# **PHILIPS**

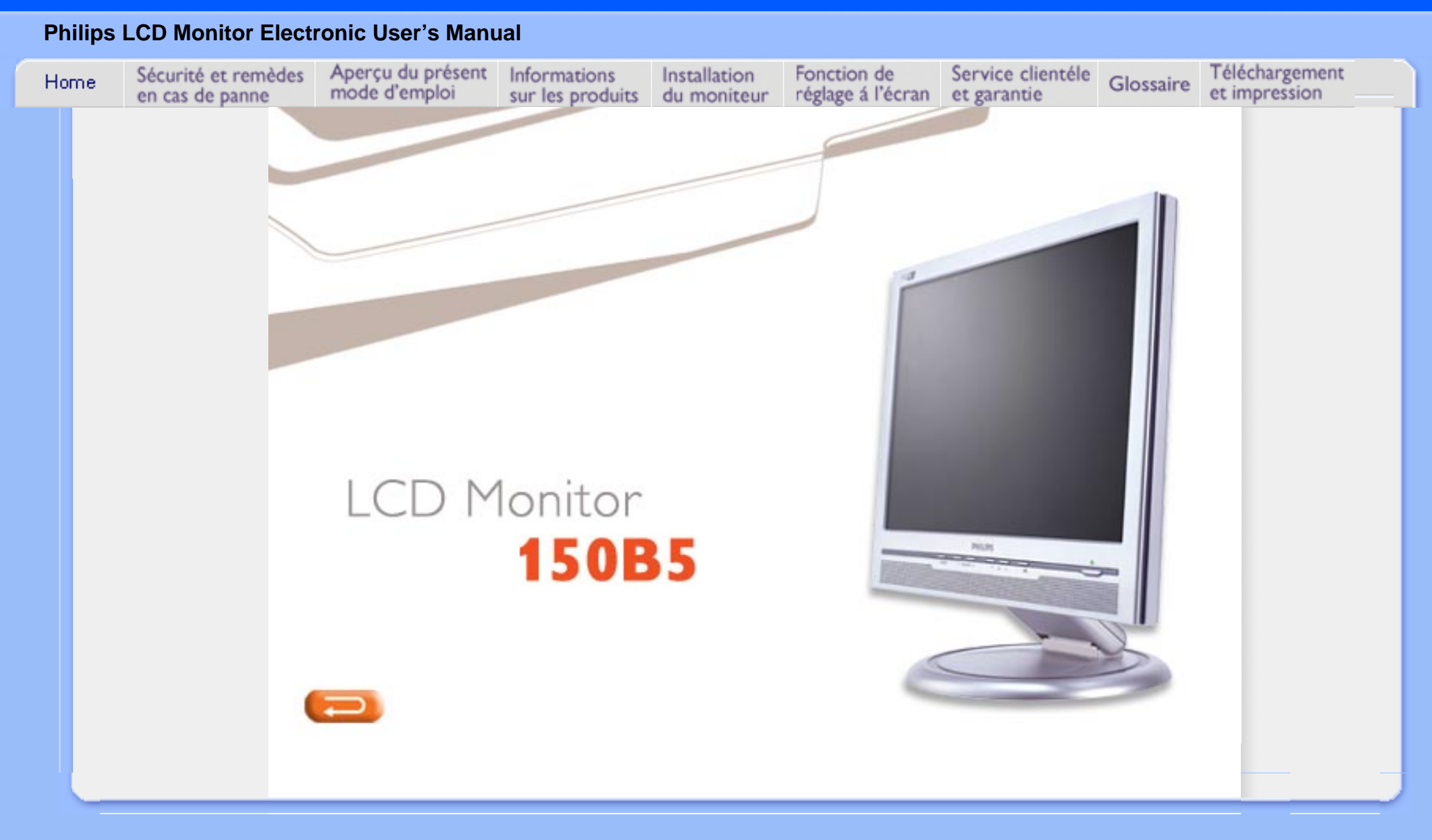

## **Sécurité et remèdes en cas de panne**

**Précautions de sécurité et d'entretien** 

- <span id="page-1-3"></span><span id="page-1-0"></span>[•](#page-1-0) [Précautions de](#page-1-1) [Sécurité et](#page-1-1) **[Entretien](#page-1-1)**
- <span id="page-1-1"></span>[•](#page-1-0) [Sites](#page-1-2)  [d'Installation](#page-1-2)
- [•](#page-1-0) [Questions](#page-28-0) [Fréquemment](#page-28-0) [Posées](#page-28-0)
- [•](#page-1-0) [Recherches de](#page-37-0)  [Causes de](#page-37-0) [Pannes](#page-37-0)
- [•](#page-1-0) [Informations](#page-40-0)  [Concernant les](#page-40-0)  [Réglementations](#page-40-0)
- [•](#page-1-0) [Autres](#page-53-0)  **Informations** [Associées](#page-53-0)

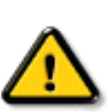

**AVERTISSEMENT : l'utilisation de contrôles, de réglages ou de procédures différentes de celles précisées dans cette documentation risquent d'entraîner une exposition à des chocs, des dangers électriques et/ou des dangers mécaniques.** 

Lorsque vous connectez et utilisez le moniteur de votre ordinateur, lisez et suivez les consignes suivantes :

- Débranchez le moniteur si vous ne l'utiliser pas pendant une période de temps relativement longue..
- Débranchez le moniteur si vous devez le nettoyer à l'aide d'un chiffon légèrement humide. Vous pouvez essuyer l'écran avec un chiffon sec lorsque l'alimentation est coupée. N'utilisez jamais d'alcool, de solvants ou de liquides à base d'ammoniaque.
- Consultez un technicien de service si le moniteur ne fonctionne pas normalement après avoir suivi les instructions de ce manuel.
- La plaque du boîtier ne doit être ouverte que par du personnel de service qualifié.
- Ne laissez pas le moniteur en contact direct avec les rayons du soleil ou à proximité de cuisinières ou toutes autres sources de chaleur.
- Retirez tous les objets susceptibles de tomber dans les fentes ou gêner le bon refroidissement des composants électroniques du moniteur.
- Ne bloquez pas les trous d'aération.
- Gardez le moniteur sec. Pour éviter tout choc électrique, ne l'exposez pas à la pluie ou à une humidité excessive.
- Lors de la mise en place du moniteur, assurez-vous que l'accès aux prises électriques est facile.
- Si vous éteignez le moniteur en débranchant le câble d'alimentation ou le câble d'alimentation CC, attendez 6 secondes, puis branchez le câble d'alimentation ou le câble d'alimentation CC pour pouvoir vous servir du moniteur.
- Afin d'éviter le risque de choc ou de dégâts irréversibles à l'unité, évitez d'exposer le moniteur à la pluie ou à une humidité excessive.
- IMPORTANT : Vous devez toujours activer un programme économiseur d'écran pendant l'application. Si une image fixe à contraste élevé reste affichée à l'écran pendant longtemps, il se peut qu'elle laisse une image rémanente ou dédoublée. Il s'agit d'un phénomène bien connu provoqué par les défauts inhérents à la technologie LCD. Dans la plupart des cas, l'image rémanente disparaît progressivement après avoir mis le moniteur hors tension. Sachez qu'il n'est pas possible de remédier au symptôme d'image rémanente et que ce dernier n'est pas couvert par la garantie.

<span id="page-1-2"></span>Consultez un technicien de service si le moniteur ne fonctionne pas normalement après avoir suivi les instructions de ce manuel.

#### **Sites d'installation**

- évitez la chaleur et le froid intense
- Ne rangez pas et n'utilisez pas le moniteur LCD à des endroits exposés à la chaleur, aux rayons directs du soleil ou à un froid intense
- évitez de déplacer le moniteur LCD entre des endroits où les différences de température sont importantes. Choisissez un site tombant dans les intervalles de température et d'humidité suivants :
	- ❍ Température: 5-40°C 41-104°F
	- ❍ Humidité: 20-80% RH
- Ne soumettez pas le moniteur LCD à de grosses vibrations ou à des chocs élevés. Ne placez pas le moniteur LCD dans le coffre d'une voiture.
- Veillez à ne pas abîmer ce produit en le cognant ou en le faisant tomber lors de son fonctionnement ou de son transport.
- Ne rangez pas et n'utilisez pas le moniteur LCD à des endroits exposés à un degré élevé d'humidité ou un environnement poussiéreux. Veillez aussi à ne pas renverser de l'eau ou d'autres liquides sur ou à l'intérieur du moniteur LCD.

<span id="page-3-0"></span> $\bullet$  A propos de ce Guide [•](#page-3-0) Notations

## **Aperçu du mode d'emploi**

## **A propos de ce guide**

Ce guide électronique de l'utilisateur est destiné à toute personne utilisant un moniteur LCD (affichage à cristaux liquides) de Philips. Il fournit une description des options du moniteur LCD, son installation, son fonctionnement et d'autres informations pertinentes. Son contenu est identique aux informations figurant dans notre version imprimée.

Les différentes parties sont les suivantes:

- La section [Informations relatives à la sécurité et aux recherches de causes de pannes](#page-1-0) fournit des conseils et des solutions à des problèmes courants ainsi qu'à un certain nombre d'informations associées dont vous êtes susceptible d'avoir besoin.
- La section intitulée A propos de ce manuel électronique de l'utilisateur fournit un sommaire des informations incluses, ainsi que des descriptions d'icônes de notation et d'autres documents de référence.
- La section [Informations relatives au produit](#page-5-0) fournit un sommaire des diverses options du moniteur ainsi que de ses spécifications techniques.
- La section [Installer votre moniteur](#page-14-0) décrit le processus initial d'installation et offre un aperçu de la manière dont se servir du moniteur.
- La section [Affichage sur l'écran](#page-17-0) fournit des informations sur la manière dont régler les différents paramètres sur votre moniteur.
- La section [Service clientèle et garantie](file:///D|/My%20documents/dfu/W5/french/warranty/Warranty.htm) comprend une liste de tous les centres d'informations à la clientèle Philips dans le monde entier, ainsi que des numéros de téléphone d'assistance et des informations sur la garantie relative à votre produit.
- [Le glossaire](#page-21-0) définit des termes techniques.
- [L'option de téléchargement et d'impression](#page-26-0) transfère tout le manuel sur votre disque dur afin de faciliter sa consultation.

## RETOUR AU HAUT DE LA PAGE

## **Notations**

Les sous-parties suivantes décrivent les différentes conventions de notation utilisées dans ce document.

#### **Notes, mises en garde et avertissements**

Tout au long de ce guide, des blocs de texte pourront être accompagnés d'une icône et imprimés

en caractères gras ou en italiques. Ces blocs contiennent des notes, des mises en garde ou des avertissements. Ils sont utilisés de la façon suivante:

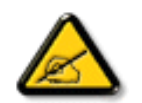

**NOTE: Cette icône indique l'existence d'informations et de conseils importants vous aidant à mieux utiliser votre ordinateur.**

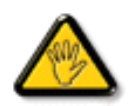

**MISE EN GARDE: Cette icône indique l'existence d'informations vous expliquant comment éviter l'endommagement potentiel de votre matériel ou la perte de données.**

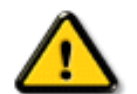

**AVERTISSEMENT: Cette icône indique qu'il existe un risque de blessures et vous explique comment éviter le problème.**

Il se peut que des avertissements apparaissent sous des formats différents et ne soient pas accompagnés d'icônes. Dans ces cas-là, la présentation spécifique de l'avertissement est dictée par les autorités chargées des réglementations.

## RETOUR AU HAUT DE LA PAGE

©2004 Koninklijke Philips Electronics N.V.

Tous droits réservés. Toute reproduction, copie, utilisation, modification, recrutement, location, performance publique, transmission et/ou diffusion de la totalité ou d'une partie du document sont strictement interdits sauf en cas d'autorisation écrite de Philips Electronics N. V.

- <span id="page-5-0"></span>[•](#page-5-0) [SmartManage](#page-54-0)
- <span id="page-5-3"></span>[du Produit](#page-5-1)
- [•](#page-5-0) [Spécifications](#page-5-2)  **[Techniques](#page-5-2)**
- <span id="page-5-1"></span>[•](#page-5-0) [Modes de](#page-8-0) [résolution &](#page-8-0) [Préréglages](#page-8-0)
- [•](#page-5-0) [Règle d'action](#page-59-0) [Concernant les](#page-59-0) [Défauts de](#page-59-0) [Pixels](#page-59-0)
- [•](#page-5-0) [Économie](#page-9-0) [d'énergie](#page-9-0) [Automatique](#page-9-0)
- [•](#page-5-0) [Spécifications](#page-9-1)  **[Physiques](#page-9-1)**
- [•](#page-5-0) [Attribution des](#page-10-0) **[Broches](#page-10-0)**
- [•](#page-5-0) [Visualisation du](#page-11-0) **[Produit](#page-11-0)**
- [•](#page-5-0) Fonctions **[Physiques](#page-11-1)**

## [•](#page-5-0) [Caractéristiques](#page-5-1)  **Informations sur le produit**

## **Caractéristiques du produit**

**150B5** 

## ● **Performances exceptionnelles**

- $\circ$  Zero Bright Dot<sup>TM</sup> ~ Garantie de tolérance zéro en matière de défaut des points lumineux des écrans à cristaux liquides
- $\circ$  Temps de réponse rapide ~ Accélération de la réalisation des tâches
- $\circ$  Résolution XGA 1024 x 768 ~ Affichage couleur précis grâce à la haute résolution XGA 1024 x 768
- ❍ Double entrée ~ Affichage des signaux VGA et DVI
- ❍ Conformité sRGB ~ Tel écran, tel écrit : représentation fidèle à l'écran de la présentation imprimée ultérieure

#### ● **Confort maximal pour une productivité maximale**

- ❍ Haut-parleur intégré ~ Fonction audio intégrée exceptionnelle sans encombrement ou frais supplémentaires
- ❍ Réglage en hauteur ~ Positionnement en hauteur réglable pour obtenir l'angle de visualisation idéal
- ❍ Réglage en inclinaison et orientation ~ Inclinaison et orientation réglables de l'écran
- $\circ$  Gestion des câbles  $\sim$  Gestion intelligente des câbles pour un poste de travail en ordre

## ● **Coût total de propriété hors pair**

- ❍ Consommation moindre ~ Coût réduit : jusqu'à 20 % d'économies d'énergie en plus par rapport à la moyenne de l'industrie
- ❍ Verrou antivol Kensington ~ Sécurité antivol accrue par verrouillage du moniteur

## ● **Grande commodité**

- ❍ Alimentation intégrée ~ Alimentation intégrée au moniteur
- ❍ Orifice de montage VESA ~ Dispositif de montage VESA pour fixation murale aisée de l'écran
- $\circ$  Support souple  $\sim$  Porte-document, -carte, -photo souple pour accroître l'efficacité

## [RETOUR AU HAUT DE LA PAGE](#page-5-3)

## <span id="page-5-2"></span>**Spécifications techniques\***

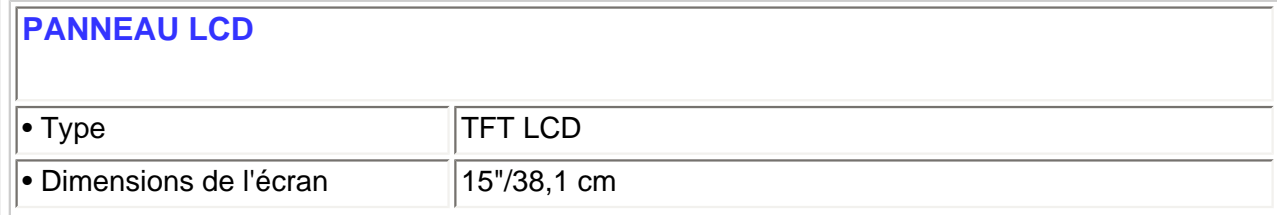

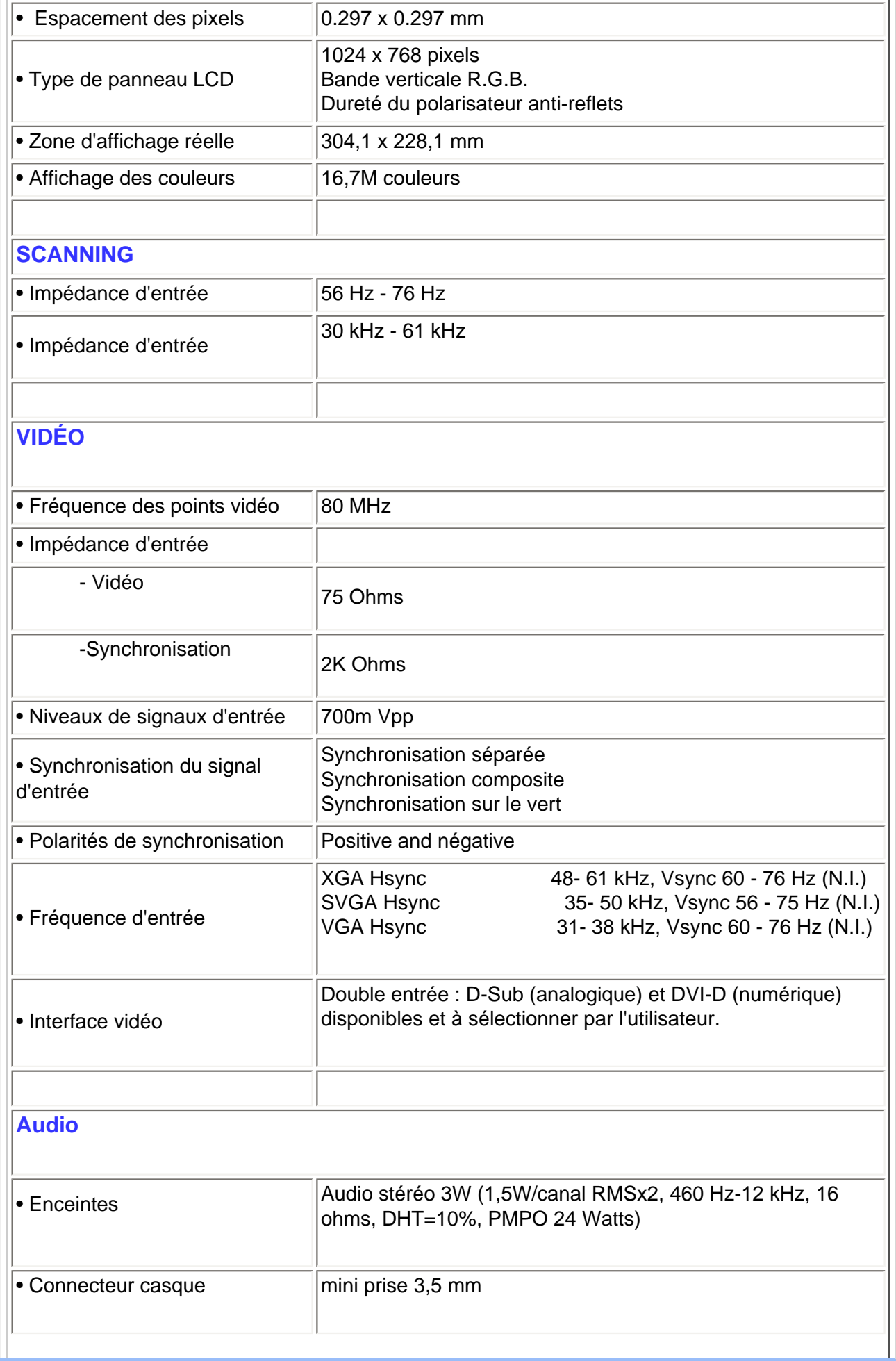

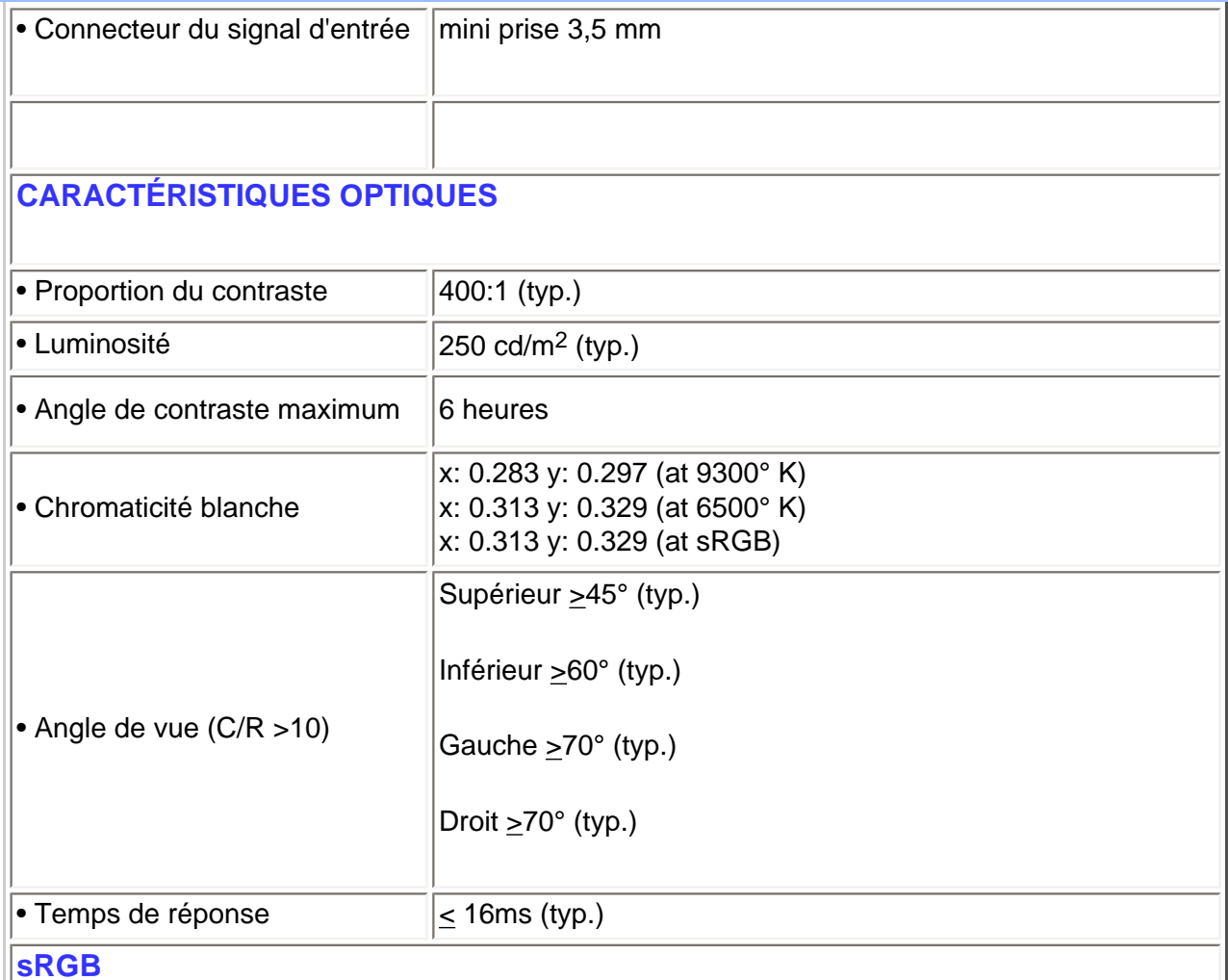

sRGB est une norme visant à garantir un échange correct de couleurs entre différents appareils (p. ex. appareils photos numériques, moniteurs, imprimantes, scanners, etc.).

Utilisant un espace des couleurs standard unifié, sRGB contribuera à reproduire correctement sur votre moniteur Philips autorisé sRGB les images prises par un appareil compatible sRGB. De cette façon, les couleurs sont calibrées et vous pouvez vous fier à l'exactitude des couleurs présentées sur votre écran.

Si vous utilisez sRGB il importe que la luminosité et le contraste de votre moniteur soient fixés sur un réglage prédéfini tout comme la gamme de couleur.

Il est par conséquent important de sélectionner le réglage sRGB dans l'affichage OSD du moniteur.

Pour ce faire, ouvrez l'OSD en appuyant sur le bouton OK en façade de votre moniteur. Servezvous de la touche flèche vers le bas pour atteindre l'option Réglage de la couleur et réappuyez sur OK. Déplacez-vous ensuite sur sRGB avec la touche flèche vers le bas et réappuyez sur OK.

Quittez l'OSD.

Ensuite, veillez à ne pas modifier le réglage de luminosité ou de contraste de votre moniteur. Si vous modifiez l'un ou l'autre, le moniteur sortira du mode sRGB et passera à un réglage de température de couleur de 6500 K.

Pour de plus amples renseignements sur sRGB veuillez consulter le site : [www.srgb.com.](http://www.srgb.com/)

*\* Ces informations peuvent changer sans autre notification.*

#### [RETOUR AU HAUT DE LA PAGE](#page-5-3)

## <span id="page-8-0"></span>**Modes de résolution & préréglages**

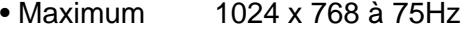

• Recommandé 1024 x 768 à 60Hz

#### **14 modes définissables par l'utilisateur**

## **14 modes préréglés en usine:**

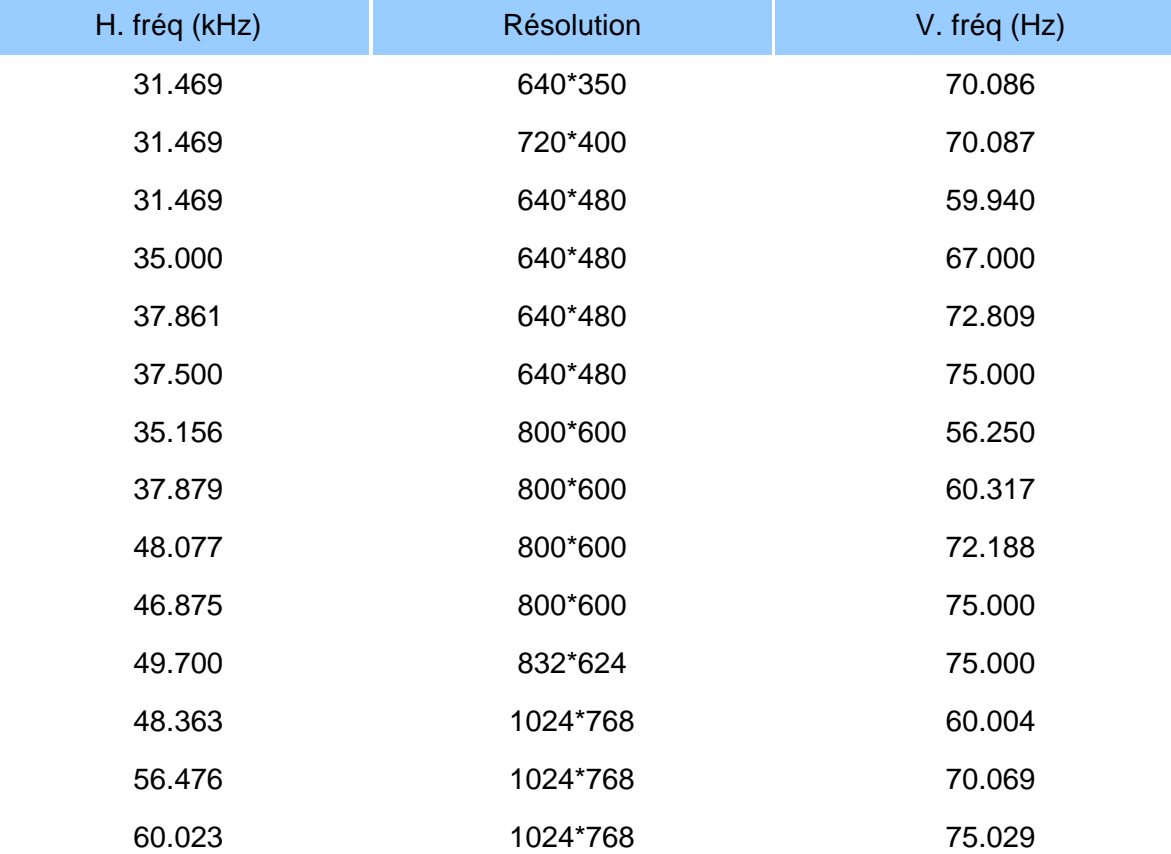

## <span id="page-9-0"></span>**Economie d'énergie automatique**

Si une carte ou le logiciel de compatibilité d'affichage DPMS de VESA est installé(e) sur votre PC, le moniteur peut automatiquement réduire sa consommation d'énergie quand il n'est pas utilisé. Et si une saisie au clavier, l'utilisation de la souris ou d'un autre appareil est détectée, le moniteur se "réveillera" automatiquement. Les tableaux suivants montrent la consommation d'énergie et la signalisation de cette fonction d'économie d'énergie automatique :

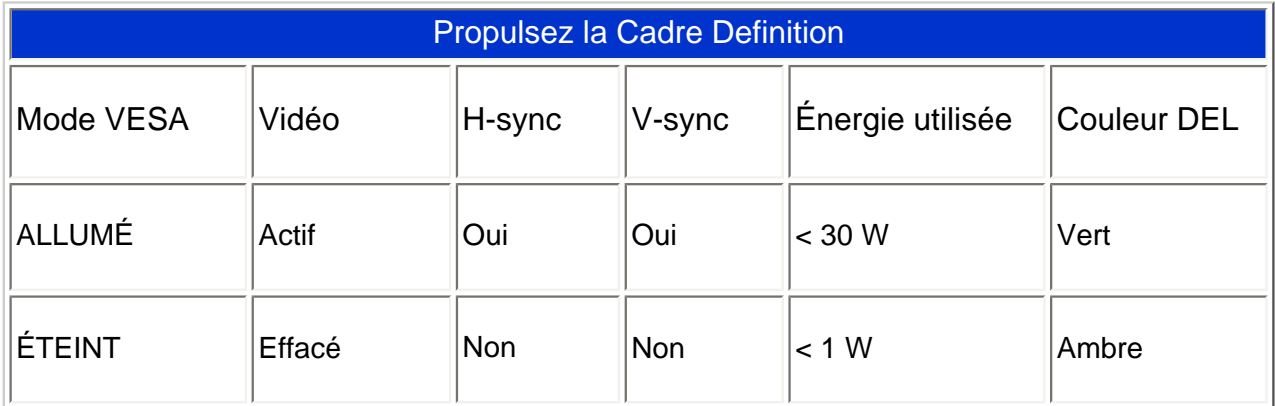

Ce moniteur est conforme à ENERGY STAR®. En tant que partenaire d'ENERGY STAR®, PHILIPS s'est assuré que ce produit réponde à toutes les directives d'ENERGY STAR® en matière d'efficacité énergétique.

#### [RETOUR AU HAUT DE LA PAGE](#page-5-3)

## <span id="page-9-1"></span>**Spécifications physiques**

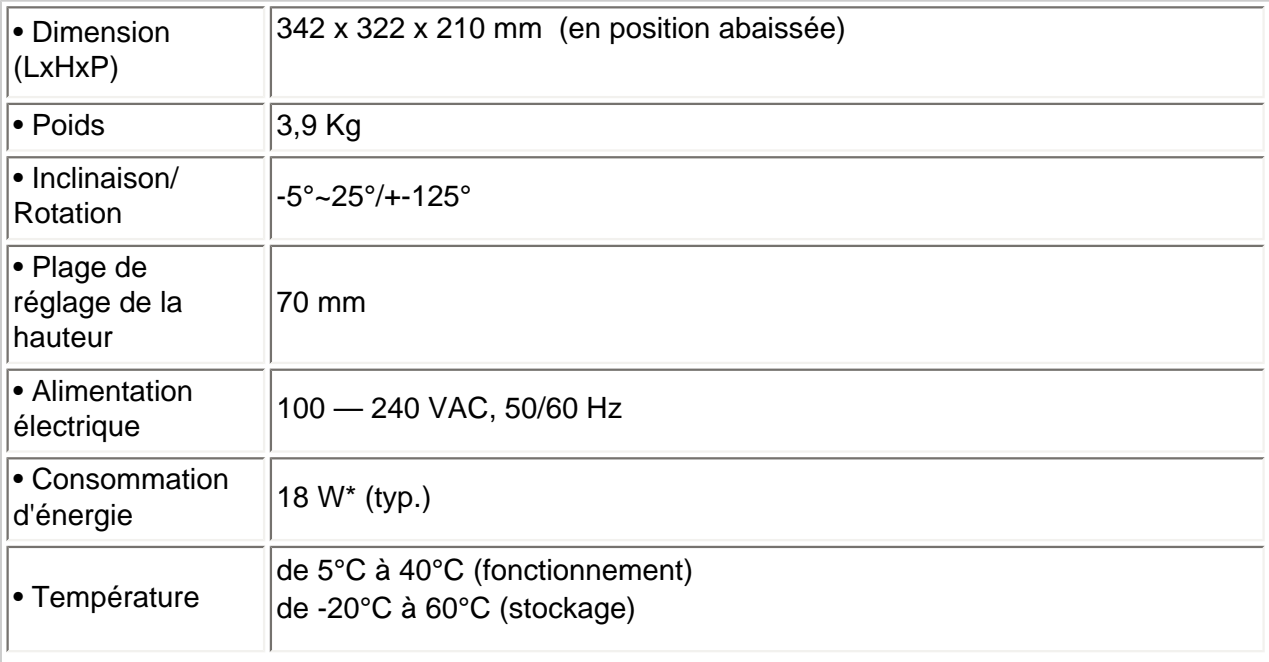

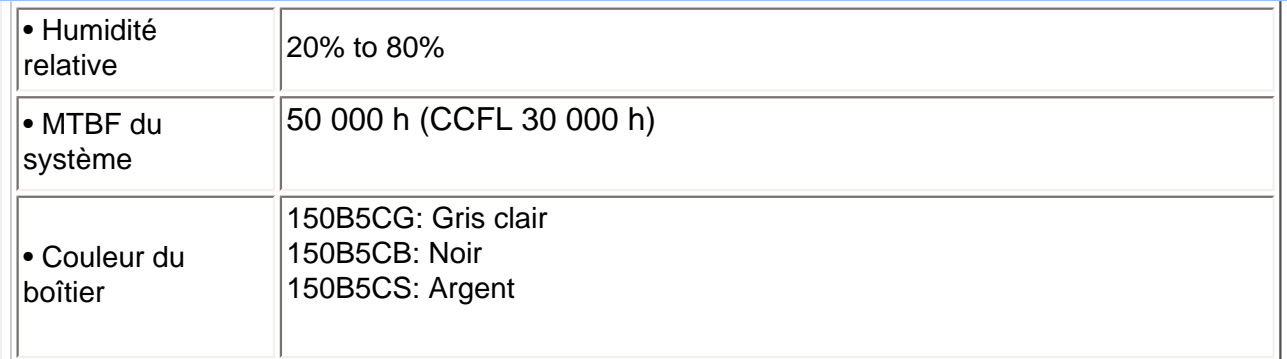

*\* Ces informations peuvent changer sans autre notification. \*Résolution 1024 x 768, format standard, luminosité max., contraste 50%, mire blanche complète, sans Audio/USB.* 

## [RETOUR AU HAUT DE LA PAGE](#page-5-3)

## <span id="page-10-0"></span>**Attribution des broches de signaux**

Le seul connecteur numérique comporte 24 contacts de signaux organisés en trois rangées de huit contacts. Lçaffection des broches de signal est énumérée dans le tableau suivant.

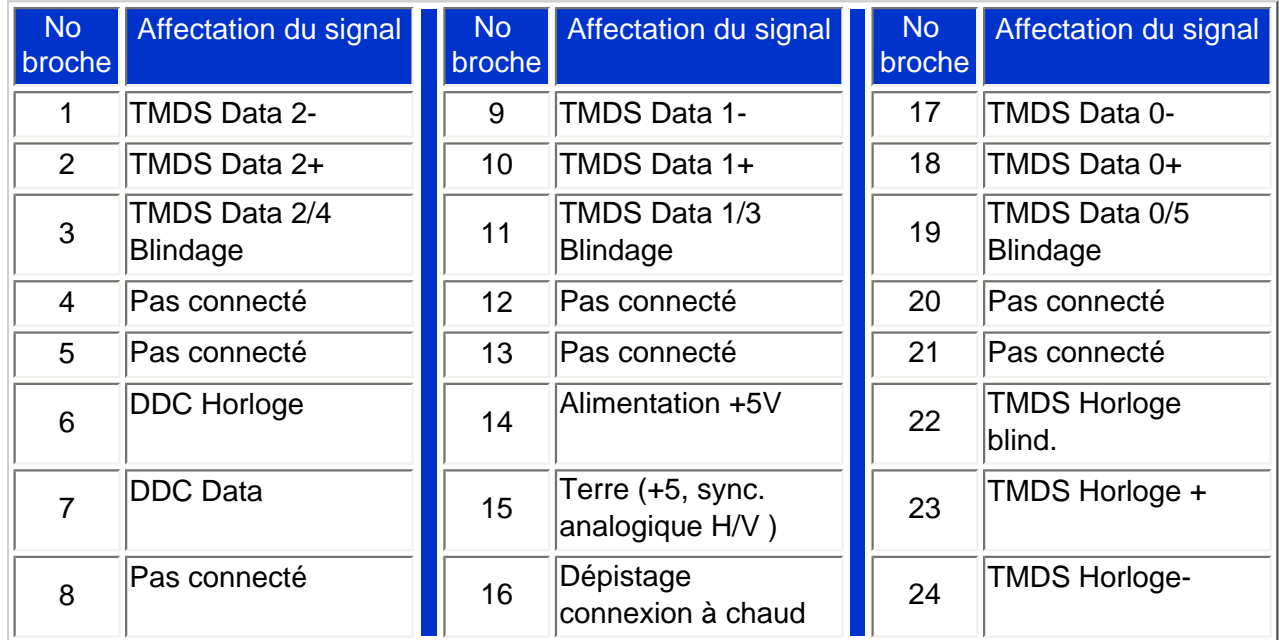

Pin1

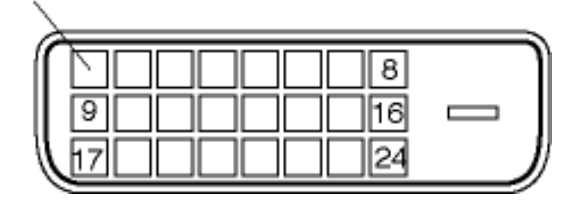

## Connecteur D-sub à 15 broches (mâle) du câble d'interface :

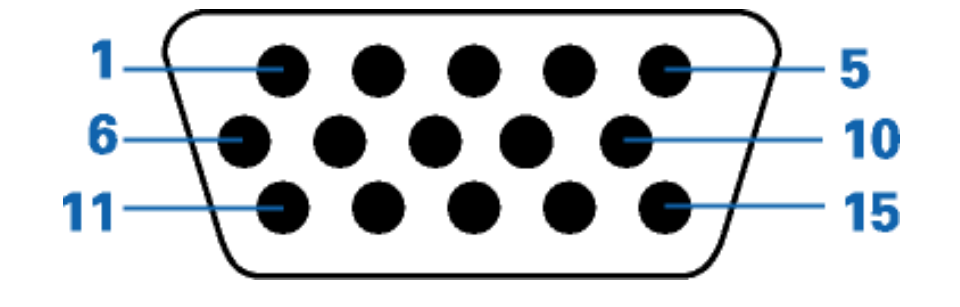

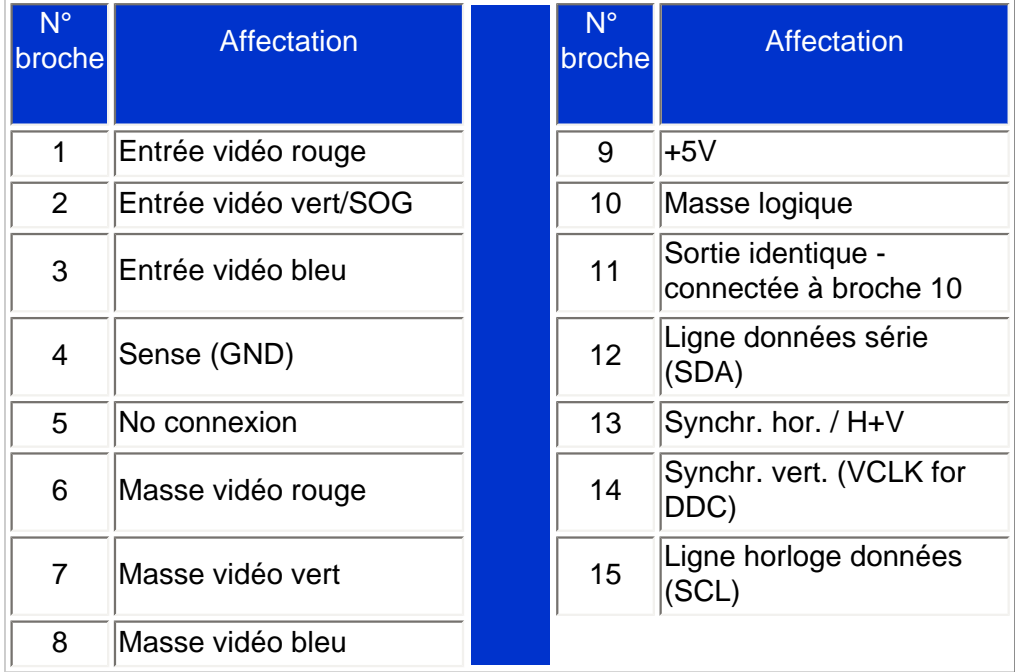

## [RETOUR AU HAUT DE LA PAGE](#page-5-3)

## <span id="page-11-0"></span>**Visualisation du Produit**

Suivez les liens pour voir plusieurs affichages du moniteur et de ses composants.

Description frontale du produit

## [RETOUR AU HAUT DE LA PAGE](#page-5-3)

## <span id="page-11-1"></span>**Fonctions Physiques**

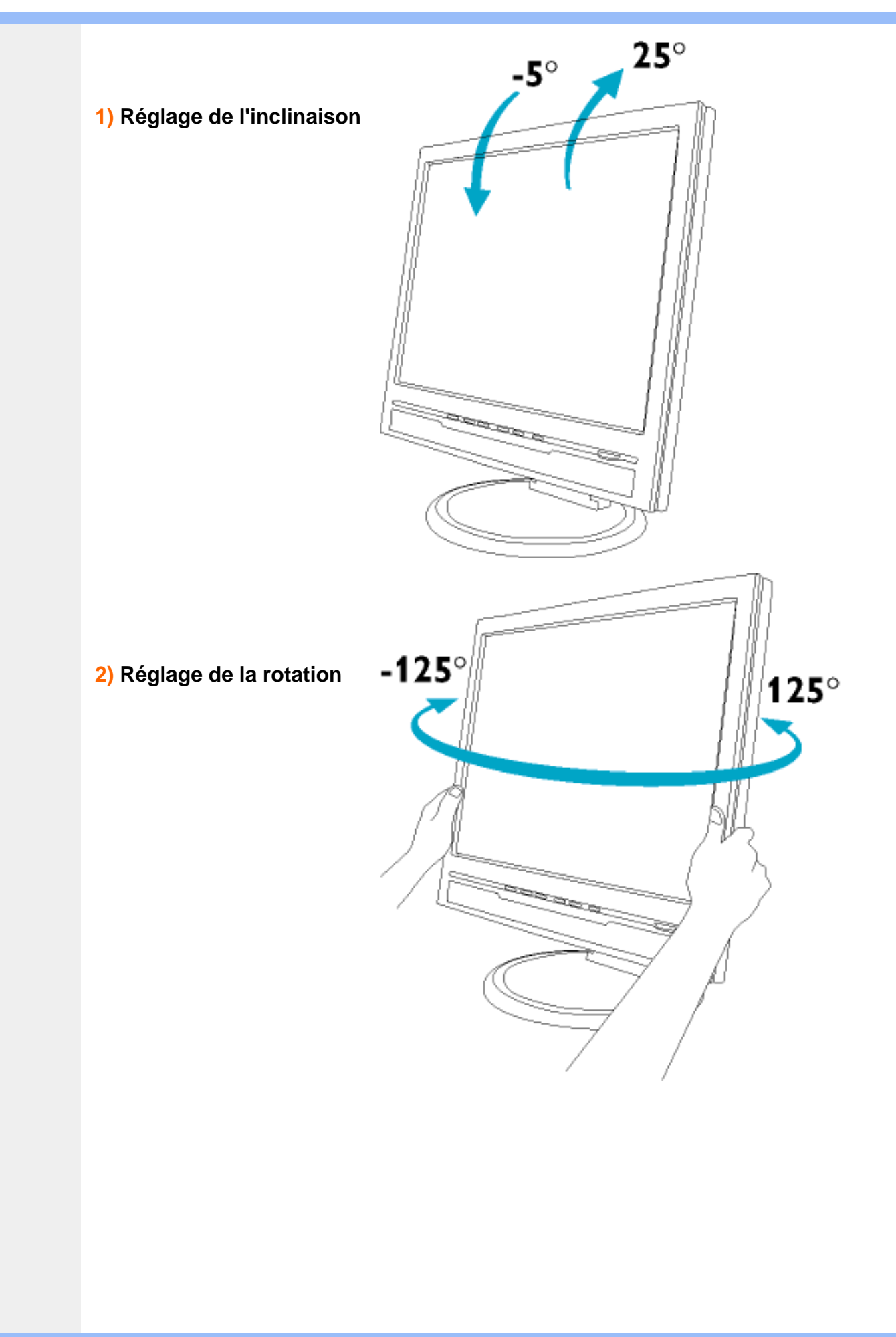

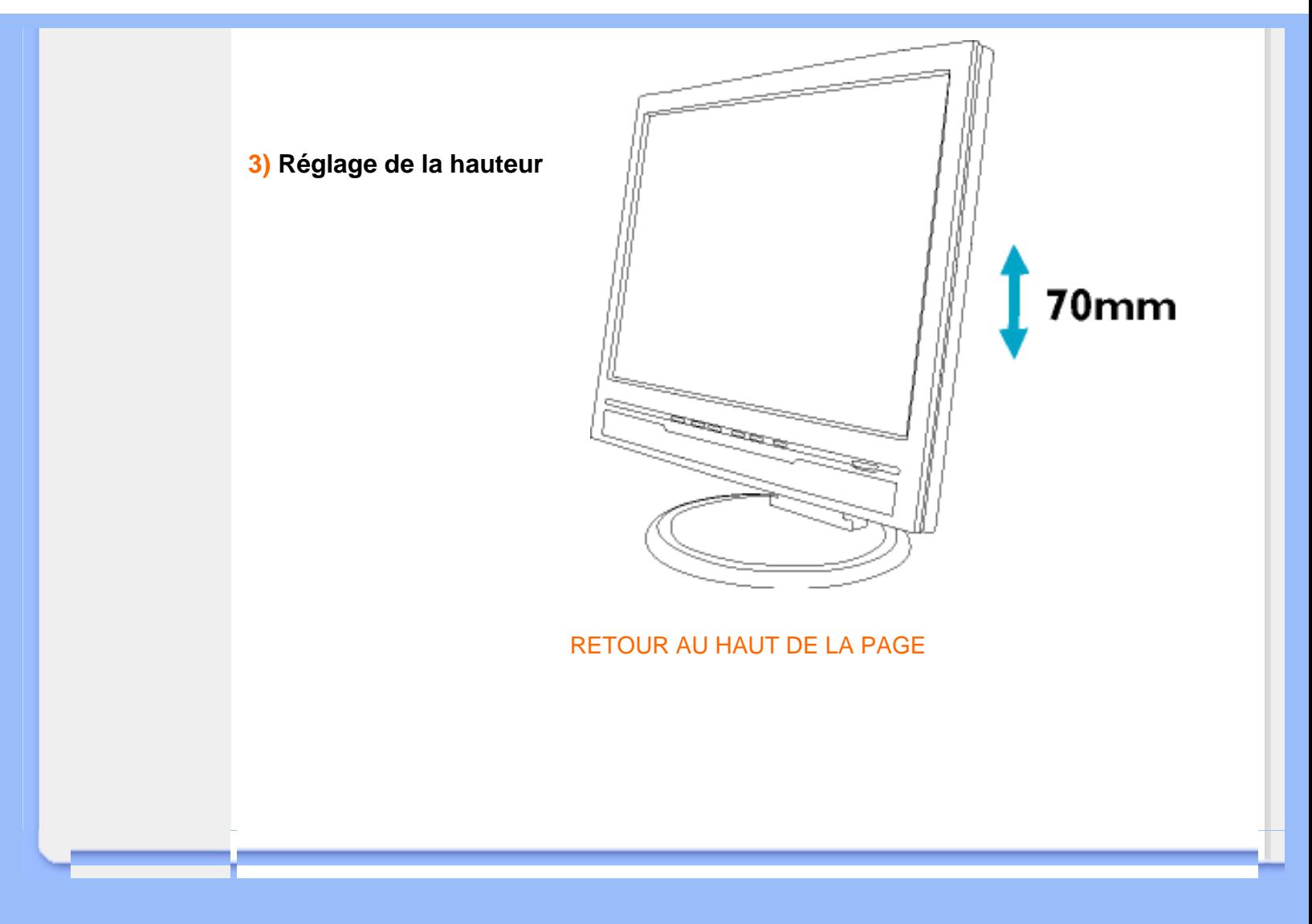

<span id="page-14-0"></span>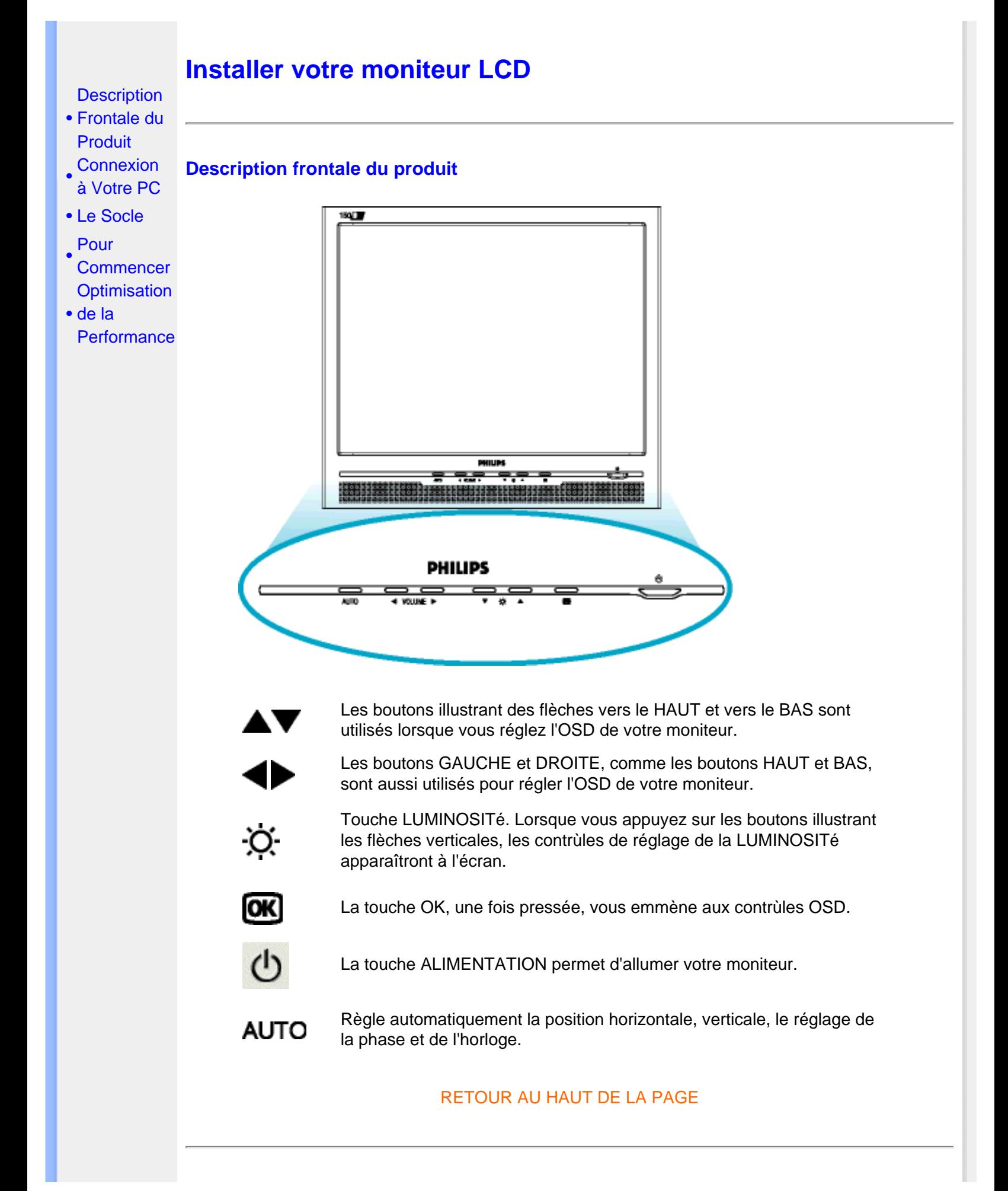

### **Vue Arrière**

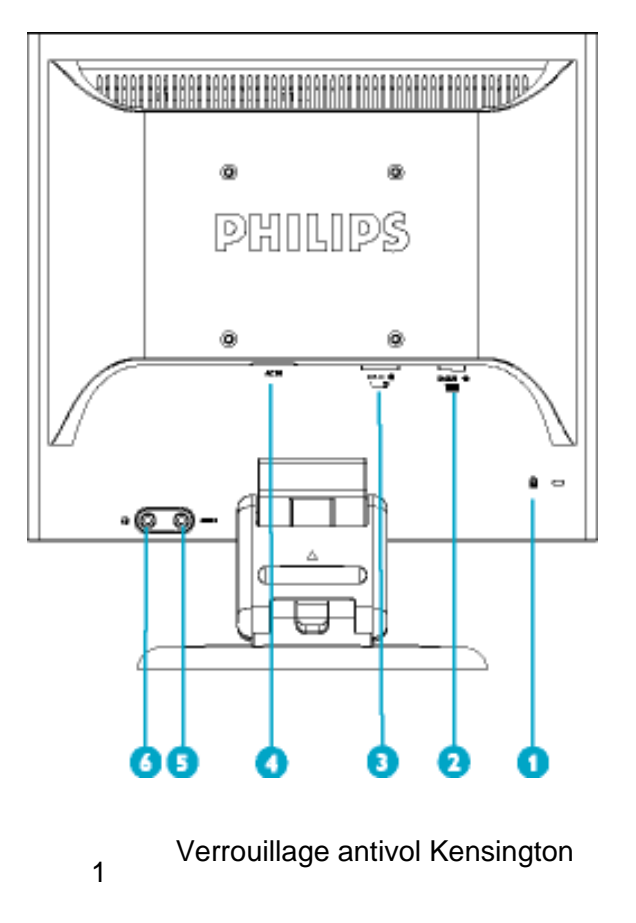

- 2 Entrée VGA
- 3 Entrée DVI-D
- 4 Entrée alimentation CA
- 5 Entrée audio PC
- 6 Prise casque

## RETOUR AU HAUT DE LA PAGE

## **Optimisation de la performance**

● Pour obtenir les meilleurs résultats possibles, assurez-vous que les réglages de l'affichage sont sur 1024x768, 60Hz.

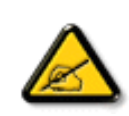

**Remarque : Vous pouvez vérifier les réglages d'affichage en cours en appuyant sur la touche "OK". Allez dans les informations relatives au produit (Product Information) : le mode d'affichage en cours figure sous l'option RÉSOLUTION**.

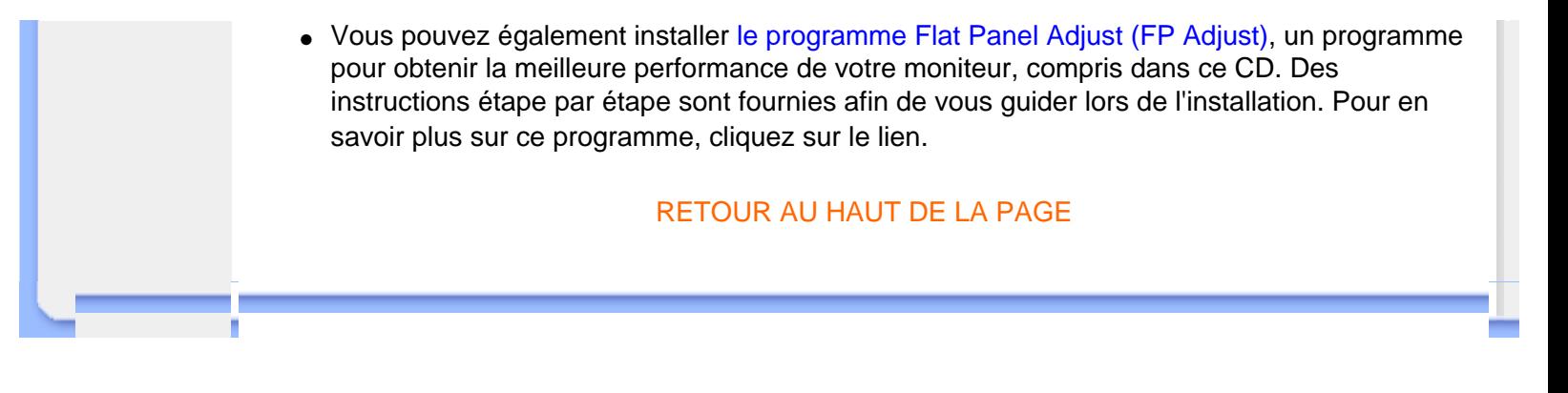

## **L'affichage sur écran**

<span id="page-17-0"></span>[•](#page-17-0) Description de l'Affichage sur Écran [•](#page-17-0) L'arbre **OSD** 

## **Description de l'affichage sur écran**

#### *Qu'est ce que l'affichage sur écran?*

C'est un trait commun à tous les moniteurs LCD de Philips qui permet à l'utilisateur de régler la performance des moniteurs directement à partir d'une fenêtre d'instruction sur écran. L'interface utilisée est conviviale et facile à utiliser lors de l'exploitation du moniteur.

#### *Instructions simples de base concernant les touches de contrôle.*

Lorsque vous appuyez sur les boutons  $\Box$  situés au niveau des commandes à l'avant de votre moniteur, les réglages principaux de l'affichage sur écran (OSD) apparaissent et vous pouvez maintenant effectuer les réglages des différentes fonctions. Utilisez les touches pour faire vos réglages.

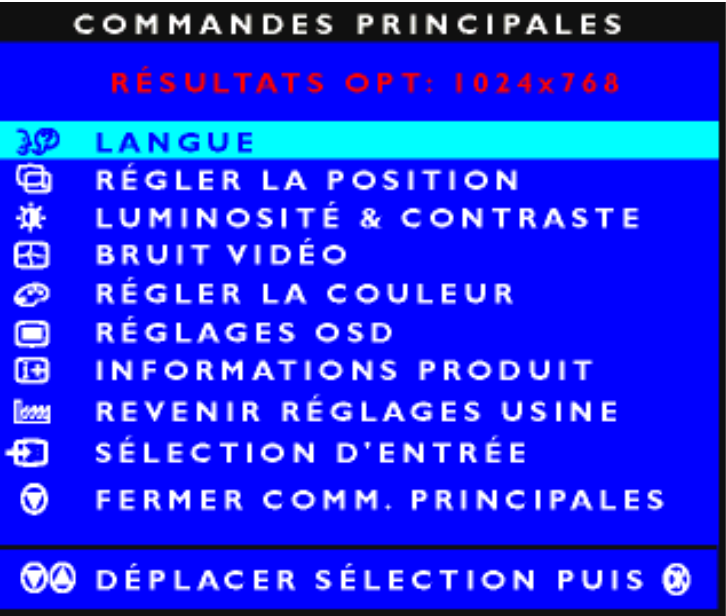

#### RETOUR AU HAUT DE LA PAGEE

## **L'Arbre OSD**

Vous trouverez ci-dessous une vue d'ensemble de la structure de l'affichage sur écran. Vous pourrez par la suite l'utiliser comme référence lorsque vous voudrez plus tard retourner aux différents réglages.

**Entrée de signal analogique:**

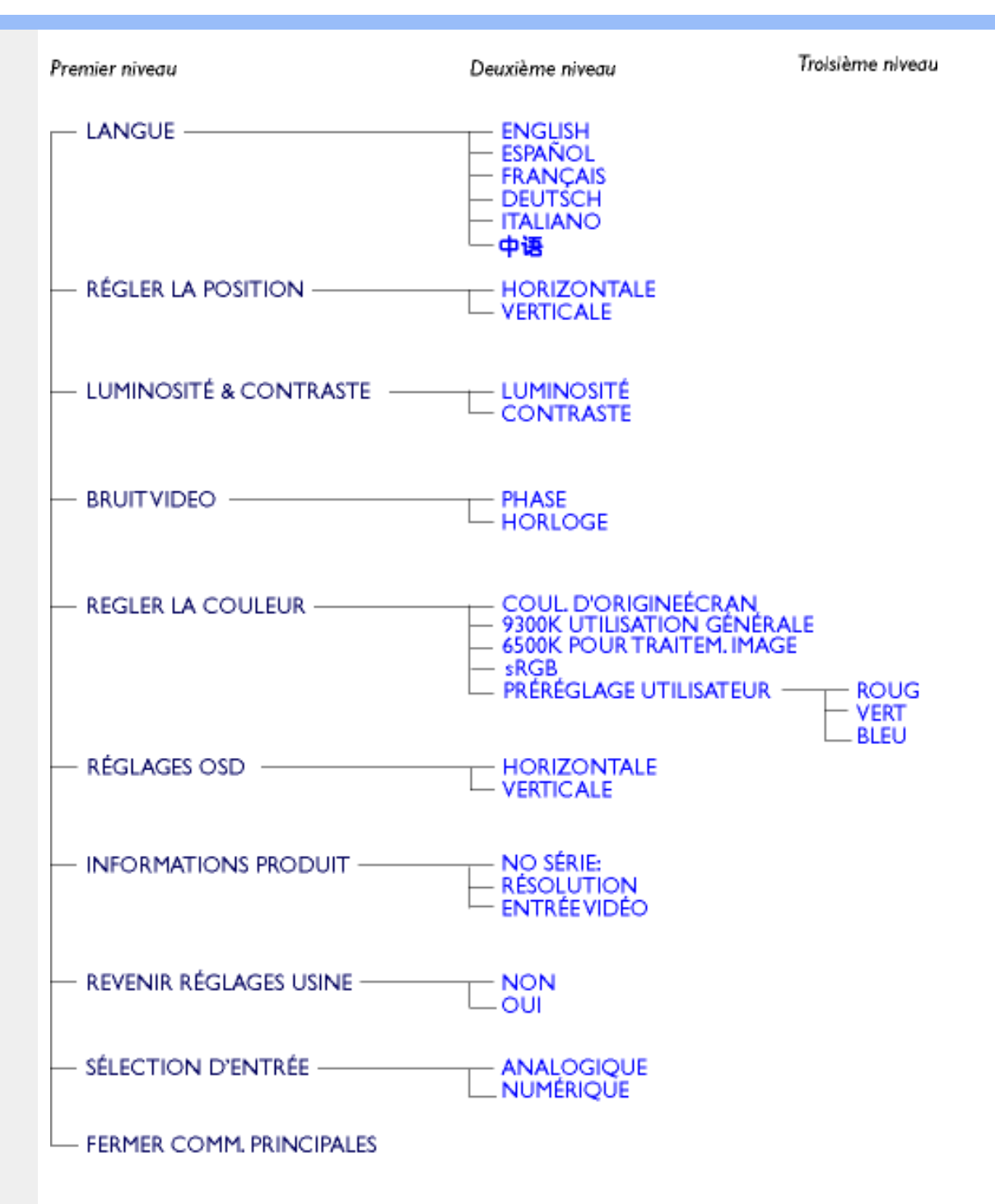

**Entrée de signal numérique:**

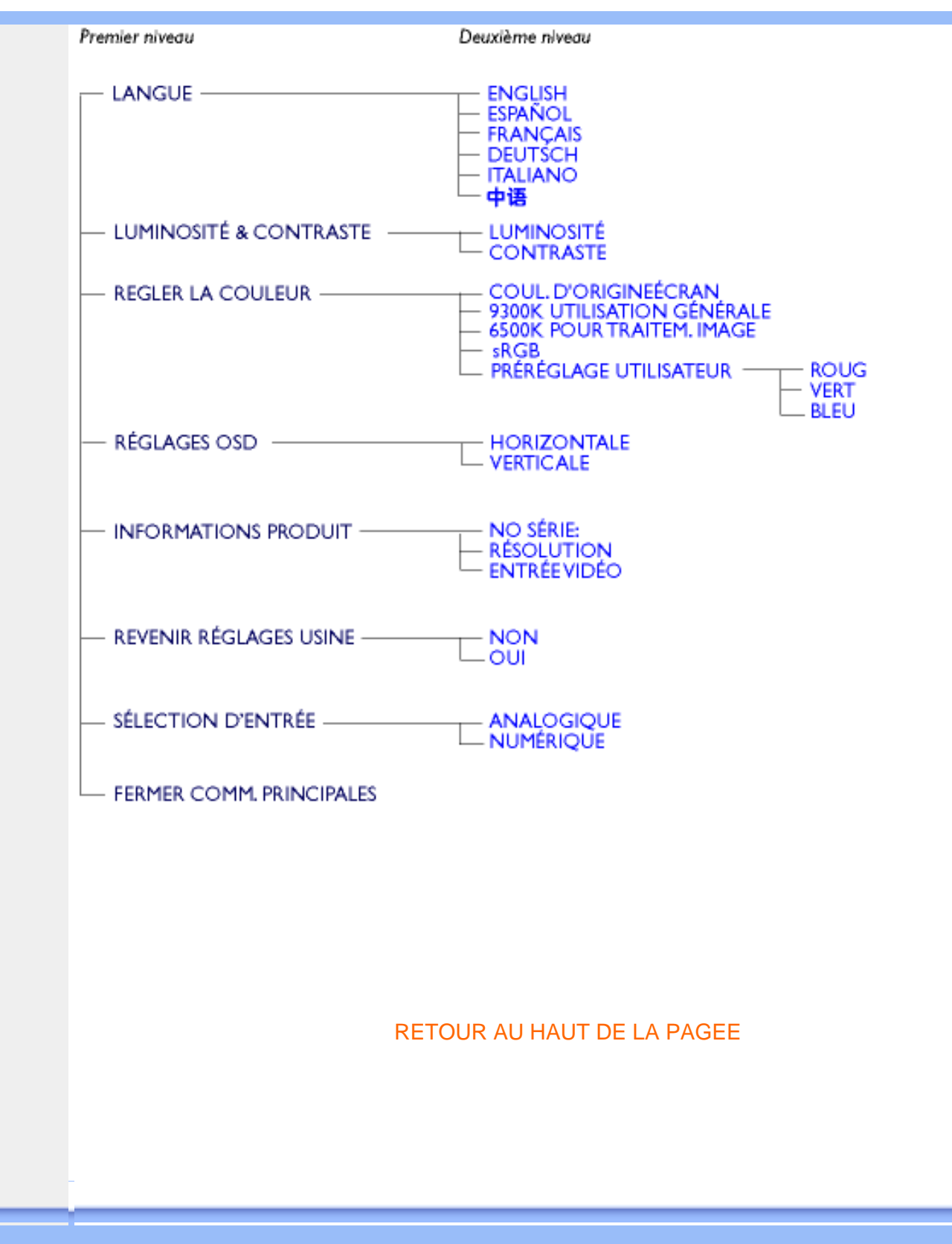

## **Assistance à la clientèle et garantie**

VEUILLEZ BIEN SÉLECTIONNER VOTRE PAYS / RÉGION POUR LIRE LA GARANTIE COUVERTE :

EUROPE DE L'OUEST : [Autriche](#page-73-0) • [Belgique](#page-73-0) • [Chypre](#page-73-0) • [Danemark](#page-73-0) • [France](#page-73-0) • [Allemagne](#page-73-0) • [Grèce](#page-73-0) • [Finlande](#page-73-0) • [Irlande](#page-73-0) • [Italie](#page-73-0) • [Luxembourg](#page-73-0) • [Pays-Bas](#page-73-0) • [Norvège](#page-73-0) • [Portugal](#page-73-0) • [Suède](#page-73-0) • [Suisse](#page-73-0) • [Espagne](#page-73-0) • [Royaume -Uni](#page-73-0)

EUROPE DE L'EST : [République tchèque](#page-76-0) • [Hongrie](#page-76-0) • [Pologne](#page-76-0) • [Russie](#page-76-0) • [Slovaquie](#page-76-0) • [Slovénie](#page-76-0) • [Turquie](#page-76-0)

AMÉRIQUE LATINE : [Antilles](#page-76-0) • [Argentine](#page-76-0) • [Brésil](#page-76-0) • [Chili](#page-76-0) • [Colombie](#page-76-0) • [Mexique](#page-76-0) • [Paraguay](#page-76-0) • [Pérou](#page-76-0) • [Uruguay](#page-76-0) • [Vénézuela](#page-76-0)

AMÉRIQUE DU NORD : [Canada](#page-78-0) • [États-Unis](file:///D|/My%20documents/dfu/W5/french/warranty/WAR_USA.HTM)

PACIFIQUE : [Australie](#page-76-0) • [Nouvelle- Zélande](#page-76-0)

ASIE : [Bangladesh](#page-76-0) • [Chine](#page-76-0) • [Hong Kong](#page-76-0) • [Inde](#page-76-0) • [Indonésie](#page-76-0) • [Japon](#page-76-0) • [Corée](#page-76-0) • [Malaisie](#page-76-0) • [Pakistan](#page-76-0) • [Philippines](#page-76-0) • [Singapour](#page-76-0) • [Taiwan](#page-76-0) • [Thaïlande](#page-76-0)

AFRIQUE : [Maroc](#page-76-0) • [Afrique du Sud](#page-76-0)

MOYEN- ORIENT: [Dubaï](#page-76-0) • [Égypte](#page-76-0)

## <span id="page-21-3"></span><span id="page-21-0"></span>**Glossaire**

## A B [C](#page-21-1) [D](#page-21-2) [E](#page-22-0) F G H I J K [L](#page-22-1) M N O P Q R S T [U](#page-22-2) [V](#page-24-0) W X Y Z

## <span id="page-21-1"></span>**C**

## *Couleur température (Color Temperature)*

Un moyen de décrire la couleur d'une source d'émission en termes de température (en degrés Kelvin) d'un corps noir émettant à la même fréquence dominante que la source.

La plupart des moniteurs Philips permettent de fixer la couleur température à la valeur désirée, quelle qu'elle soit.

## [RETOUR AU HAUT DE LA PAGE](#page-21-3)

## <span id="page-21-2"></span>**D**

.

## *D-SUB*

Votre moniteur est fourni avec un câble D-Sub.

## *Digital Visual Interface (DVI - Interface visuelle numérique)*

La spécification de DVI (Digital Visual Interface - Interface visuelle numérique) fournit une connexion numérique à grande vitesse pour les types de données visuelles indépendantes de la technologie d'affichage. L'interface est principalement destinée à fournir une connexion entre un ordinateur et son dispositif d'affichage. La spécification DVI répond aux besoins de tous les segments de l'industrie informatique (poste de travail, ordinateur de bureau, ordinateur portable, etc.) et permettra à ces différents segments de se regrouper autour d'une seule spécification d'interface de moniteur.

L'interface DVI permet:

- 1. Au contenu de rester, depuis sa création à sa consommation, dans le domaine numérique sans perte.
- 2. L'indépendance de la technologie d'affichage.
- 3. D'être prêt à jouer par le biais de la détection prise directe, EDID et DDC2B.
- 4. Support numérique et analogue dans un connecteur unique.

## [RETOUR AU HAUT DE LA PAGE](#page-21-3)

<span id="page-22-0"></span>**E**

## *Programme Energy Star Computers*

Un programme de conservation de l'énergie lancé par l'Agence américaine de la protection de l'environnement (US Environmental Protection Agency - EPA) dont l'objectif principal est de promouvoir la fabrication et le marketing de matériel de bureautique ayant un bon rendement énergétique. Les entreprises joignant ce programme doivent être prêtes à s'engager à fabriquer un ou plusieurs produits en mesure de passer à une faible puissance (< à 30 W) soit après une période d'inactivité, soit aprés un laps de temps déterminé à l'avance et sélectionné par l'utilisateur.

## [RETOUR AU HAUT DE LA PAGE](#page-21-3)

## <span id="page-22-1"></span>**L**

## *LCD (Affichage à cristaux liquides)*

Un affichage alphanumérique utilisant les propriétés uniques des cristaux liquides pour former des caractères. Les affichages à écran plat les plus récents consistent en une matrice composée de centaines ou milliers de cellules LCD individuelles créant du texte et des graphiques en couleurs sur un écran. Ces cellules consomment peu d'énergie quoiqu'elles nécessitent un éclairage externe pour que l'utilisateur soit en mesure de lire les caractères.

## [RETOUR AU HAUT DE LA PAGE](#page-21-3)

<span id="page-22-2"></span>**U**

## *USB ou Bus de Série Universel (Universal Serial Bus)*

Un connecteur fûté pour les périphériques de PC. USB détermine automatiquement les ressources (telles que le programme de gestion et la largeur de bande du bus) demandées par les périphériques. L'USB assure la disponibilité des ressources nécessaires sans l'intervention de l'utilisateur.

- L'USB élimine « l'angoisse du boîtier » -- la crainte de retirer le boîtier de l'ordinateur pour installer des périphériques d'extension. Et l'USB élimine également le réglage de paramétres IRQ complexes lors de l'installation de nouveaux périphériques.
- L'USB élimine « la saturation des ports ». Sans l'USB, les PC sont normalement limités à une imprimante, deux points de connexion de périphérique (en général une souris et un modem), un point de connexion d'extension paralléle amélioré (un scanner ou une caméra vidéo par exemple) et un manche à balai. De plus en plus de périphériques destinés aux ordinateurs multimédia font chaque jour leur entrée sur le marché. Avec l'USB, jusqu'à 127 périphériques peuvent fonctionner simultanément sur un ordinateur.
- L'USB permet le « branchement direct ». Cela signifie qu'il n'y a pas besoin d'arrêter le systéme, de brancher, de relancer et d'exécuter l'installation pour installer des périphériques. Pas besoin non plus de faire l'inverse pour débrancher un périphérique.

En résumé, l'USB transforme la devise de « brancher et prier » en un authentique Prêt à jouer !

## **Concentrateur**

Un dispositif de Bus de Série Universel fournissant des connexions supplémentaires à l'USB.

Les concentrateurs sont des éléments essentiels de l'architecture Prêt à jouer de l'USB. Le schéma montre un exemple classique de concentrateur. Les concentrateurs servent à simplifier la connectivité de l'USB, de la perspective de l'utilisateur, et fournissent robustesse à moindre coût et à complexité réduite.

Les concentrateurs en question sont des concentrateurs de câblage et permettent les caractéristiques de connexion multiple de l'USB. Les points de connexion sont ce qu'on appelle des ports. Chaque concentrateur convertit un point unique de connexion en points de connexion multiples. L'architecture supporte l'enchaînement de multiples concentrateurs.

Le port en amont d'un concentrateur connecte le concentrateur vers l'hôte. Chacun des autres ports en aval d'un concentrateur permet la connexion à un autre concentrateur ou à une autre fonction. Les concentrateurs peuvent déceler, se connecter et se déconnecter à chaque port en aval et permettent la distribution de courant vers des périphériques en aval. Chaque port en aval peut être activé et configuré individuellement à grande vitesse ou à faible vitesse. Le concentrateur isole les ports à faible vitesse des transmissions à grande vitesse.

Un concentrateur est composé de deux éléments : l'unité de commande du concentrateur et le répéteur de concentrateur. Le répéteur est un interrupteur contrôlé par un protocole situé entre le port en amont et les ports en aval. Il comprend également un support machine pour la réinitialisation et la suspension/reprise d'émissions. L'unité de commande fournit les registres d'interface pour

permettre les communications vers/de l'hôte. Les commandes de statut et de contrôle spécifiques au concentrateur permettent à l'hôte de configurer un concentrateur et de surveiller et contrôler ses ports.

## **Périphérique**

Une entité physique ou logique effectuant une fonction. L'entité décrite en soi dépend du contexte de la référence. Au niveau le plus bas, le périphérique peut être un simple composant matériel, comme une unité de mémorisation par exemple. A un niveau supérieur, il peut être une série de composants matériel effectuant une fonction spécifique, comme une unité d'interface d'USB par exemple. A un niveau encore plus élevé, le périphérique peut se rapporter à la fonction effectuée par une entité fixée à l'USB ; un modem de données/télécopie par exemple. Les périphériques peuvent être physiques, électriques, adressables et logiques.

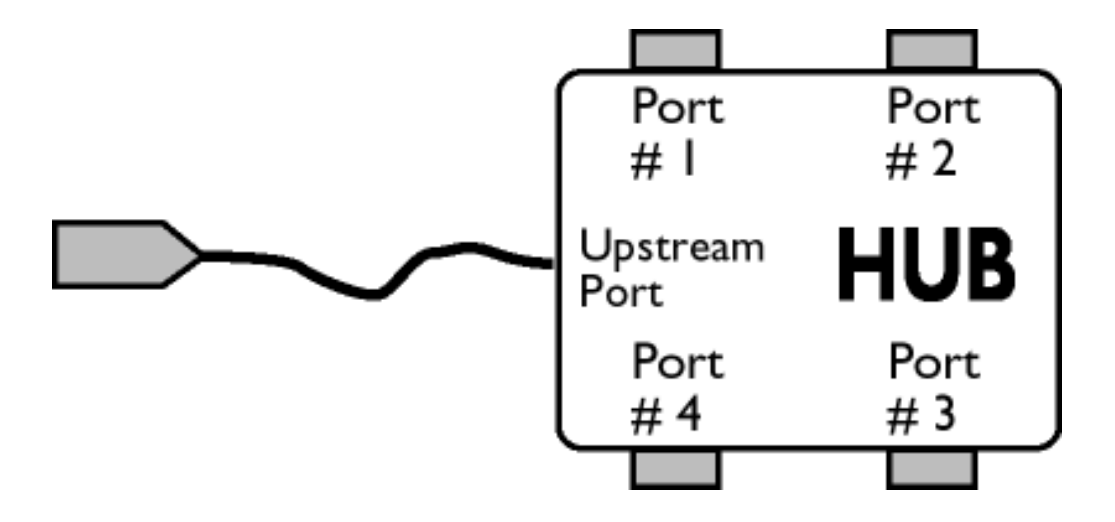

## Aval

La direction d'un flux de données à partir de l'hôte ou en s'éloignant de l'hôte. Un port en aval est le port sur le concentrateur électriquement le plus éloigné de l'hôte qui crée un trafic de données en aval à partir du concentrateur. Les ports en aval reçoivent un trafic de données en amont.

#### Amont

<span id="page-24-0"></span>La direction d'un flux de données vers l'hôte. Un port en amont est le port se trouvant sur le périphérique électriquement le plus proche de l'hôte qui crée un trafic de données en amont à partir du concentrateur. Les ports en amont reçoivent un trafic de données en aval.

*Vitesse de régénération verticale (Vertical refresh rate)*

Exprimée en Hz, il s'agit du nombre de cadres (images complètes) inscrits sur l'écran chaque seconde.

- <span id="page-26-4"></span><span id="page-26-0"></span>[•](#page-26-0) [Installation du](#page-26-1)  [Programme de](#page-26-1)  [Gestion de](#page-26-1)  [Votre Moniteur](#page-26-1) [LCD](#page-26-1)
- <span id="page-26-1"></span>[•](#page-26-0) [Instructions](#page-26-2)  [Pour le](#page-26-2)  [Téléchargement](#page-26-2) [et l'impression](#page-26-2) [Installation du](#page-26-3)
- <span id="page-26-2"></span>[•](#page-26-0) [Programme](#page-26-3)  [FPadjust](#page-26-3)

## **Téléchargement et impression**

**Installation du programme de gestion de votre moniteur LCD Matériel requis:**

- PC avec Windows® 95, Windows® 98, Windows® 2000, Windows® Me, Windows® XP ou version plus récent
- Cherchez le pilote ".inf/.icm/.cat" sous : /PC/drivers/

#### **Lisez le fichier "Driver\_install02.txt" avant l'installation.**

Cette page offre la possibilité de lire le manuel en format .pdf. Les fichiers PDF peuvent être téléchargés sur votre disque dur, puis affichés et imprimés; à l'aide du logiciel Acrobat Reader ou par le biais de votre navigateur.

Si vous n'avez pas installé Acrobat Reader d'Adobe® cliquez sur le lien pour installer l'application. [Acrobat Reader d'Adobe® pour PC](file:///D|/My%20documents/dfu/pc/acrobat/ar405eng.exe) / [Acrobat Reader d'Adobe® pour Mac.](file:///D|/My%20documents/dfu/mac/acrobat/Reader%204.05%20Installer)

#### *Instructions de téléchargement:*

Pour télécharger le fichier:

1. Cliquez sur l'icône ci-dessous et maintenez-le bouton de la souris enfoncé. (Les utilisateurs de Win95/98/2000/Me/XP cliquent à droite)

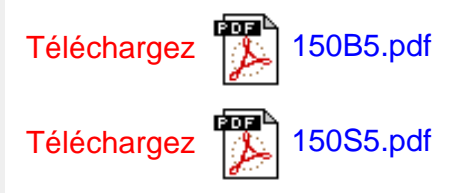

2. À partir du menu qui s'affiche, choisissez 'Enregistrer lien sous... ', ' Enregistrer cible sous... ' ou ' Télécharger lien sur disque'.

3. Choisissez où vous souhaitez enregistrer le fichier; cliquez sur 'Enregistrer' (si vous êtes invité à choisir l'enregistrement comme 'texte' ou 'source', choisissez 'source').

#### *Instructions pour l'impression:*

Pour imprimer le manuel:

1. Avec le fichier du manuel ouvert, suivez les instructions de votre imprimante et imprimez-les pages dont vous avez besoin.

### [RETOUR AU HAUT DE LA PAGE](#page-26-4)

#### <span id="page-26-3"></span>**Installation du programme FPadjust**

Le programme FPAdjust produit des structures d'alignement qui vous aideront à régler les paramètres du moniteur tel que LE CONTRASTE, LA LUMINOSITÉ, LA POSITION HORIZONTALE & VERTICALE, LA PHASE et LA DATE ET L'HEURE.

#### *Matériel requis:*

● PC avec Windows® 95, Windows® 98, Windows® 2000, Windows® Me, Windows® XP ou version plus récente

*Pour installer le programme FPadjust:*

- Cliquez sur le lienou l'icône pourinstaller le Programme FPadjustment. ou
- Cliquez sur l'icône et maintenez-le bouton de la souris enfoncé. (bouton de droite pour les utilisateurs de Win95/98/2000/Me/XP)

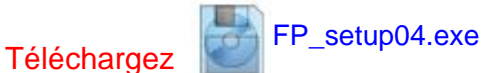

- À partir du menu qui s'affiche, choisissez 'Enregistrer lien sous... ', 'Enregistrer cible sous... ' ou 'Télécharger lien sur disque'.
- Choisissez où vous aimeriez enregistrer le dossier; cliquez 'Enregistrer' (si vous êtes invité à choisir l'enregistrement comme 'texte' ou 'source', choisissez 'source').
- Fermez votre navigateur et installez le programme FPadjust.

#### **Remarque**

**Lisez le fichier "FP\_Readme04.txt" avant d'installer.**

- <span id="page-28-0"></span>[•](#page-28-0) [Sécurité et](#page-1-0) [Recherche de](#page-1-0) [Causes de](#page-1-0) [Pannes](#page-1-0)
- [•](#page-28-0) QFP Générales
- [•](#page-28-0) Réglages d'écran
- [•](#page-28-0) Compatibilité Avec d'autres **Périphériques**
- [•](#page-28-0) Technologie Panneau LCD
- [•](#page-28-0) Ergonomie, Ècologie et Normes de **Sécurité**
- [•](#page-28-0) [Recherche de](#page-37-0) [Causes de](#page-37-0) **[Pannes](#page-37-0)**
- [•](#page-28-0) [Informations](#page-40-0)  [Concernant les](#page-40-0)  [Réglementations](#page-40-0)
- [•](#page-28-0) [Autres](#page-53-0)  **Informations** [Associées](#page-53-0)

## **QFP (Questions Fréquemment Posées)**

#### **QFP générales**

**Q : Au moment de l'installation de mon moniteur, que dois-je faire si l'écran affiche "Impossible d'afficher ce mode vidéo" ?**

#### **R : Mode vidéo recommandé pour les moniteurs Philips 15": 1024x768@60Hz.**

- 1. Débranchez tous les câbles et connectez ensuite votre PC au moniteur que vous utilisiez précédemment et dont l'affichage était correct.
- 2. Dans le menu Démarrer de Windows, sélectionnez Paramètres/Panneau de configuration. Sélectionnez dans cette dernière fenêtre l'icône Affichage. Dans la fenêtre Propriétés pour Affichage, sélectionnez l'onglet Configuration. Ensuite, dans l'Espace du bureau, déplacez le curseur sur 1024x768 pixels (15").
- 3. Cliquez sur le bouton Propriétés avancées et réglez la fréquence de rafraîchissement sur 60Hz et cliquez ensuite sur OK.
- 4. Remettez l'ordinateur sous tension et répétez les étapes 2 et 3 pour vérifier que le PC est réglé sur 1024x768@60Hz (15").
- 5. Mettez l'ordinateur hors tension, débranchez l'ancien moniteur et reconnectez le moniteur LCD Philips.
- 6. Remettez le moniteur et ensuite votre PC sous tension.

**Q : Que dois-je faire si le message suivant apparaît sur l'écran : CECI EST SURBALAYAGE 85HZ, CHANGER ENTRÈE D'AFFICHAGE SUR 1024 x 768 @60HZ?**

**R : Cela signifie que l'entrée de signal de votre PC est de 85Hz – c'est-à-dire en dehors de la plage d'affichage du moniteur. Les moniteurs LCD intelligents de la nouvelle génération ont la possibilité d'annuler l'effet de surbalayage, ce qui vous donne 10 minutes pour remettre la synchronisation sur les réglages recommandés.** 

#### **Voici comment :**

**Allez au menu Démarrer de Windows. Sélectionnez Paramètres, puis Panneau de configuration. Sélectionnez Affichage. Passez à Configuration et cliquez sur Propriétés avancées. Sous Adaptateur, changez la fréquence de rafraîchissement en 56~75.** 

**Vous disposez de 10 minutes pour effectuer cette opération ; si vous n'y parvenez pas dans les 10 minutes, mettez le moniteur hors tension puis à nouveau sous tension pour introduire les changements.**

**Q : Que signifie pour moi "fréquence de régénération" dans un moniteur LCD ?**

**R : Pour les moniteurs LCD, la fréquence de régénération compte bien moins. Les moniteurs LCD affichent à 60 Hz une image stable, sans scintillement. Il n'y a pas de** 

#### **différence visible entre 85 Hz et 60 Hz.**

**Q : Que sont les fichiers .inf et .icm du disque d'installation et du CD-ROM ? Comment doisje installer les logiciels de gestion (.inf et .icm) ?**

**R : Ces fichiers sont les fichiers de gestion de votre moniteur. Pour installer les logiciels de gestion, suivez les instructions figurant dans votre manuel de l'utilisateur. La première fois que vous installez votre moniteur, votre ordinateur vous demandera peut-être les logiciels de gestion du moniteur (fichiers .inf et .icm) ou encore un disque de programme de gestion. Pour insérer le disque de programme de gestion (que ce soit une disquette ou un CD-ROM), suivez les instructions incluses dans cette boîte. Les logiciels de gestion du moniteur (fichiers .inf et .icm) seront installés automatiquement.**

**Q : Comment puis-je régler la résolution ?**

**R : Votre programme de gestion vidéo carte/graphique et votre moniteur déterminent ensemble les résolutions disponibles. Vous pouvez sélectionner la résolution désirée sous Window 95/98 grâce au panneau de contrôle "Afficher propriétés/réglages"**

**Q : Que faire si je me perds en effectuant les réglages du moniteur ?**

**R : Il suffit d'appuyer sur la touche OSD et de sélectionner ensuite "Reset" (Réinitialisation) pour retrouver tous les réglages usine d'origine.** 

**Q : En quoi consiste la fonction Auto ?**

**R : La touche** *Réglage AUTO* **restitue la position optimale d'écran, les réglages de phase et d'horloge, ceci en appuyant sur un bouton unique - sans avoir à naviguer à travers les menus OSD et les touches de contrôle.**

**Q : Mon moniteur ne re'oit pas de courant (la diode électroluminescente Alimentation ne s'allume pas) ? Que dois-je faire ?**

**R : Assurez-vous que le cordon d'alimentation CA est bien connecté au moniteur.**

**Q : Le LCD moniteur acceptera-t-il un signal entrelacé ?**

**R : Non. Si un signal d'entrelacement est utilisé, l'écran affiche en même temps des lignes horizontales de balayage paires et impaires, déformant par-là l'image.**

**Q : Pour les LCD, qu'implique la fréquence de régénération ?**

**R : â la différence de la technologie d'affichage CRT dans laquelle la vitesse du faisceau de l'électron balayé du haut vers le bas de l'écran détermine le scintillement, un affichage de matrice active utilise un élément actif (TFT) pour contrôler chaque pixel individuel ; la fréquence de régénération ne s'applique donc pas vraiment à la technologie LCD.** 

**Q : L'écran LCD résistera-t-il aux éraflures ?**

**R : Un revêtement protecteur est appliqué sur la surface du LCD, il résiste jusqu'à un certain degré de dureté (la dureté d'un crayon 2H à peu près). De manière générale, il est recommandé de ne pas exposer la surface du panneau à des chocs excessifs ou à des éraflures. Un panneau protecteur optionnel doté d'une résistance plus importante aux éraflures est également disponible.**

**Q : Comment dois-je nettoyer la surface du LCD ?**

**R : Pour un nettoyage normal, utilisez un chiffon doux et propre. Pour un nettoyage en profondeur, veuillez utiliser de l'alcool isopropylique. N'utilisez pas d'autres solvants, tels que l'alcool éthylique, l'éthanol, l'acétone, l'hexane, etc.**

**Q : Le moniteur LCD peut-il être suspendu à un mur ou utilisé comme un écran tactile ?**

**R : Oui, les moniteurs LCD Philips Brilliance sont dotés de cette fonction en option. Les orifices de montage standard VESA situés sur le panneau arrière permettent à l'utilisateur d'installer le moniteur Philips sur n'importe quel SUPPORT standard VESA ou sur n'importe quel accessoire. Les écrans tactiles sont en cours de développement en vue d'applications futures. Veuillez vous adresser à votre revendeur Philips pour davantage d'informations.** 

#### RETOUR AU HAUT DE LA PAGE

#### **Réglages de l'écran**

**Q : Qu'est-ce que le programme FPadjust du disque d'installation et du CD-ROM ?**

**R : Le programme FPadjust crée des motifs d'alignement vous aidant à régler, en vue d'une performance optimale, les paramètres du moniteur, tels que le contraste, la luminosité, la position horizontale, la position verticale, la phase et l'horloge.**

#### **Q : Lorsque j'installe mon moniteur, comment puis-je en obtenir la meilleure performance ?**

#### **R :**

- 1. Pour un résultat optimal, assurez-vous que les réglages d'affichage sont les suivants : 1024x768 à 60Hz pour les modèles de 15". Remarque : Pour vérifier les réglages d'affichage en cours, il suffit d'appuyer sur la touche OSD OK. Le mode d'affichage en cours apparaît sous les informations relatives au produit à l'aide des commandes principales OSD.
- 2. Pour installer le programme Flat Panel Adjust (réglage de l'écran plat) présent sur le CD-ROM d'installation, affichez le contenu du CD-ROM et cliquez deux fois sur l'icône FP\_setup04.exe. Cette opération installera automatiquement le programme et placera un raccourci sur votre bureau.
- 3. Exécutez Fpadjust en cliquant deux fois sur le raccourci. Suivez les instructions étape par étape afin d'optimiser la performance de l'image avec le contrôleur vidéo de votre système.

**Q : En termes de radiation, quelle est la différence entre les LCD et les CRT ?**

**R : Les LCD n'utilisant pas de canon à électrons, ils n'engendrent pas le même volume de radiations à la surface de l'écran.**

#### RETOUR AU HAUT DE LA PAGE

#### **Compatibilité avec d'autres périphériques**

**Q : Puis-je connecter mon moniteur LCD à n'importe quel ordinateur, poste de travail ou Mac ?**

**R : Oui, tous les moniteurs LCD de Philips sont totalement compatibles avec les ordinateurs, Mac et postes de travail standard. Vous aurez peut-être besoin d'un adaptateur de câble pour connecter le moniteur à votre Mac. Veuillez contacter votre fournisseur/ revendeur pour de plus amples détails.**

**Q : Les moniteurs LCD de Philips sont-ils "Prêts à jouer" ?**

**R : Oui, les moniteurs sont "Prêts à jouer" et compatibles avec Windows® 95, 98, 2000 et les plates-formes PC98/99.**

**Q : Qu'est-ce que qu'USB (Universal Serial Bus) ?**

**R : Imaginez que l'USB est une prise intelligente pour les périphériques d'ordinateur. L'USB** 

**détermine automatiquement quelles ressources (programme de gestion et largeur de bande du bus par exemple) sont requises par les périphériques. L'USB rend des ressources nécessaires disponibles sans l'intervention de l'utilisateur. L'USB a trois avantages principaux. Il élimine "l'angoisse du boîtier", à savoir la peur de retirer le boîtier de l'ordinateur pour installer des cartes de circuit - qui nécessitent souvent le réglage de paramètres IRQ complexes - pour les périphériques supplémentaires. L'USB élimine la "saturation de port". Sans l'USB, les ordinateurs sont en général limités à une imprimante, deux ports Com (une souris et un modem en général), un port parallèle supplémentaire (scanner ou caméra vidéo par exemple) et un manche à balai. De plus en plus de périphériques destinés aux ordinateurs multimédia font chaque jour leur entrée sur le marché.**

Avec l'USB, jusqu'à 127 périphériques peuvent fonctionner simultanément sur un ordinateur. L'USB permet le "branchement direct". Pas besoin d'éteindre, de brancher, de relancer et d'exécuter l'installation pour installer des périphériques. Pas besoin non plus de répéter ces étapes dans l'autre sens pour débrancher un périphérique. Bref, l'USB transforme la devise "Brancher et prier" en un authentique "Prêt à jouer" !

**Q : Qu'est-ce qu'un concentrateur d'USB ?** 

**R : Un concentrateur d'USB offre des connexions supplémentaires au bus de série universel. Un port en amont du concentrateur connecte un concentrateur à l'hùte, un ordinateur généralement. Plusieurs ports en aval dans un concentrateur permettent une connexion à un autre concentrateur ou périphérique, tel qu'un clavier USB, un appareil photo ou une imprimante.**

#### RETOUR AU HAUT DE LA PAGE

#### **Technologie panneau LCD**

**Q : En quoi consiste un affichage à cristaux liquides ?**

**R : Un LCD (Affichage à cristaux liquides) est un périphérique optique couramment utilisé pour afficher des caractères ASCII et des images sur des éléments numériques tels que des montres, des calculettes, des consoles portables de jeux, etc. LCD est la technologie utilisée pour les affichages dans les ordinateurs portables et les autres ordinateurs de petite taille. De même que les technologies de diode électroluminescente et gaz-plasma, LCD permet aux affichages d'être bien plus minces que la technologie de tube à rayons cathodiques (CRT). LCD consomme bien moins d'électricité que les affichages DEL et à gaz car ils fonctionnent sur le principe du blocage de la lumière plutôt que de l'émettre.**

**Q : Comment les LCD sont-ils fabriqués ?**

**R : Les LCD sont créés à partir de deux plaques de verre séparées l'une de l'autre par quelques microns. Les plaques sont remplies de cristaux liquides, puis scellées ensemble. La plaque du dessus est colorée d'un motif RGB afin de faire filtrer la couleur. Les polariseurs sont collés aux deux plaques. Cette combinaison est parfois appelée "verre" ou "cellule". La cellule LCD est assemblée en un "module" en ajoutant la lunette arrière, les composants électroniques des programmes de gestion et le cadre.**

**Q : Qu'entend-on par polarisation ?**

**R : La polarisation consiste en fait à diriger un rayon de lumière dans une direction. La lumière est une onde électromagnétique. Des champs électriques et magnétiques oscillent dans une direction perpendiculaire à la diffusion du faisceau de lumière. La direction de ces champs s'appelle "direction de polarisation". Une lumière normale ou non polarisée a des champs dans plusieurs directions ; une lumière polarisée a un champ dans une direction seulement.**

**Q : Que sont des polariseurs ?**

**R : Un polariseur est une feuille de plastique spécial transmettant la lumière avec une polarisation donnée et absorbant toute la lumière avec des directions de polarisation différentes.**

**Q : Qu'est-ce qui différencie des LCD à matrice passive des LCD à matrice active ?**

**R : Un LCD est constitué soit d'une grille d'affichage de matrice active, soit d'une matrice passive. Une matrice active a un transistor situé à chaque intersection de pixel, nécessitant moins de courant pour contrôler la luminescence d'un pixel. C'est pourquoi le courant d'un affichage de matrice active peut être éteint et allumé plus fréquemment, améliorant par-là le temps de régénération de l'écran (votre pointeur de souris semblera se déplacer de manière plus fluide sur l'écran par exemple). La matrice LCD passive a une grille de conducteurs dotée de pixels situés à chaque intersection de la grille.**

**Q : Comment fonctionne un panneau LCD TFT ?**

**R : Sur chaque colonne et rangée du panneau LCD TFT, une commande de source de données et une commande de grille sont fixées respectivement. Le canal TFT de chaque cellule est connecté à l'électrode. L'arrangement moléculaire des éléments de cristaux liquides diffère selon qu'il est imprimé avec une tension ou pas. Il varie la direction de la lumière polarisée et le volume de lumière en la faisant passer par différentes gammes d'éléments de cristaux liquides. Lorsque deux filtres polarisés sont arrangés verticalement sur un pole de lumière polarisé, la lumière qui passe à travers le panneau polarisé supérieur est tournée de 90 degrés ainsi que la structure en spirale des molécules de cristaux liquides, et passe à travers le filtre polarisé qui se trouve en bas. Imprimées avec une tension, les** 

**molécules de cristaux liquides sont arrangées verticalement à partir de la structure en spirale initiale et la direction de la lumière n'est pas tournée de 90 degrés. Dans ce cas, la lumière passant à travers le panneau polarisé supérieur risque de ne pas passer à travers le panneau polarisé se trouvant en bas.**

**Q : Quels sont les avantages du LCD TFT par rapport au CRT ?**

**R : Dans un moniteur CRT, un canon tire des électrons et une lumière générale en faisant se heurter des électrons polarisés sur du verre fluorescent. Les moniteurs CRT fonctionnent donc en fait avec un signal RGB analogique. Un moniteur LCD TFT est un périphérique affichant une image d'entrée en exploitant un panneau de cristaux liquides. Le TFT a une structure fondamentalement différente d'un CRT : chaque cellule a une structure de matrice active et des éléments actifs indépendants. Un LCD TFT a deux panneaux en verre et l'espace existant entre les deux panneaux est rempli de cristaux liquides. Lorsque chaque cellule est connectée avec des électrodes et imprimée avec une tension, la structure moléculaire des cristaux liquides s'en trouve altérée et contrôle le volume d'arrivée de lumière pour afficher les images. Un LCD TFT présente beaucoup d'avantages sur un CRT ; il peut en effet être très mince et il n'a pas de problèmes de scintillement étant donné qu'il n'utilise pas de méthode de balayage.**

**Q : Pourquoi la fréquence verticale de 60 Hz est-elle optimale pour un moniteur LCD ?**

**R : â la différence d'un moniteur CRT, un panneau LCD TFT a une résolution qui est fixe. Un moniteur XGA par exemple a 1024x3 (R, G, B) x 768 pixels et une résolution plus élevée n'est pas forcément disponible sans un traitement logiciel complémentaire. Le panneau est con'u pour optimiser un affichage pour une horloge à points de 65 MHz, l'un des standards des affichages XGA. La fréquence verticale/horizontale pour cette horloge à points étant de 60Hz/48kHz, la fréquence optimale pour ce moniteur est de 60 Hz.**

**Q : Quelle sorte de technologie grand angle est disponible ? Comment marche-t-elle ?**

**R : Le panneau LCD TFT est un élément qui contrôle/affiche l'arrivée d'une lunette arrière à l'aide de la réfraction double de cristaux liquides. En utilisant la propriété voulant que la projection d'arrivée de lumière réfracte vers l'axe principal de l'élément liquide, elle contrôle la direction de l'arrivée de lumière et l'affiche. Le taux de réfraction d'arrivée de lumière sur des cristaux liquides variant avec l'angle d'arrivée de la lumière, l'angle de visualisation d'un TFT est bien plus étroit que celui d'un CRT. En général, l'angle de visualisation fait référence au point oè le quotient de contraste est de 10. De nombreux moyens d'élargir l'angle de visualisation sont actuellement en cours de développement, l'approche la plus utilisée est une pellicule de visualisation grand angle, élargissant l'angle de visualisation en variant le quotient de réfraction. IPS (In Plane Switching) ou MVA (Multi Vertical Aligned) sont également utilisés pour un angle de visualisation plus large. Le Philips 181AS utilise une technologie IPS avancée.**

**Q : Pourquoi n'y a-t-il pas de scintillement sur un moniteur LCD ?**

**R : D'un point de vue technologique, les LCD scintillent, mais la raison de ce phénomène est différente de celle d'un moniteur CRT - et n'a pas d'impact sur l'aisance de visualisation. Sur un moniteur LCD, le scintillement a en général à voir avec une luminescence ne pouvant pas être décelée causée par la différence existant entre une tension positive et une tension négative. D'un autre cùté, les scintillements CRT pouvant irriter l'oeil surviennent lorsque l'action allumer/éteindre de l'objet fluorescent devient visible. La vitesse de réaction des cristaux liquides sur un panneau LCD étant bien plus lente, cette forme ennuyeuse de scintillements n'existe pas sur un affichage LCD.**

**Q : Pour quelle raison un moniteur LCD est-il pratiquement dépourvu d'interférence électromagnétique ?**

**R : â la différence d'un CRT, un moniteur LCD n'a pas de pièces clefs générant une interférence électromagnétique, des champs magnétiques en particulier. De plus, l'affichage LCD utilisant relativement peu de courant, son bloc d'alimentation est extrêmement silencieux.**

#### **RETOUR AU HAUT DE LA PAGE**

#### **Ergonomie, écologie et normes de sécurité**

**Q : Qu'est-ce que la marque CE ?**

**R : Le marquage CE (Conformité européenne) doit être affiché sur le produit réglementé placé pour la vente sur le marché européen. Cette marque "CE" signifie que le produit est conforme à une directive européenne applicable. Une directive européenne est une "loi" européenne relative à l'hygiène, la sécurité, l'environnement et la protection des consommateurs, tout à fait comme l'U.S National Electrical Code et les normes UL.**

**Q : Le moniteur LCD est-il conforme aux normes générales de sécurité ?**

**R : Oui. Les moniteurs LCD Philips sont conformes aux lignes directrices des normes MPR-II et TCO 99/03 pour le contrôle des radiations, des ondes électromagnétiques, de la réduction de l'énergie, de la sécurité électrique sur le lieu de travail et le recyclage. La page consacrée aux spécifications fournit des données détaillées sur les normes de sécurité.**

*De plus amples informations sont fournies dans le chapitre [Informations](#page-40-0) concernant les réglementations.*
t

−

<span id="page-37-2"></span><span id="page-37-1"></span><span id="page-37-0"></span>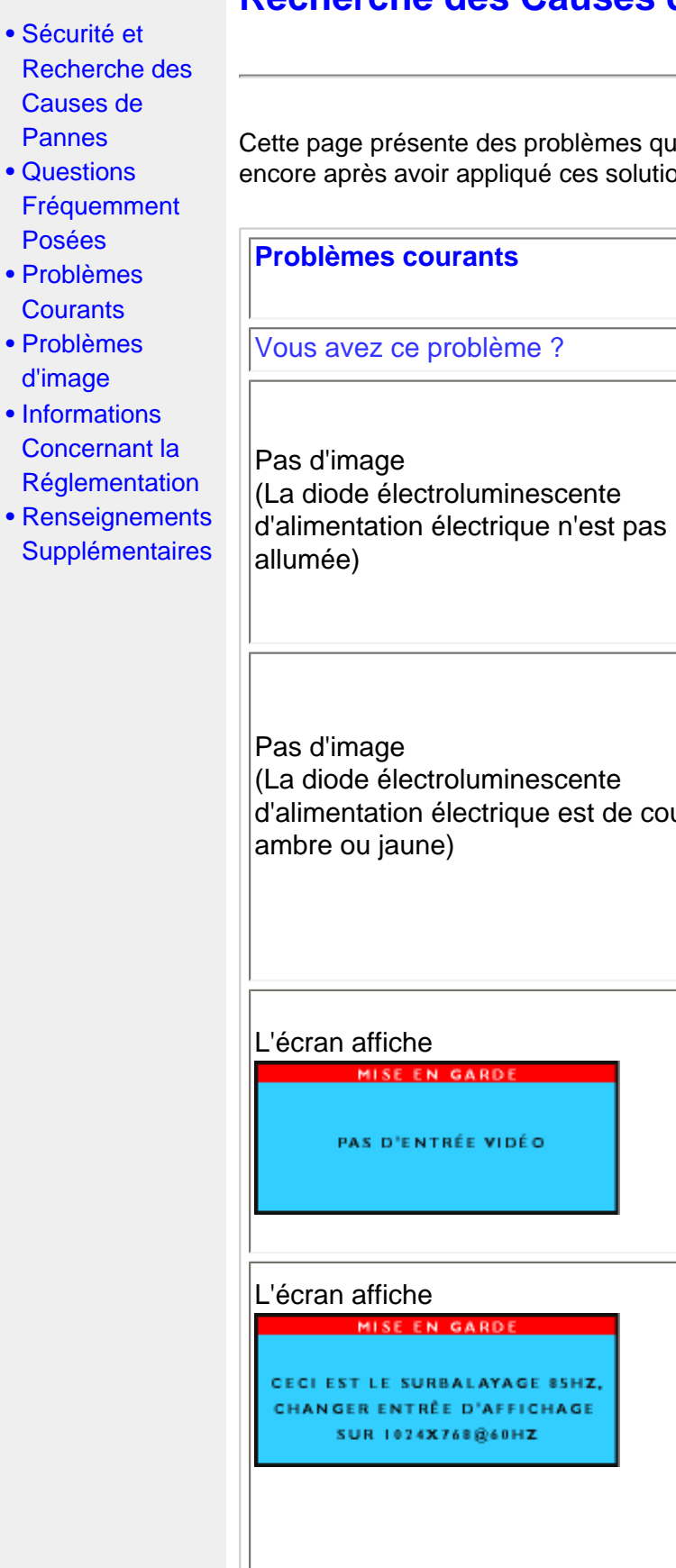

# **Recherche des Causes de Pannes**

Cette page présente des problèmes qui peuvent être corrigés par l'utilisateur. Si le problème existe encore après avoir appliqué ces solutions, contactez votre revendeur Philips le plus proche.

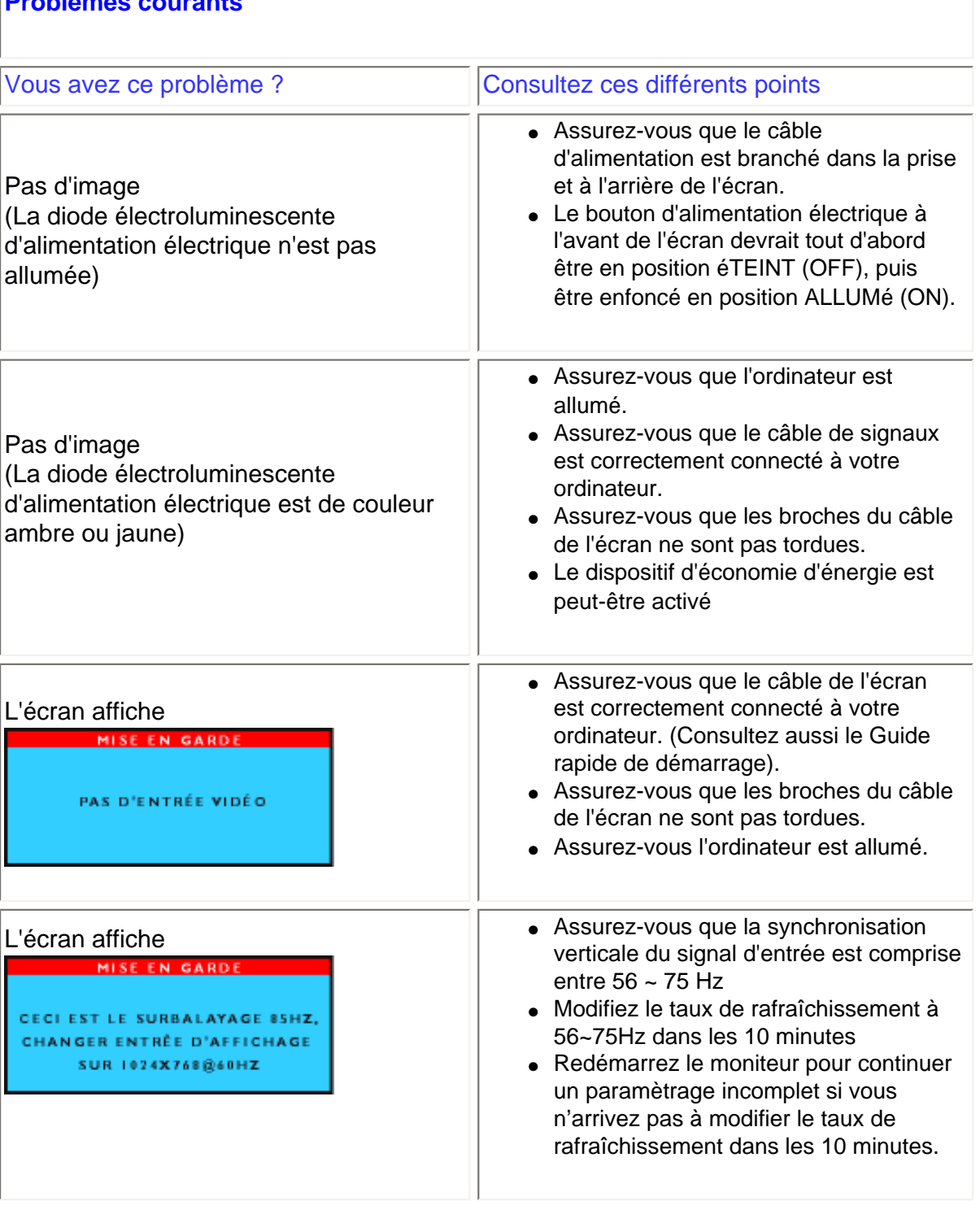

<span id="page-38-0"></span>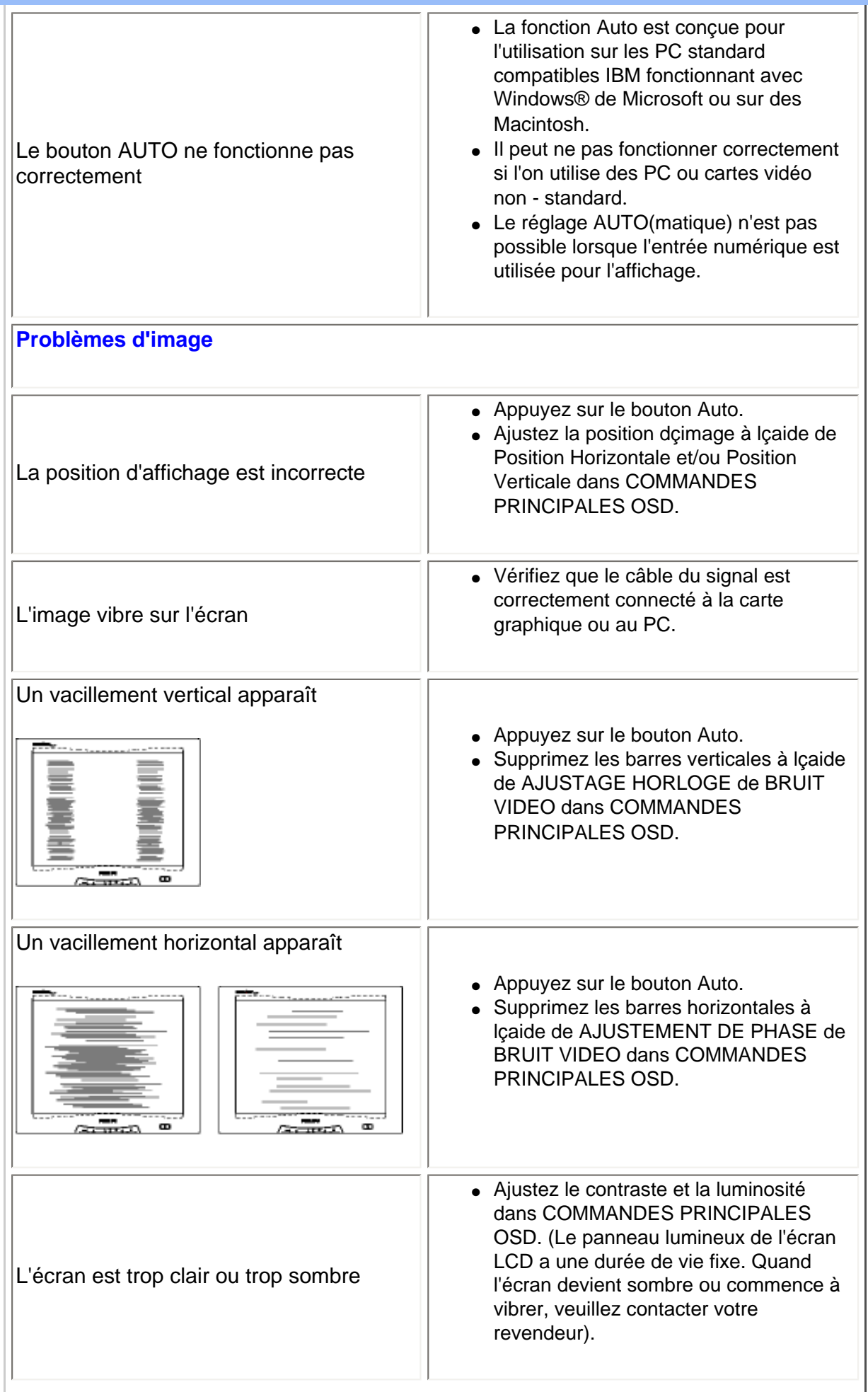

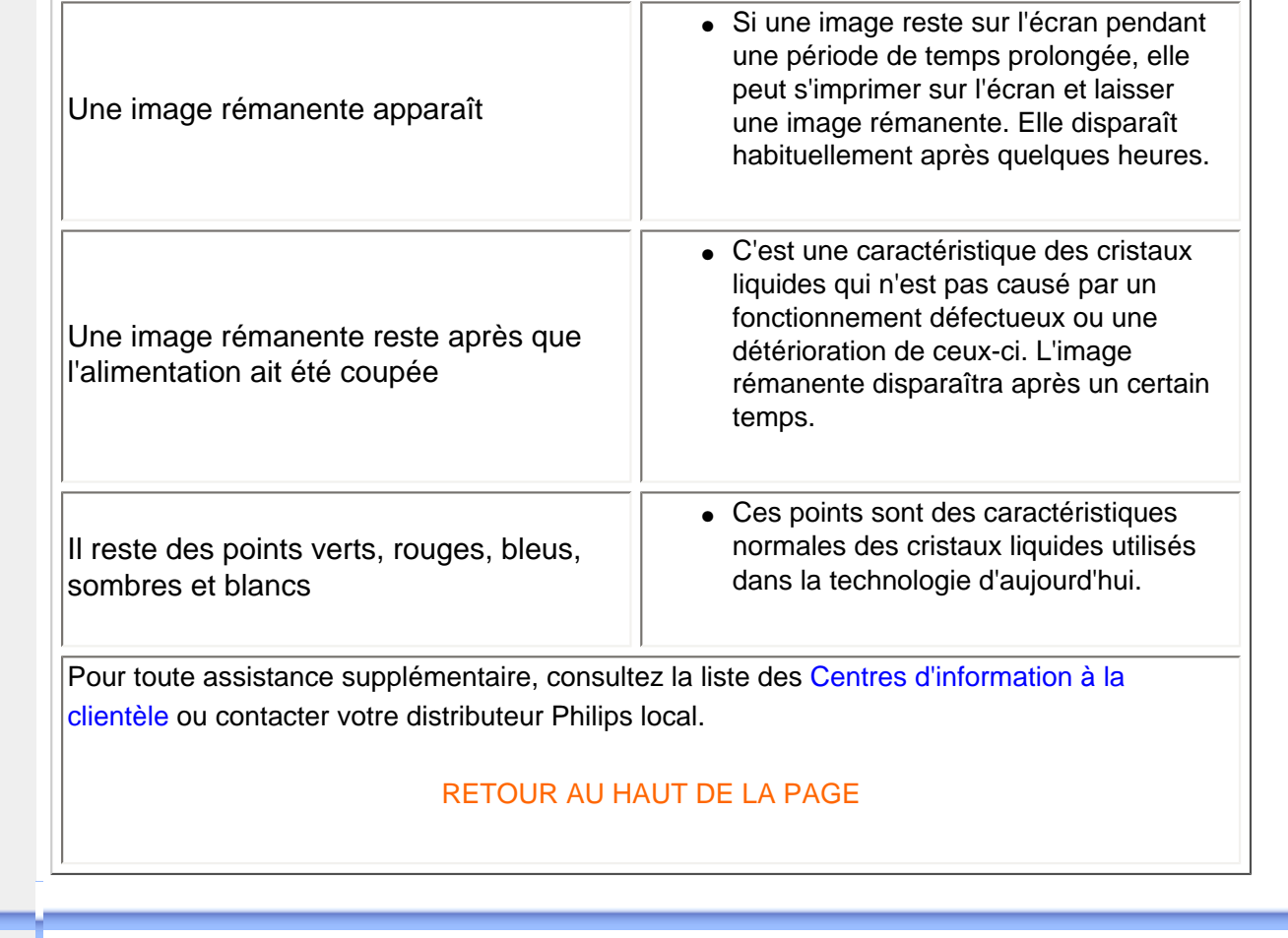

- <span id="page-40-0"></span>[•](#page-40-0) TCO'99 Information
- [•](#page-40-0) TCO'99 **Environmental Requirements**
- [•](#page-40-0) TCO'03 Information
- [•](#page-40-0) Recycling Information for **Customers**
- [•](#page-40-0) CE Declaration of Conformity Energy Star
- [•](#page-40-0) **Declaration**
- [•](#page-40-0) Federal Communications **Commission** (FCC) Notice (U. S. Only)
- [•](#page-40-0) Commission Federale de la **Communication** (FCC Declaration)
- [•](#page-40-0) [EN 55022](#page-46-0)  **Compliance** [\(Czech Republic](#page-46-0) [Only\)](#page-46-0)
- [•](#page-40-0) VCCI Class 2 Notice (Japan Only)
- [•](#page-40-0) MIC Notice (South Korea Only)
- [•](#page-40-0) Polish Center for Testing and **Certification Notice**
- [•](#page-40-0) North Europe (Nordic Countries) **Information**
- [•](#page-40-0) BSMI Notice (Taiwan Only)
- [•](#page-40-0) Ergonomie Hinweis (nur Deutschland)

# **Regulatory Information**

#### **TCO '99 Information**

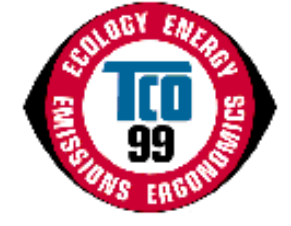

**Congratulations!** You have just purchased a TCO '99 approved and labeled product! Your choice has provided you with a product developed for professional use. Your purchase has also contributed to reducing the burden on the environment and also to the further development of environmentally adapted electronics products.

#### *Why do we have environmentally labeled computers?*

In many countries, environmental labeling has become an established method for encouraging the adaptation of goods and services to the environment. The main problem, as far as computers and other electronics equipment are concerned, is that environmentally harmful substances are used both in the products and during their manufacture. Since it is not so far possible to satisfactorily recycle the majority of electronics equipment, most of these potentially damaging substances sooner or later enter nature.

There are also other characteristics of a computer, such as energy consumption levels, that are important from the viewpoints of both the work (internal) and natural (external) environments. Since all methods of electricity generation have a negative effect on the environment (e.g. acidic and climate-influencing emissions, radioactive waste), it is vital to save energy. Electronics equipment in offices is often left running continuously and thereby consumes a lot of energy.

## *What does labeling involve?*

This product meets the requirements for the TCO'99 scheme which provides for international and environmental labeling of personal computers. The labeling scheme was developed as a joint effort by the TCO (The Swedish Confederation of Professional Employees), Svenska Naturskyddsforeningen (The Swedish Society for Nature Conservation) and Statens Energimyndighet (The Swedish National Energy Administration).

Approval requirements cover a wide range of issues: environment, ergonomics, usability, emission of electric and magnetic fields, energy consumption and electrical and fire safety.

The environmental demands impose restrictions on the presence and use of heavy metals, brominated and chlorinated flame retardants, CFCs (freons) and chlorinated solvents, among other things. The product must be prepared for recycling and the manufacturer is obliged to have an environmental policy which must be adhered to in each country where the company implements its operational policy.

The energy requirements include a demand that the computer and/or display, after a certain period of inactivity, shall reduce its power consumption to a lower level in one or more stages. The length of time to reactivate the computer shall be reasonable for the user.

Labeled products must meet strict environmental demands, for example, in respect of the reduction of electric and magnetic fields, physical and visual ergonomics and good usability.

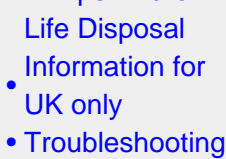

[•](#page-40-0) Philips End-of-

[•](#page-40-0) [Other Related](#page-53-0) **[Information](#page-53-0)** 

[•](#page-40-0) [Frequently](#page-28-0)  [Asked](#page-28-0) **[Questions](#page-28-0)** [\(FAQs\)](#page-28-0)

Below you will find a brief summary of the environmental requirements met by this product. The complete environmental criteria document may be ordered from:

TCO Development

SE-114 94 Stockholm, Sweden

Fax: +46 8 782 92 07

Email (Internet): development@tco.se

*Current information regarding TCO'99 approved and labeled products may also be obtained via the Internet, using the address: <http://www.tco-info.com/>*

#### RETURN TO TOP OF THE PAGE

#### **Environmental Requirements**

#### *Flame retardants*

Flame retardants are present in printed circuit boards, cables, wires, casings and housings. Their purpose is to prevent, or at least to delay the spread of fire. Up to 30% of the plastic in a computer casing can consist of flame retardant substances. Most flame retardants contain bromine or chloride, and those flame retardants are chemically related to another group of environmental toxins, PCBs. Both the flame retardants containing bromine or chloride and the PCBs are suspected of giving rise to severe health effects, including reproductive damage in fish-eating birds and mammals, due to the bio-accumulative\* processes. Flame retardants have been found in human blood and researchers fear that disturbances in fetus development may occur.

The relevant TCO'99 demand requires that plastic components weighing more than 25 grams must not contain flame retardants with organically bound bromine or chlorine. Flame retardants are allowed in the printed circuit boards since no substitutes are available.

#### **Cadmium\*\***

Cadmium is present in rechargeable batteries and in the color-generating layers of certain computer displays. Cadmium damages the nervous system and is toxic in high doses. The relevant TCO'99 requirement states that batteries, the color-generating layers of display screens and the electrical or electronics components must not contain any cadmium.

#### **Mercury\*\***

Mercury is sometimes found in batteries, relays and switches. It damages the nervous system and is toxic in high doses. The relevant TCO'99 requirement states that batteries may not contain any mercury. It also demands that mercury is not present in any of the electrical or electronics components associated with the labeled unit.

**CFCs (freons)** 

The relevant TCO'99 requirement states that neither CFCs nor HCFCs may be used during the manufacture and assembly of the product. CFCs (freons) are sometimes used for washing printed circuit boards. CFCs break down ozone and thereby damage the ozone layer in the stratosphere, causing increased reception on earth of ultraviolet light with increased risks e.g. skin cancer (malignant melanoma) as a consequence.

#### **Lead\*\***

Lead can be found in picture tubes, display screens, solders and capacitors. Lead damages the nervous system and in higher doses, causes lead poisoning. The relevant TCO'99 requirement permits the inclusion of lead since no replacement has yet been developed.

**\* Bio-accumulative is defined as substances which accumulate within living organisms.** 

**\*\* Lead, Cadmium and Mercury are heavy metals which are bio-accumulative.**

#### **RETURN TO TOP OF THE PAGE**

#### **TCO'03 Information**

**(Optional, only available for TCO'03 version)**

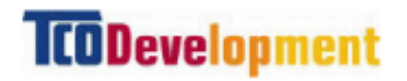

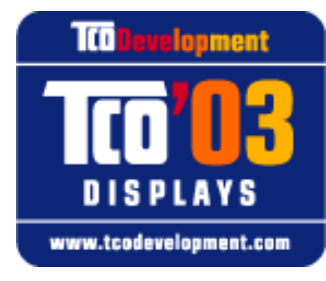

#### **Congratulations!**

The display you have just purchased carries the TCO'03 Displays label. This means that your display is designed, manufactured and tested according to some of the strictest quality and environmental requirements in the world. This makes for a high performance product, designed with the user in focus that also minimizes the impact on our natural environment.

Some of the features of the TCO'03 Display requirements.

#### **Ergonomics**

• Good visual ergonomics and image quality in order to improve the working environment for the user and to reduce sight and strain problems. Important parameters are luminance, contrast, resoluction, reflectance, colour rendition and image stability.

**Energy**

- Energy-saving mode after a certain time-beneficial both for the user and the environment
- Electrical safety

#### **Emissions**

- Electromagnetic fields
- Noise emissions

#### **Ecology**

- The product must be prepared for recycling and the manufacturer must have a certified environmental management system such as EMAS or ISO 14 000
- Restrictions on
	- ❍ chlorinated and brominated flame retardants and polymers
	- o heavy metals such as cadmium, mercury and lead.

The requirements included in this label have been developed by TCO Development in co-operation with scientists, experts, users as well as manufacturers all over the world. Since the end of the 1980s TCO has been involved in influencing the development of IT equipment in a more userfriendly direction. Our labelling system started with displays in 1992 and is now requested by users and IT-manufacturers all over the world.

> For more information, please visit **[www.tcodevelopment.com](http://www.tcodevelopment.com/)**

#### **RETURN TO TOP OF THE PAGE**

#### **Recycling Information for Customers**

Philips establishes technically and economically viable objectives to optimize the environmental performance of the organization's product, service and activities.

From the planning, design and production stages, Philips emphasizes the important of making products that can easily be recycled. At Philips, end-of-life management primarily entails participation in national take-back initiatives and recycling programs whenever possible, preferably in cooperation with competitors.

There is currently a system of recycling up and running in the European countries, such as The Netherlands, Belgium, Norway, Sweden and Denmark.

In U.S.A., Philips Consumer Electronics North America has contributed funds for the Electronic Industries Alliance (EIA) Electronics Recycling Project and state recycling initiatives for end-of-life electronics products from household sources. In addition, the Northeast Recycling Council (NERC) a multi-state non-profit organization focused on promoting recycling market development - plans to implement a recycling program.

In Asia Pacific, Taiwan, the products can be taken back by Environment Protection Administration (EPA) to follow the IT product recycling management process, detail can be found in web site [www.](http://www.epa.gov.tw/) [epa.gov.tw](http://www.epa.gov.tw/)

For help and service, please contact [Consumers Information Center](file:///D|/My%20documents/dfu/W5/french/warranty/warcic.htm) or [F1rst Choice Contact](#page-83-0)

[Information Center](#page-83-0) in each country or the following team of Environmental specialist can help.

Mr. Job Chiu - Environment manager Philips Electronics Industries (Taiwan) Ltd, Monitor Business Unit E-mail: [job.chiu@philips.com](mailto:job.chiu@philips.com) Tel: +886 (0) 3 454 9839

Mr. Maarten ten Houten - Senior Environmental Consultant Philips Consumer Electronics E-mail: [marten.ten.houten@philips.com](mailto:marten.ten.houten@philips.com) Tel: +31 (0) 40 27 33402

Mr. Delmer F. Teglas Philips Consumer Electronics North America E-mail: [butch.teglas@philips.com](mailto:butch.teglas@philips.com) Tel: +1 865 521 4322

#### **RETURN TO TOP OF THE PAGE**

#### **CE Declaration of Conformity**

Philips Consumer Electronics declare under our responsibility that the product is in conformity with the following standards

- EN60950:2000 (Safety requirement of Information Technology Equipment)
- EN55022:1998 (Radio Disturbance requirement of Information Technology Equipment)
- EN55024:1998 (Immunity requirement of Information Technology Equipment)
- EN61000-3-2:1995 (Limits for Harmonic Current Emission)
- EN61000-3-3:1995 (Limitation of Voltage Fluctuation and Flicker)

following provisions of directives applicable

- 73/23/EEC (Low Voltage Directive)
- 89/336/EEC (EMC Directive)
- 93/68/EEC (Amendment of EMC and Low Voltage Directive)

and is produced by a manufacturing organization on ISO9000 level.

The product also comply with the following standards

- ISO9241-3, ISO9241-7, ISO9241-8 (Ergonomic requirement for Visual Display)
- ISO13406-2 (Ergonomic requirement for Flat panels)
- GS EK1-2000 (GS specification)
- prEN50279:1998 (Low Frequency Electric and Magnetic fields for Visual Display)
- MPR-II (MPR:1990:8/1990:10 Low Frequency Electric and Magnetic fields)
- TCO'95, TCO'99, TCO'03 (Requirement for Environment Labelling of Ergonomics, Energy, Ecology and Emission, TCO: Swedish Confederation of Professional Employees) for TCO versions

#### **RETURN TO TOP OF THE PAGE**

#### **Energy Star Declaration**

# **PHILIPS 150B5CG/150B5CB/150B5CS**

This monitor is equipped with a function for saving energy which supports the VESA Display Power Management Signaling (DPMS) standard. This means that the monitor must be connected to a computer which supports VESA DPMS to fulfill the requirements in the NUTEK specification 803299/94. Time settings are adjusted from the system unit by software.

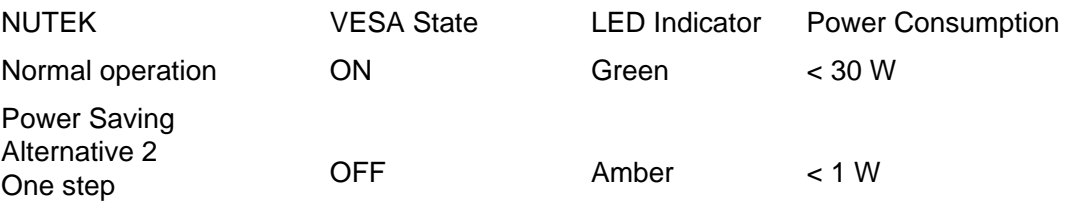

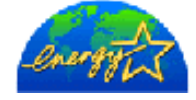

As an ENERGY STAR<sup>®</sup> Partner, PHILIPS has determined that this product meets the ENERGY STAR<sup>®</sup> guidelines for energy efficiency.

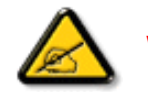

We recommend you switch off the monitor when it is not in use for quite a long time.

# RETURN TO TOP OF THE PAGE

# **Federal Communications Commission (FCC) Notice (U.S. Only)**

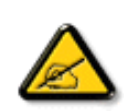

This equipment has been tested and found to comply with the limits for a Class B digital device, pursuant to Part 15 of the FCC Rules. These limits are designed to provide reasonable protection against harmful interference in a residential installation. This equipment generates, uses and can radiate radio frequency energy and, if not installed and used in accordance with the instructions, may cause harmful interference to radio communications. However, there is no guarantee that interference will not occur in a particular installation. If this equipment does cause harmful interference to radio or television reception, which can be determined by turning the equipment off and on, the user is encouraged to try to correct the interference by one or more of the following measures:

- Reorient or relocate the receiving antenna.
- Increase the separation between the equipment and receiver.
- Connect the equipment into an outlet on a circuit different from that to which the receiver is connected.
- Consult the dealer or an experienced radio/TV technician for help.

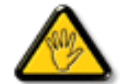

Changes or modifications not expressly approved by the party responsible for compliance could void the user's authority to operate the equipment.

Use only RF shielded cable that was supplied with the monitor when connecting this monitor to a computer device.

To prevent damage which may result in fire or shock hazard, do not expose this appliance to rain or excessive moisture.

THIS CLASS B DIGITAL APPARATUS MEETS ALL REQUIREMENTS OF THE CANADIAN INTERFERENCE-CAUSING EQUIPMENT REGULATIONS.

#### RETURN TO TOP OF THE PAGE

# **Commission Federale de la Communication (FCC Declaration)**

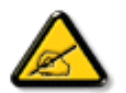

Cet équipement a été testé et déclaré conforme auxlimites des appareils numériques de class B,aux termes de l'article 15 Des règles de la FCC. Ces limites sont conçues de façon à fourir une protection raisonnable contre les interférences nuisibles dans le cadre d'une installation résidentielle. CET appareil produit, utilise et peut émettre des hyperfréquences qui, si l'appareil n'est pas installé et utilisé selon les consignes données, peuvent causer des interférences nuisibles aux communications radio. Cependant, rien ne peut garantir l'absence d'interférences dans le cadre d'une installation particulière. Si cet appareil est la cause d'interférences nuisibles pour la réception des signaux de radio ou de télévision, ce qui peut être décelé en fermant l'équipement, puis en le remettant en fonction, l'utilisateur pourrait essayer de corriger la situation en prenant les mesures suivantes:

- Réorienter ou déplacer l'antenne de réception.
- Augmenter la distance entre l'équipement et le récepteur.
- Brancher l'équipement sur un autre circuit que celui utilisé par le récepteur.
- Demander l'aide du marchand ou d'un technicien chevronné en radio/télévision.

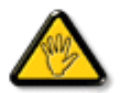

Toutes modifications n'ayant pas reçu l'approbation des services compétents en matière de conformité est susceptible d'interdire à l'utilisateur l'usage du présent équipement.

N'utiliser que des câbles RF armés pour les connections avec des ordinateurs ou périphériques.

CET APPAREIL NUMERIQUE DE LA CLASSE B RESPECTE TOUTES LES EXIGENCES DU REGLEMENT SUR LE MATERIEL BROUILLEUR DU CANADA.

## RETURN TO TOP OF THE PAGE

#### <span id="page-46-0"></span>**EN 55022 Compliance (Czech Republic Only)**

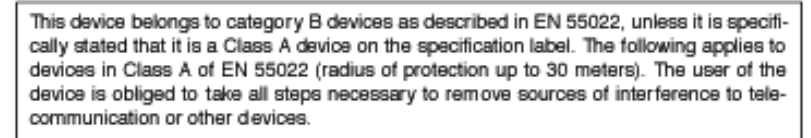

Pokud není na typovém štítku počítače uvedeno, že spadá do do třídy A podle EN 55022, spadá automaticky do třídy B podle EN 55022. Pro zařízení zařazená do třídy A (chranné pásmo 30m) podle EN 55022 platí následující. Dojde-li k rušení telekomunikačních nebo jiných zařízení je uživatel povinnen provést taková opatřgní, aby rušení odstranil.

## RETURN TO TOP OF THE PAGE

## **VCCI Notice (Japan Only)**

This is a Class B product based on the standard of the Voluntary Control Council for Interference (VCCI) for Information technology equipment. If this equipment is used near a radio or television receiver in a domestic environment, it may cause radio Interference. Install and use the equipment according to the instruction manual.

Class B ITE

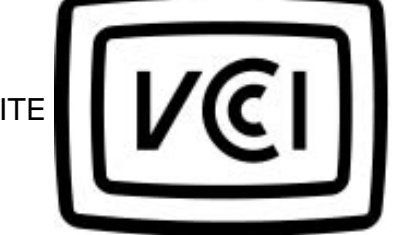

## **RETURN TO TOP OF THE PAGE**

## **MIC Notice (South Korea Only)**

Class B Device

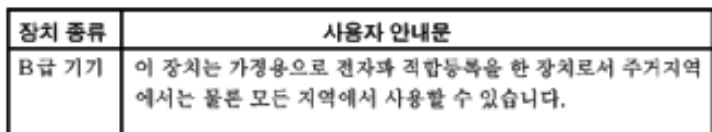

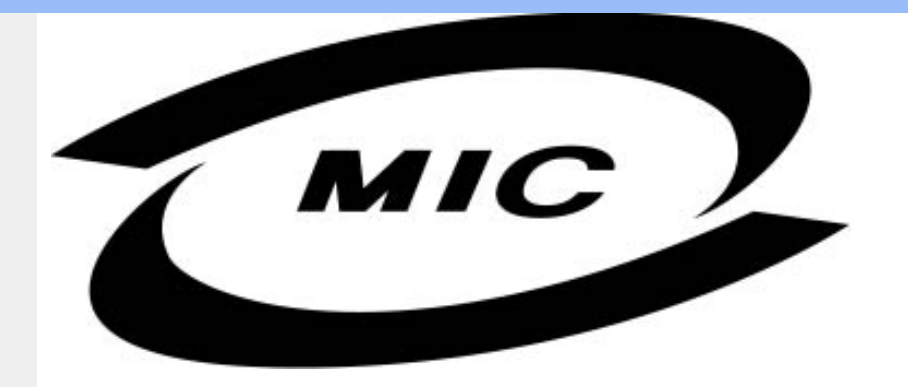

Please note that this device has been approved for non-business purposes and may be used in any environment, including residential areas.

## **RETURN TO TOP OF THE PAGE**

# **Polish Center for Testing and Certification Notice**

The equipment should draw power from a socket with an attached protection circuit (a three-prong socket). All equipment that works together (computer, monitor, printer, and so on) should have the same power supply source.

The phasing conductor of the room's electrical installation should have a reserve short-circuit protection device in the form of a fuse with a nominal value no larger than 16 amperes (A).

To completely switch off the equipment, the power supply cable must be removed from the power supply socket, which should be located near the equipment and easily accessible.

A protection mark "B" confirms that the equipment is in compliance with the protection usage requirements of standards PN-93/T-42107 and PN-89/E-06251.

# Wymagania Polskiego Centrum Badań i Certyfikacji

Urządzenie powinno być zasilane z gniazda z przyłączonym obwodem ochronnym (gniazdo z kołkiem). Współpracujące ze sobą urządzenia (komputer, monitor, drukarka) powinny być zasilane z tego samego źródła.

Instalacja elektryczna pomieszczenia powinna zawierać w przewodzie fazowym rezerwową ochronę przed zwarciami, w postaci bezpiecznika o wartości znamionowej nie większej niż 16A (amperów). W celu całkowitego wyłączenia urządzenia z sieci zasilania, należy wyjąć wtyczkę kabla zasilającego z gniazdka, które powinno znajdować się w pobliżu urządzenia i być łatwo dostępne. Znak bezpieczeństwa "B" potwierdza zgodność urządzenia z wymaganiami bezpieczeństwa użytkowania zawartymi w PN-93/T-42107 i PN-89/E-06251.

# Pozostałe instrukcje bezpieczeństwa

- Nie należy używać wtyczek adapterowych lub usuwać kołka obwodu ochronnego z wtyczki. Ježeli konieczne jest użycie przedłużacza to należy użyć przedłużacza 3-żyłowego z<br>prawidłowo połączonym przewodem ochronnym.
- System komputerowy należy zabezpieczyć przed nagłymi, chwilowymi wzrostami lub spadkami napięcia, używając eliminatora przepięć, urządzenia dopasowującego lub bezzakłóceniowego źródła zasilania.
- Należy upewnić się, aby nic nie leżało na kablach systemu komputerowego, oraz aby kable nie były umieszczone w miejscu, gdzie można byłoby na nie nadeptywać lub potykać się o nie.
- Nie należy rozlewać napojów ani innych płynów na system komputerowy.
- Nie należy wpychać żadnych przedmiotów do otworów systemu komputerowego, gdyż może to spowodować pożar lub porażenie prądem, poprzez zwarcie elementów wewnętrznych.
- System komputerowy powinien znajdować się z dala od grzejników i źródeł ciepła. Ponadto, nie należy blokować otworów wentylacyjnych. Należy unikać kładzenia lużnych papierów pod komputer oraz umieszczania komputera w ciasnym miejscu bez możliwości cyrkulacji powietrza wokół niego.

## RETURN TO TOP OF THE PAGE

# **North Europe (Nordic Countries) Information**

Placering/Ventilation

## **VARNING:**

FÖRSÄKRA DIG OM ATT HUVUDBRYTARE OCH UTTAG ÄR LÄTÅTKOMLIGA, NÄR DU STÄLLER DIN UTRUSTNING PÅPLATS.

Placering/Ventilation

## **ADVARSEL:**

SØRG VED PLACERINGEN FOR, AT NETLEDNINGENS STIK OG STIKKONTAKT ER NEMT TILGÆNGELIGE.

Paikka/Ilmankierto

#### **VAROITUS:**

SIJOITA LAITE SITEN, ETTÄ VERKKOJOHTO VOIDAAN TARVITTAESSA HELPOSTI IRROTTAA PISTORASIASTA.

Plassering/Ventilasjon

## **ADVARSEL:**

NÅR DETTE UTSTYRET PLASSERES, MÅ DU PASSE PÅ AT KONTAKTENE FOR STØMTILFØRSEL ER LETTE Å NÅ.

#### RETURN TO TOP OF THE PAGE

**BSMI Notice (Taiwan Only)**

符合乙類資訊產品之標準

## RETURN TO TOP OF THE PAGE

# **Ergonomie Hinweis (nur Deutschland)**

Der von uns gelieferte Farbmonitor entspricht den in der "Verordnung über den Schutz vor Schäden durch Röntgenstrahlen" festgelegten Vorschriften.

Auf der Rückwand des Gerätes befindet sich ein Aufkleber, der auf die Unbedenklichkeit der Inbetriebnahme hinweist, da die Vorschriften über die Bauart von Störstrahlern nach Anlage III ¤ 5 Abs. 4 der Röntgenverordnung erfüllt sind.

Damit Ihr Monitor immer den in der Zulassung geforderten Werten entspricht, ist darauf zu achten, daß

- 1. Reparaturen nur durch Fachpersonal durchgeführt werden.
- 2. nur original-Ersatzteile verwendet werden.
- 3. bei Ersatz der Bildröhre nur eine bauartgleiche eingebaut wird.

Aus ergonomischen Gründen wird empfohlen, die Grundfarben Blau und Rot nicht auf dunklem Untergrund zu verwenden (schlechte Lesbarkeit und erhöhte Augenbelastung bei zu geringem Zeichenkontrast wären die Folge).

Der arbeitsplatzbezogene Schalldruckpegel nach DIN 45 635 beträgt 70dB (A) oder weniger.

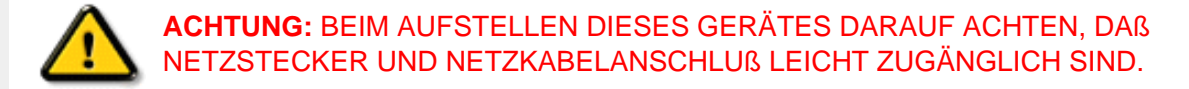

# RETURN TO TOP OF THE PAGE

## **End-of-Life Disposal**

Your new monitor contains materials that can be recycled and reused. Specialized companies can recycle your product to increase the amount of reusable materials and to minimize the amount to be disposed of.

Please find out about the local regulations on how to dispose of your old monitor from your local Philips dealer.

#### **(For customers in Canada and U.S.A.)**

This product may contain lead and/or mercury. Dispose of in accordance to local-state and federal regulations.

For additional information on recycling contact [www.eia.org](http://www.eia.org/) (Consumer Education Initiative)

## RETURN TO TOP OF THE PAGE

#### **Information for UK only**

# **WARNING - THIS APPLIANCE MUST BE EARTHED.**

#### **Important:**

This apparatus is supplied with an approved moulded 13A plug. To change a fuse in this type of plug proceed as follows:

- 1. Remove fuse cover and fuse.
- 2. Fit new fuse which should be a BS 1362 5A,A. S.T.A. or BSI approved type.
- 
- 3. Refit the fuse cover.

If the fitted plug is not suitable for your socket outlets, it should be cut off and an appropriate 3-

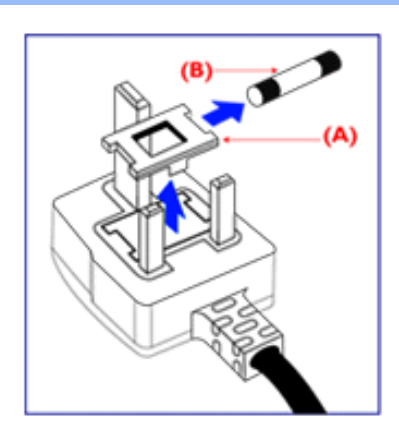

pin plug fitted in its place.

If the mains plug contains a fuse, this should have a value of 5A. If a plug without a fuse is used, the fuse at the distribution board should not be greater than 5A.

Note: The severed plug must be destroyed to avoid a possible shock hazard should it be inserted into a 13A socket elsewhere.

## **How to connect a plug**

The wires in the mains lead are coloured in accordance with the following code:

BLUE - "NEUTRAL" ("N")

BROWN - "LIVE" ("L")

GREEN & YELLOW - "EARTH" ("E")

1. The GREEN AND YELLOW wire must be connected to the terminal in the plug which is marked with the letter "E" or by the Earth symbol

 $\frac{1}{\sqrt{2}}$  or coloured GREEN or GREEN AND YELLOW.

2. The BLUE wire must be connected to the terminal which is marked with the letter "N" or coloured BLACK.

3. The BROWN wire must be connected to the terminal which marked with the letter "L" or coloured RED.

Before replacing the plug cover, make certain that the cord grip is clamped over the sheath of the lead - not simply over the three wires.

#### RETURN TO TOP OF THE PAGE

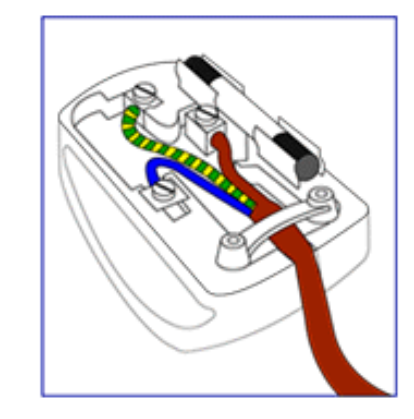

<span id="page-53-0"></span>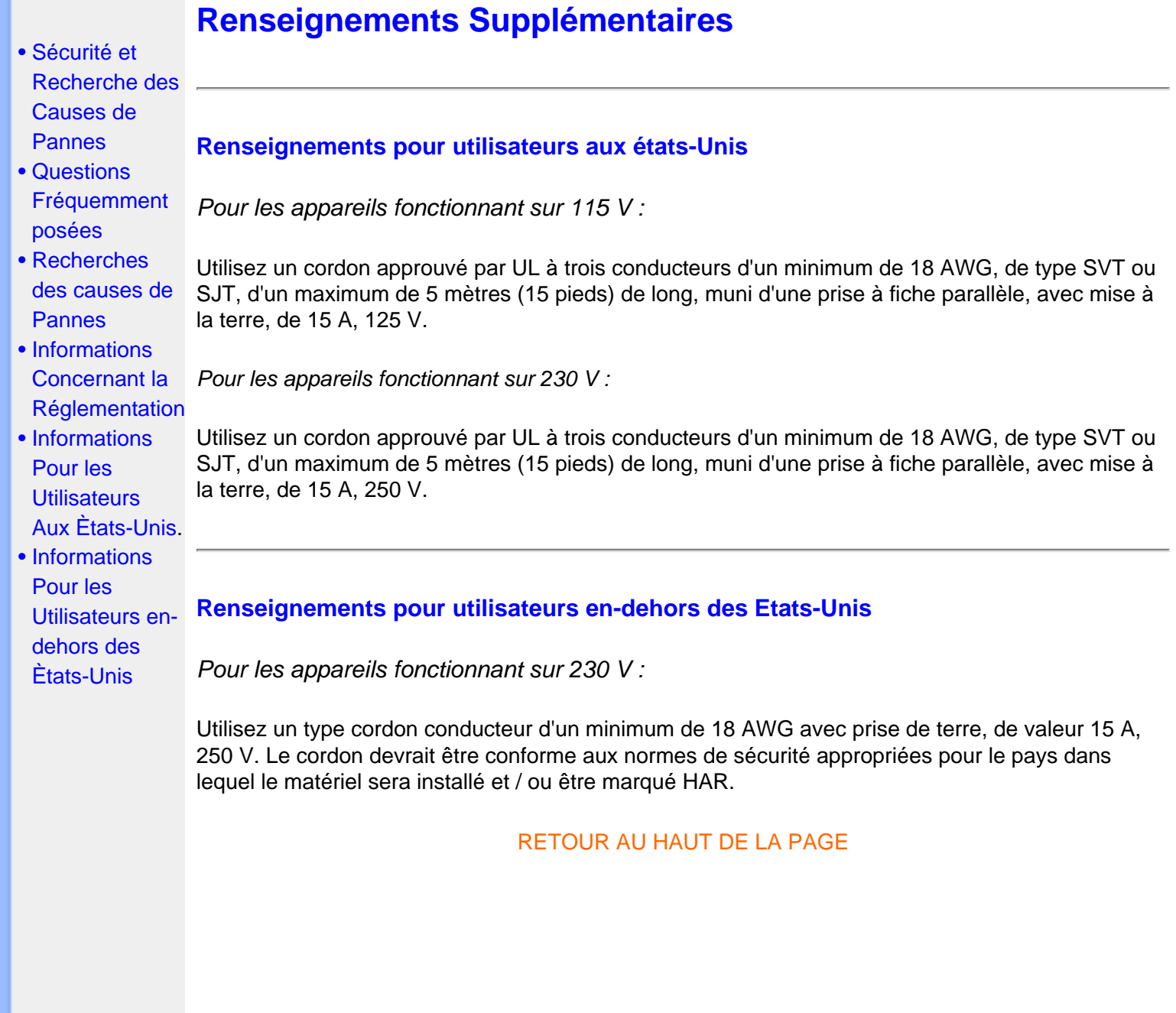

#### <span id="page-54-4"></span><span id="page-54-0"></span>[•](#page-54-0) [Informations sur](file:///D|/My%20documents/dfu/W5/french/150b5/PRODUCT/product.htm)  **SmartManage**

<span id="page-54-1"></span>[•](#page-54-0) [Règle d'action](file:///D|/My%20documents/dfu/W5/french/150b5/PRODUCT/pixel.htm)  [de Philips](file:///D|/My%20documents/dfu/W5/french/150b5/PRODUCT/pixel.htm)  [concernant les](file:///D|/My%20documents/dfu/W5/french/150b5/PRODUCT/pixel.htm)  [défauts de](file:///D|/My%20documents/dfu/W5/french/150b5/PRODUCT/pixel.htm) [pixels](file:///D|/My%20documents/dfu/W5/french/150b5/PRODUCT/pixel.htm)

[le produit](file:///D|/My%20documents/dfu/W5/french/150b5/PRODUCT/product.htm)

- [•](#page-54-0) [Introduction](#page-54-1)
- [•](#page-54-0) [Caractéristiques](#page-54-2)  [et avantages de](#page-54-2) **[SmartManage](#page-54-2)**
- [•](#page-54-0) [Philips](#page-54-3) **[SmartControl](#page-54-3)**
- [•](#page-54-0) [Questions et](#page-57-0) [réponses](#page-57-0)

## **Introduction**

Philips SmartManage est une solution perfectionnée spécifiquement destinée aux utilisateurs en entreprise afin de leur permettre de gérer les moniteurs Philips dans le cadre de la gestion du parc de matériel. Cette solution comprend trois éléments essentiels, à savoir Philips SmartManage Administrator, Philips SmartControl et Philips SmartManage Agent.

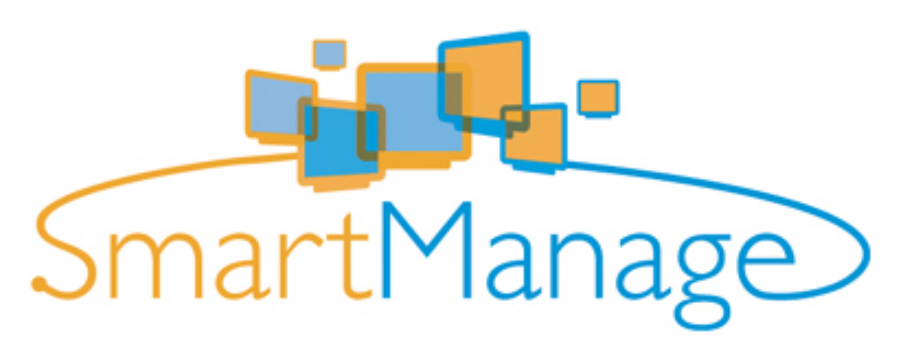

#### <span id="page-54-2"></span>**Caractéristiques et avantages de SmartManage**

Philips SmartManage est une console de travail pour la gestion informatique permettant de regrouper des informations sur le parc de moniteurs, générer des rapports concernant ce parc, d'en contrôler la sécurité et d'envoyer des messages instantanés aux utilisateurs de moniteurs. Caractéristiques principales de SmartManage :

- 1. Fournir une mesure de sécurité supplémentaire aux utilisateurs en entreprise afin d'assurer leurs investissements.
- 2. Fonction d'économie d'énergie permettant de réduire les frais de consommation et de maind'œuvre pour la mise sous/hors tension des moniteurs.
- 3. SmartControl permet de régler les performances et les paramètres des moniteurs.
- 4. Les rapports intégrés concernant le parc de moniteurs permettent de réduire la maind'œuvre chargée du contrôle/de la maintenance, ainsi que les temps de cycle et les coûts.

## <span id="page-54-3"></span>**Philips SmartControl**

- 1. Configuration minimale
	- Toutes les cartes graphiques dotées de jeu de composants nVIDIA et ATI acceptant l'interface DDC/CI
	- Systèmes d'exploitation Microsoft Windows 2000 et XP
	- Tous les moniteurs Philips acceptant l'interface DDC/CI

#### 2. Installation

Comment télécharger le fichier "Installation SmartControl" :

- 1. Visitez le site [http://www.philips.com](http://www.philips.com/)
- 2. Sélectionnez "Your country" ("Votre pays")
- 3. Cliquez sur "PC ou Moniteurs"
- 4. Cliquez sur "Manuels d'utilisation"
- 5. La page "Télécharger" s'affiche à présent.
- 6. Sélectionnez "Installation SmartControl" afin de télécharger SmartControl et son pilote pour l'installer.

Veuillez suivre les instructions du programme d'installation de SmartControl.

3. Accès à SmartControl

- Cliquez avec la touche droite de la souris sur le bureau de votre PC et sélectionnez **Propriétés** à partir du menu surgissant.
- Cliquez sur l'onglet **Configuration** et ensuite sur le bouton **Propriétés avancées**.
- Cliquez sur l'onglet **Philips SmartControl**.
- 4. Options SmartControl
	- Image et son

En faisant coulisser le curseur vers la gauche ou la droite, il est possible de régler la luminosité, le contraste, le volume (le cas échéant), le bruit vidéo (pas d'application avec une entrée DVI-D) et la température de couleur.

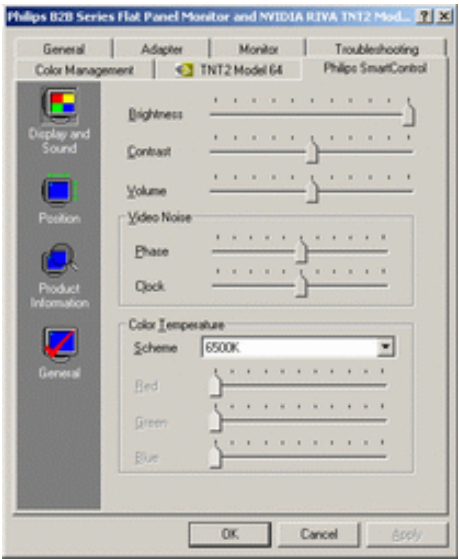

• Position

Il est possible de régler la position horizontale ou verticale de l'écran en faisant coulisser le curseur vers la gauche ou la droite. Cette fonction est toutefois désactivée avec l'entrée (numérique) DVI-D.

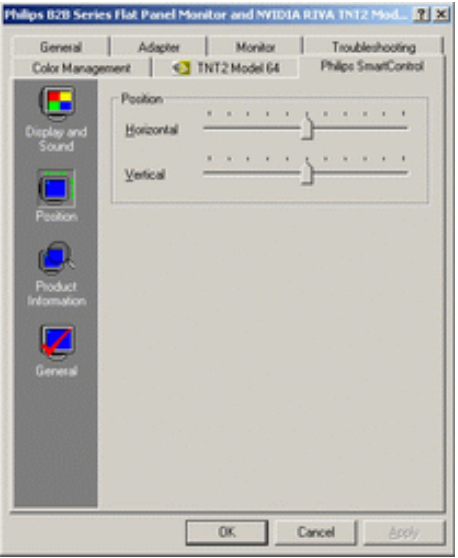

● Informations produit

Cliquez sur Informations Produit (Product Information) dans la sous-fenêtre gauche afin de consulter les informations stockées dans la mémoire du moniteur.

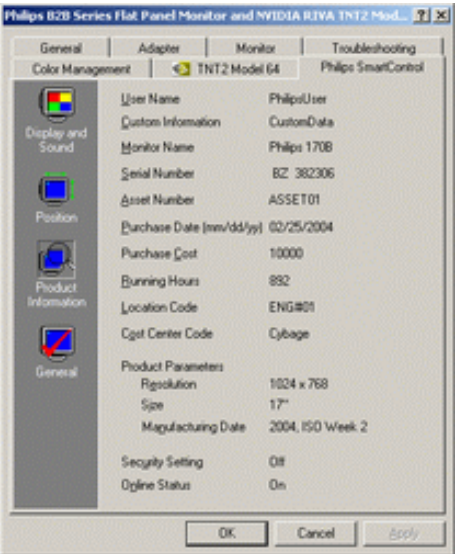

● Généralités

Cliquez sur Généralités (General) pour disposer d'informations sur le pilote, le périphérique et le contrôle du moniteur.

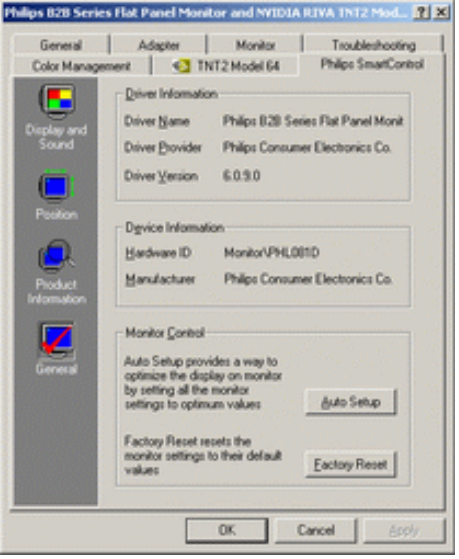

Dans le pavé Contrôle moniteur (Monitor Control), cliquez sur Configuration automatique (Auto Setup) pour régler les performances optimales ou sur Réinitialisation usine (Factory Reset) pour réinitialiser les paramètres du moniteur. Cela n'est toutefois pas possible si vous disposez d'une entrée (numérique) DVI-D.

## <span id="page-57-0"></span>**Questions et réponses**

**Q1.** Quelle est la différence entre SmartManage et SmartControl? **A.** SmartManage est un logiciel de gestion/contrôle à distance destiné aux responsables informatiques leur permettant de gérer les moniteurs dans tout le réseau.

SmartControl est une extension du panneau de configuration permettant aux utilisateurs de régler les performances et les paramètres du moniteur par le biais d'une interface logicielle au lieu des boutons situés en façade du moniteur.

**Q2.** J'ai remplacé le moniteur de mon PC, mais je ne peux plus me servir de SmartControl. Que faire?

**A.** Redémarrez le PC et voyez si SmartControl fonctionne. Sinon, vous devrez désinstaller et réinstaller ce logiciel afin de vous assurer que le pilote correct a été installé.

**Q3.** SmartControl fonctionne bien au début, mais n'est pas exploitable. Que puis-je faire? **A.** Si vous avez effectué les opérations suivantes, il faudra peut-être réinstaller le pilote du moniteur.

- Remplacez l'adaptateur graphique vidéo.
- Actualisez le pilote vidéo.
- Des manipulations telles que compression ou retouche ont été effectuées.
- Lancez le programme d'actualisation Windows et actualisez également le moniteur et/ou le pilote vidéo.
- Windows a été initialisé tandis que le moniteur était hors tension ou déconnecté.

Cliquez avec la touche droite de la souris sur Poste de travail et cliquez ensuite sur Propriétés- >Matériel-> Gestionnaire de périphériques.

Si vous voyez apparaître "Plug and Play Monitor" sous Moniteur, vous devrez procéder à une nouvelle installation. Il suffit de désinstaller SmartControl et de le réinstaller par la suite.

**Q4.** Après avoir installé SmartControl, lorsque je clique sur l'onglet SmartControl, rien ne se passe

ou un message d'erreur apparaît. Que s'est-il passé ?

**A.** Il se peut que votre adaptateur graphique ne soit pas compatible avec SmartControl. Si votre adaptateur graphique fait partie de la liste susmentionnée, essayez de télécharger le pilote le plus récent à partir du site Web de la marque de votre adaptateur. Installez le pilote. Supprimez SmartControl et réinstallez-le par la suite.

Si cela ne fonctionne toujours pas, cela signifie que l'adaptateur graphique n'est pas accepté. Consultez le site Web de Philips afin d'y trouver les pilotes SmartControl mis à jour.

**Q5.** Lorsque je clique sur Informations Produit (Product Information) je ne vois apparaître qu'une partie de l'information. Que se passe-t-il ?

**A.** Il se peut que le pilote pour l'adaptateur de la carte graphique ne soit pas la version la plus récente acceptant pleinement l'interface DDC/CI. Essayez de télécharger le pilote le plus récent à partir du site web de la marque de votre adaptateur. Installez le pilote. Supprimez SmartControl et réinstallez-le par la suite.

[RETOUR AU HAUT DE LA PAGE](#page-54-4)

# **Règle d'action de Philips concernant les défauts de pixels**

- <span id="page-59-0"></span>[•](#page-59-0) [SmartManage](#page-54-0)
- [•](#page-59-0) [Caractéristiques](#page-5-0)  [du Produit](#page-5-0)
- [•](#page-59-0) [Spécifications](#page-5-1)  **[Techniques](#page-5-1)**
- [•](#page-59-0) [Modes de](#page-8-0)  [Résolution &](#page-8-0) [Préréglages](#page-8-0)
- [•](#page-59-0) [Économie](#page-9-0) [d'énergie](#page-9-0) **[Automatique](#page-9-0)**
- [•](#page-59-0) [Spécifications](#page-9-1)  **[Physiques](#page-9-1)**
- [•](#page-59-0) [Attribution des](#page-10-0)  **[Broches](#page-10-0)**
- [•](#page-59-0) [Visualisation du](#page-11-0) [Produit](#page-11-0)

# **Règle d'action concernant les défauts de pixels des écrans plats de Philips**

Philips s'efforce de livrer des produits de la plus haute qualité. Nous utilisons les processus de fabrication les plus avancés de l'industrie et les méthodes de contrôle de la qualité les plus stricts. Néanmoins, des défauts de pixels ou de sous-pixels des panneaux TFT LCD utilisés dans les écrans plats sont parfois inévitables. Aucun fabricant ne peut garantir que tous les panneaux seront sans défaut de pixel, mais Philips garantit que tout moniteur avec un nombre inacceptable de défauts sera réparé ou remplacé sous garantie. Cet avis explique les différents types de défauts de pixels et définit les niveaux de défauts acceptables pour chacun des ces types. Pour bénéficier de la réparation ou du remplacement sous garantie, le nombre de défauts de pixels sur un panneau TFT LCD doit dépasser ces niveaux acceptables. Par exemple, pas plus de 0,0004% des sous-pixels d'un moniteur XGA de 38 cm (15 pouces) ne peuvent être défectueux. En outre, parce que certains types ou combinaisons de défauts de pixels sont plus remarqués que d'autres, Philips détermine des niveaux de qualité encore plus élevés pour ceux-là. Cette garantie est valable dans le monde entier.

#### Pixels et sous-pixels

Un pixel, ou élément d'image, est composé de trois sous-pixels dans les couleurs primaires rouge, vert et bleu. Beaucoup de pixels forment ensemble une image. Quand tous les sous-pixels d'un pixel sont allumés, les trois sous-pixels colorés apparaissent ensemble comme un seul pixel blanc. Quand ils sont tous sombres, les trois sous-pixels colorés apparaissent ensemble comme un seul pixel noir. Les autres combinaisons de sous-pixels allumés et sombres apparaissent comme les pixels individuels d'autres couleurs.

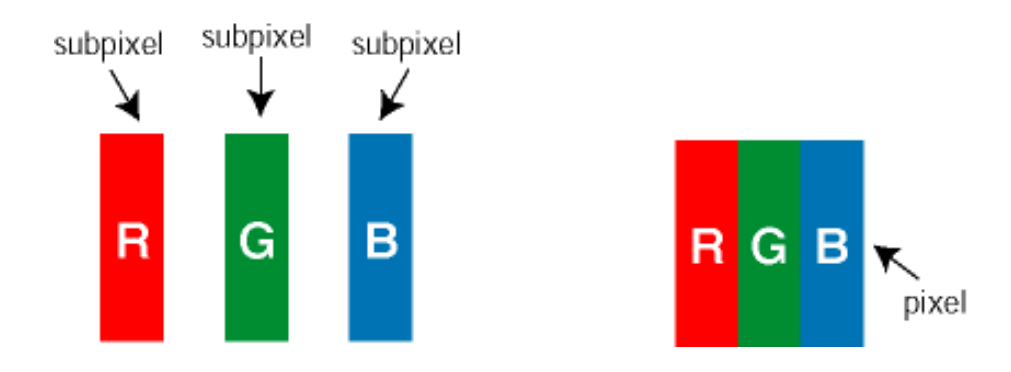

## Types de défauts de pixels

Les défauts de pixels et de sous-pixels apparaissent sur l'écran de différentes façons. Il existe deux catégories de défauts de pixels et plusieurs types de défauts de sous-pixels dans chaque catégorie.

Défauts de points clairs Les défauts de points clairs sont dus à des pixels et sous-pixels toujours clairs ou " allumés ". Voici les types de défauts de point clairs:

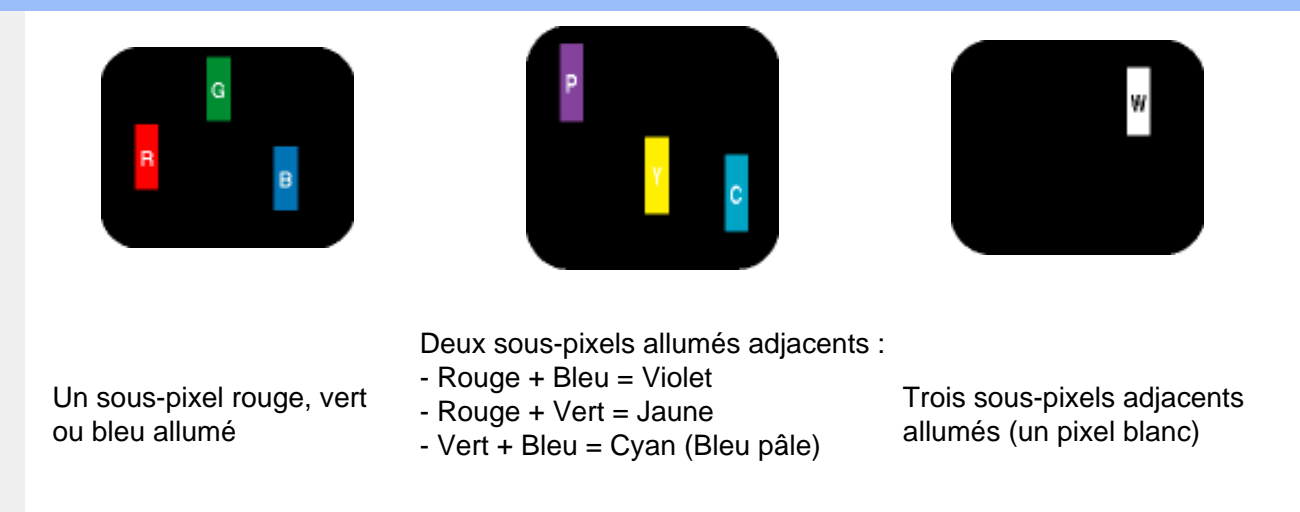

Défauts de points noirs Des défauts de points noirs sont dus à des pixels et sous-pixels toujours sombres ou " éteints ". Voici les types de défauts de points sombres :

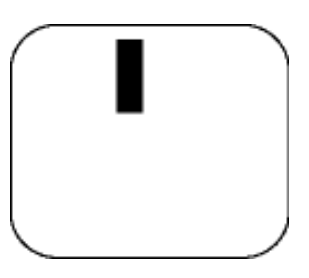

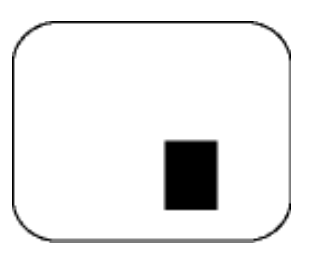

Un sous-pixel sombre Deux ou trois sous-pixels sombres adjacents

Proximité de défauts de pixels

Du fait que des défauts de même type provenant de pixels et sous-pixels proches les uns des autres peuvent être plus facilement remarqués, Philips spécifie aussi des tolérances pour la proximité des défauts de pixels.

Tolérances des défauts de pixels

Pour bénéficier, pendant la période de garantie, d'une réparation ou d'un remplacement en raison de défauts de pixels, le panneau TFT LCD d'un écran plat de Philips doit avoir des défauts de pixels et sous-pixels qui dépassent les tolérances répertoriées dans les tableaux suivants.

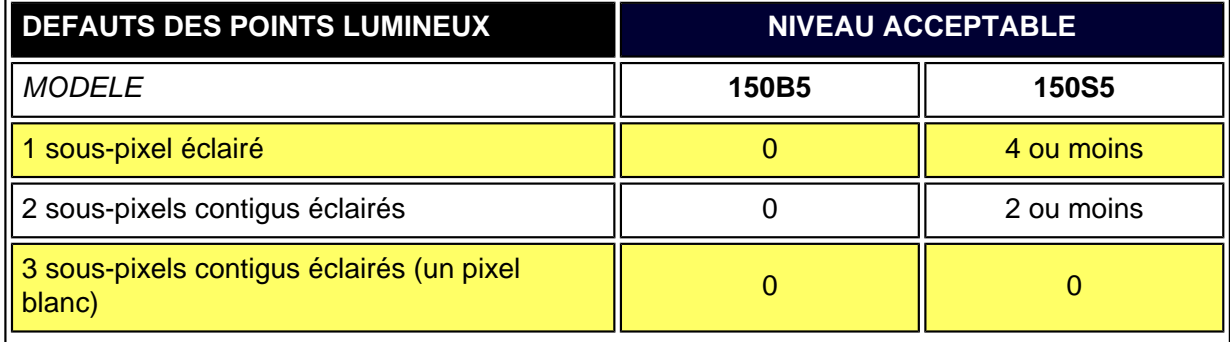

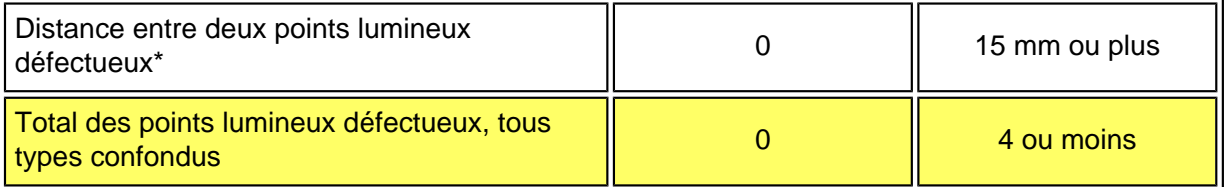

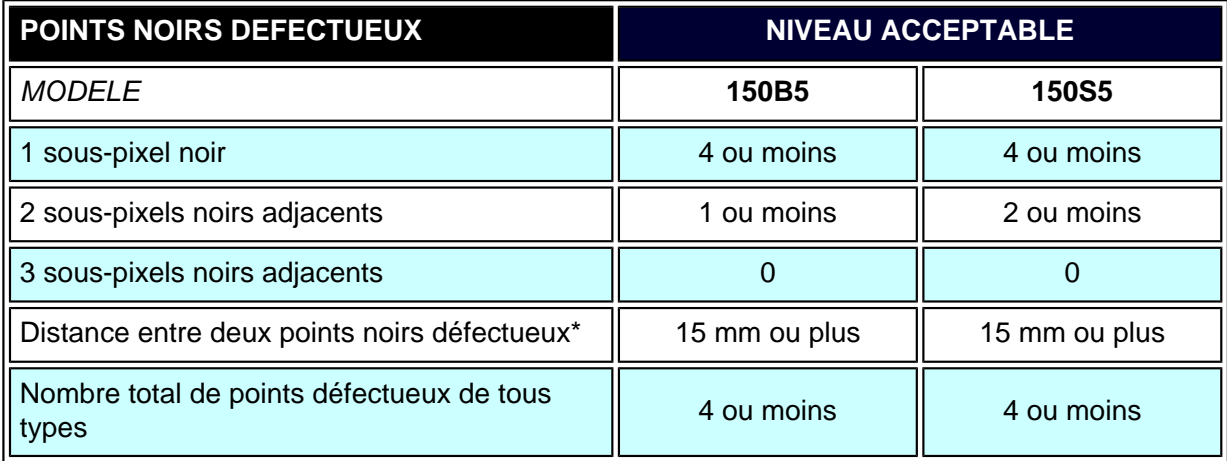

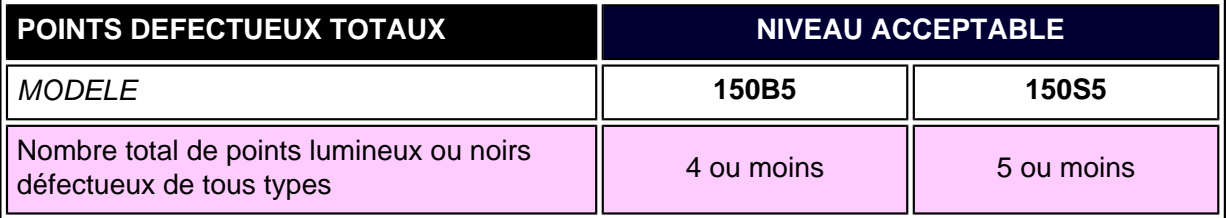

*Remarque:* 

*\* 1 ou 2 sous-pixels adjacents = 1 point défectueux*

*Tous les moniteurs Philips sont conformes à la norme ISO13406-2.*

## RETOUR AU HAUT DE LA PAGE

# <span id="page-62-0"></span>[•](#page-62-0) Description Frontale du **Produit** [•](#page-62-0) Jeu d'accessoires [•](#page-62-0) Connexion à Votre PC [•](#page-62-0) [Pour](#page-70-0)  **[Commencer](#page-70-0)** [•](#page-62-0) Optimisation de la **Performance** [•](#page-62-0) [Le Socle](#page-66-0) **Jeu d'accessoires** Déballez toutes les pièces. **Item Description 1)** Câble d'entrée audio (Option uniquement disponible pour la version Multimédia) (Couleur tilleul) **2)** Câble de sortie du microphone (Option uniquement disponible pour la version Multimédia)(Couleur rose) **3)** Câble d'alimentation (la prise peut varier d'un pays à l'autre) **4)** Adaptateur Macintosh (optionnel) **5)** Câble de signal VGA **6)** Progiciel E-DFU avec guide d'installation rapide et DOC (disque optique compact)

**Connexion à Votre PC**

# RETOUR AU HAUT DE LA PAGE

# **Connexion à votre PC**

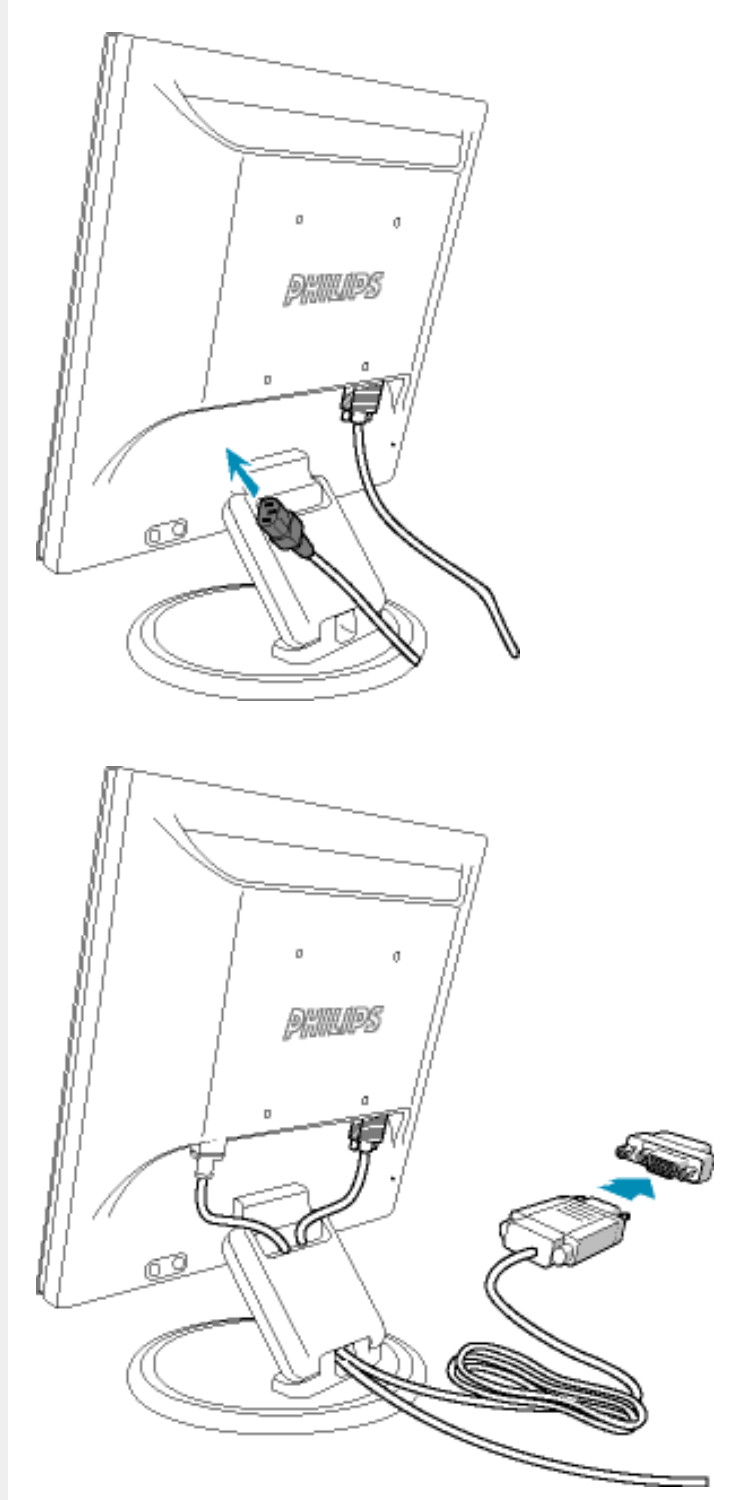

**1)** Enfichez fermement le câble d'alimentation dans le moniteur.

**Remarque :** Si vous utilisez un ordinateur Apple Macintosh, vous devrez connecter l'adaptateur Mac spécial à une extrémité du câble de signal du moniteur.

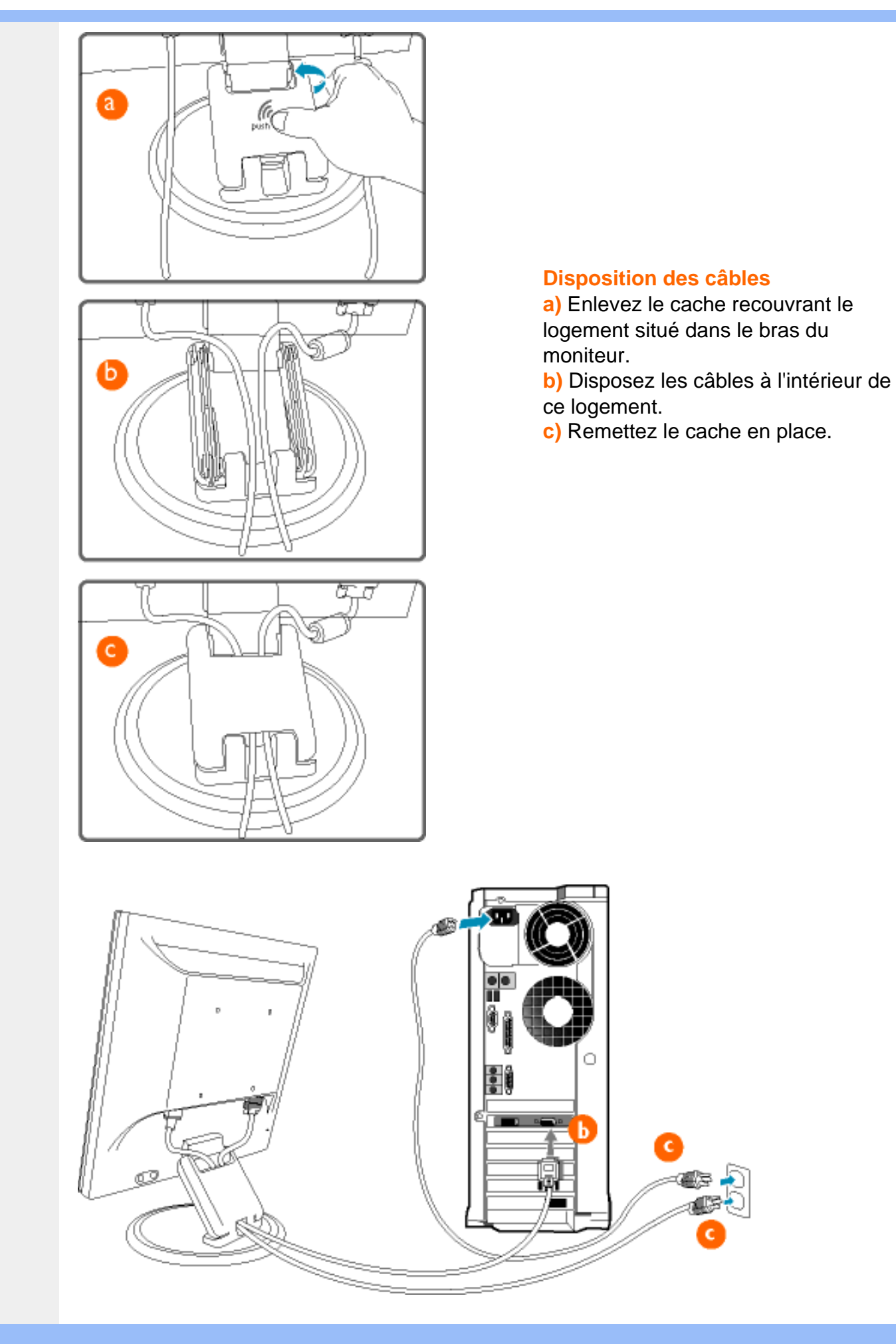

# **2)** Connexion au PC

- (a) Mettez votre ordinateur hors tension et débranchez son câble d'alimentation.
- (b) Connectez le câble de signal du moniteur au connecteur vidéo situé à l'arrière de votre ordinateur.
- (c) Insérez les câbles d'alimentation de votre ordinateur et du moniteur dans une prise secteur.
- (d) Mettez sous tension votre ordinateur et le moniteur. Si le moniteur affiche une image, cela signifie que l'installation est terminée.

# RETOUR AU HAUT DE LA PAGE

<span id="page-66-0"></span>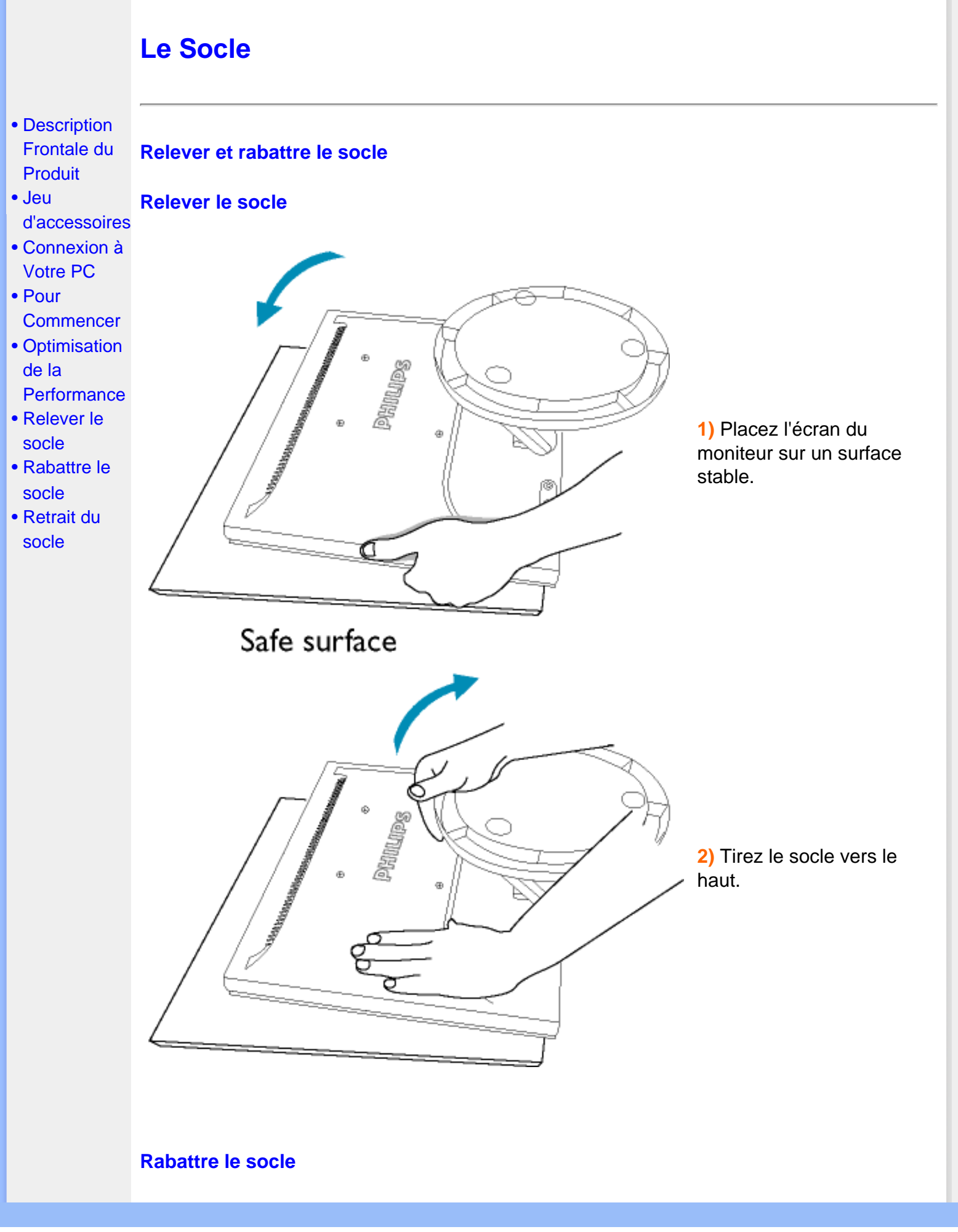

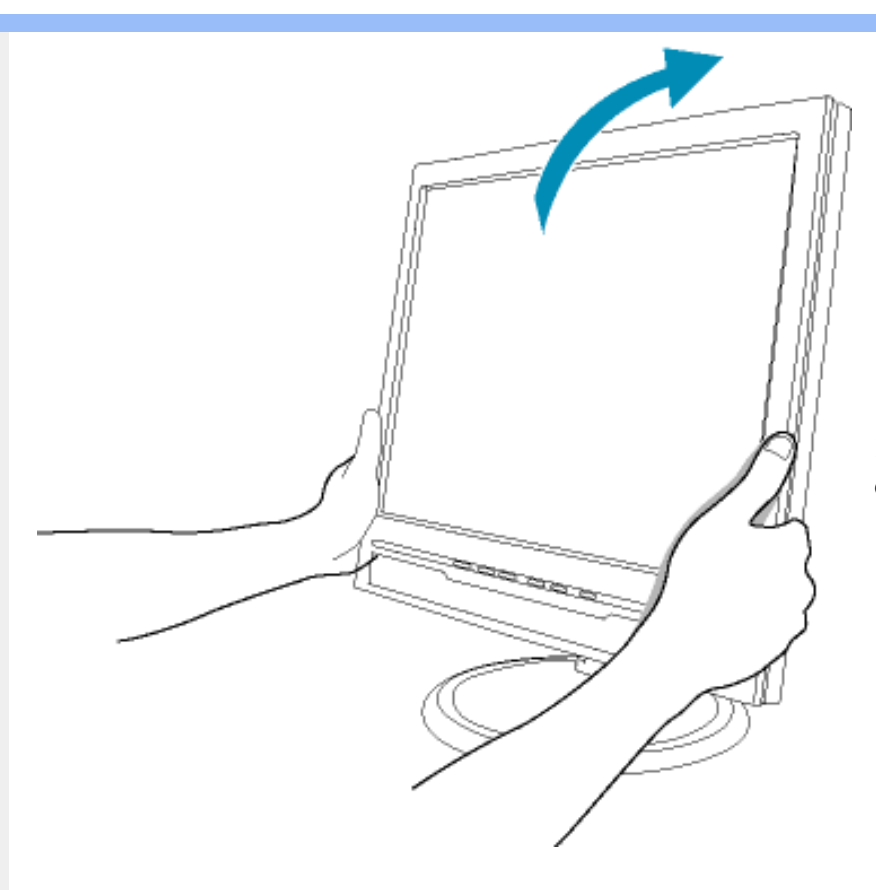

**1)** Poussez vers le bas le sommet du moniteur.

# RETOUR AU HAUT DE LA PAGE

# **Retrait du socle**

# **Conditions :**

● pour applications de montage standard VESA

**1)** Enlevez le cache recouvrant le bras du moniteur.

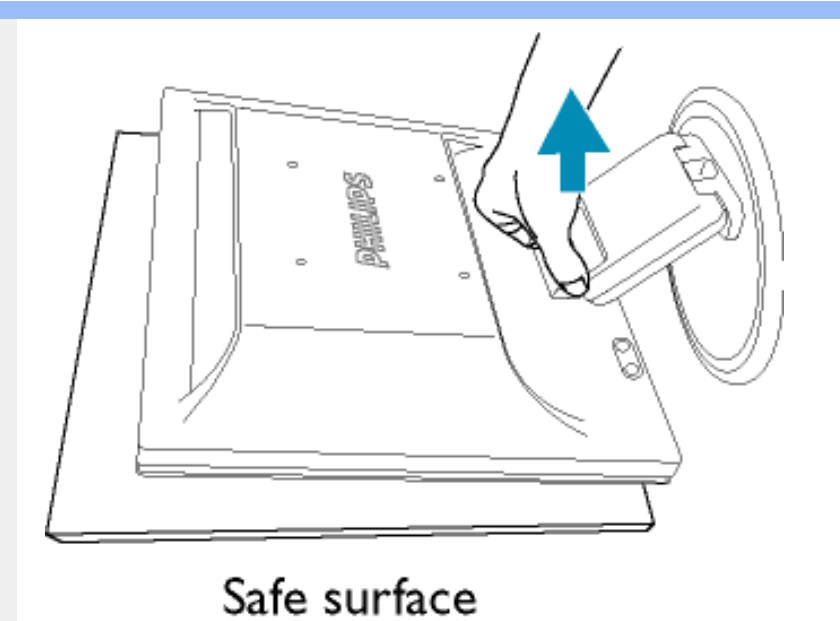

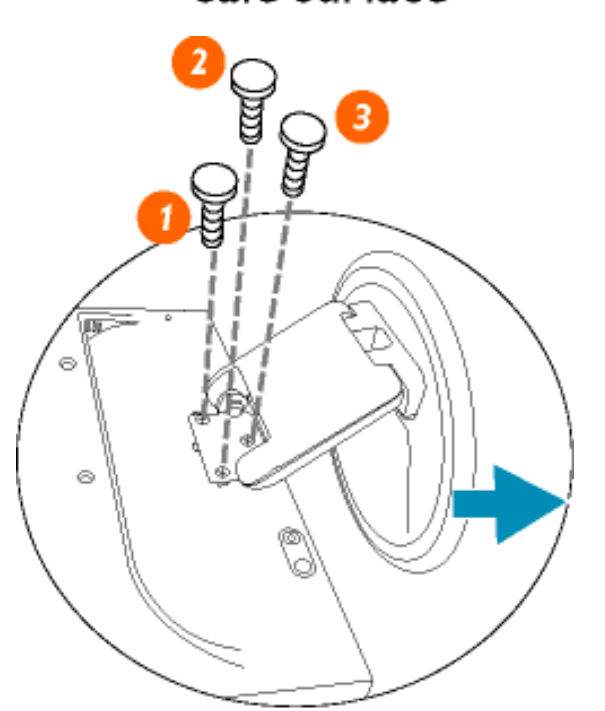

**SUITE DE LA CONTENTIATION DE LA CONTENTIATION DE LA CONTENTIATION DE LA CONTENTIATION DE LA CONTENTIATION DE L**  $\ddot{\rm{o}}$ ō PHILIPS o o œ  $\Box$ Ō.  $\circ$ ه ه۰ Ó

**2)** Retirez les trois vis et dégagez ensuite le socle du moniteur LCD.

**Remarque :** Ce moniteur accepte une interface de montage de 100 mm x 100 mm conforme VESA.

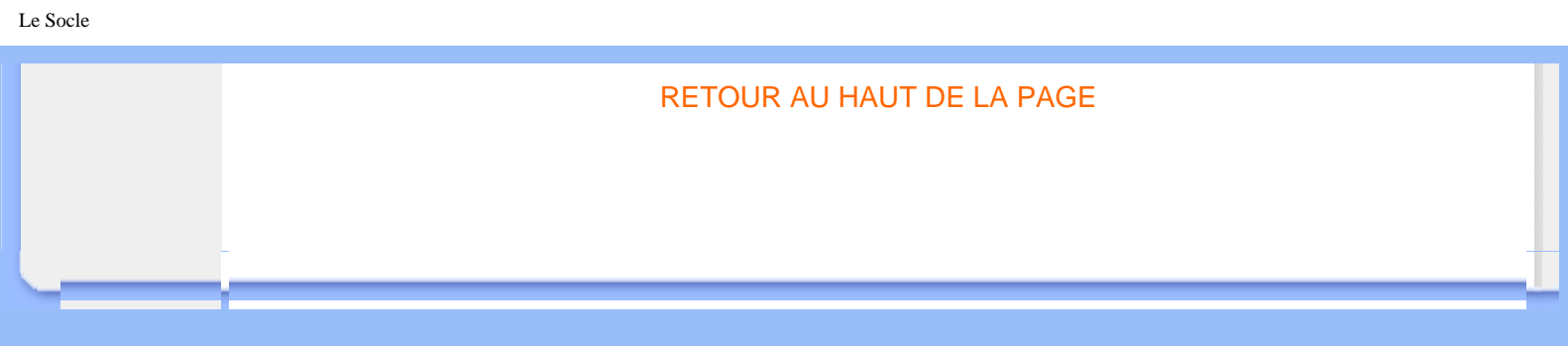

# **Pour commencer**

<span id="page-70-0"></span>**Votre moniteur LCD**:

# [•](#page-70-0) Description Frontale du Produit

- Connexion à Votre PC
- Pour

**Commencer** [•](#page-70-0) Optimisation de la

# **Pour commencer**

**Utilisation du fichier information ( .inf) pour Windows® 95/98/2000/Me/XP ou supérieur**

Performance Windows® '95 OEM Release 2 , 98 , Me, XP et 2000 est spécifiée comme suit, Les moniteurs Philips intègrent la caractéristique VESA DDC2B pour satisfaire aux prérequis Plug&Play de Windows® 95/98/2000/Me/XP. Dans le but d'activer votre moniteur Philips dans la boîte de dialogue "Moniteur" de Windows® 95/98/2000/Me/XP ainsi que les applications Plug & Play, vous devez installer ce fichier d'information ( .inf). La procédure d'installation basée sur

## **Pour Windows® 95**

- 1. Démarrer Windows® '95
- 2. Cliquer sur le bouton 'Start', choisir 'Settings', puis cliquez 'Control Panel'.
- 3. Double-cliquer sur l'icône 'Display'.
- 4. Choisir l'onglet 'Settings' puis cliquer sur 'Advanced...'.
- 5. Choisir le bouton 'Monitor', pointer sur 'Change...' puis cliquer 'Have Disk...'.
- 6. Cliquer sur le bouton 'Browse...' puis choisir le lecteur approprié F: ( Lecteur de CD-ROM) puis cliquer sur le bouton 'OK'.
- 7. Cliquer sur le bouton 'OK' puis choisir votre modèle de moniteur et cliquer 'OK'.
- 8. Cliquer sur le bouton 'Close'.

## **Pour Windows® 98**

- 1. Démarrer Windows® 98
- 2. Cliquer sur le bouton 'Start', choisir 'Settings', puis cliquer sur 'Control Panel'.
- 3. Double-cliquer sur l'icône 'Display'.
- 4. Choisir l'onglet 'Settings' puis cliquer 'Advanced...'.
- 5. Choisir le bouton 'Monitor', choisir 'Change...' puis cliquer 'Next'.
- 6. Choisir "Display a list of all the drivers in a specific location, so you can select the driver you want." puis cliquer sur 'Next' et ensuite cliquer 'Have Disk...'.
- 7. Cliquer sur le bouton 'Browse...' puis choisir le lecteur approprié F: ( Lecteur de CD-ROM) puis cliquer sur le bouton 'OK'.
- 8. Cliquer sur le bouton 'OK' puis choisir le modèle de votre moniteur et cliquer sur le bouton 'Next' puis cliquer de nouveau sur le bouton 'Next'.
- 9. Cliquer sur le bouton 'Finish' puis sur le bouton 'Close'.

**Pour Windows® Me**

- 1. Démarrer Windows® Me
- 2. Cliquer sur le bouton 'Start', choisir 'Settings', puis cliquer sur 'Control Panel'.
- 3. Double-cliquer sur l'icône 'Display'.
- 4. Choisir l'onglet 'Settings' puis cliquer 'Advanced...'.
- 5. Choisir le bouton 'Monitor', puis cliquer sur le bouton 'Change...'.
- 6. Choisir "Specify the location of the driver(Advanced)" et cliquer sur le bouton 'Next'.
- 7. Choisir "Display a list of all the drivers in a specific location, so you can select the driver you want." Puis cliquer 'Next' et puis cliquer 'Have Disk...'.
- 8. Cliquer sur le bouton 'Browse...' puis choisir le lecteur approprié F: ( Lecteur de CD-ROM) puis cliquer sur le bouton 'OK'.
- 9. Cliquer sur le bouton 'OK' puis choisir le modèle de votre moniteur et cliquer sur le bouton 'Next', puis cliquer encore sur le bouton 'Next'.
- 10. Cliquer sur le bouton 'Finish' puis sur le bouton 'Close'.

## **Pour Windows® 2000**

- 1. Démarrer Windows® 2000
- 2. Cliquer sur le bouton 'Start', choisir 'Settings', puis cliquer sur 'Control Panel'.
- 3. Double-cliquer sur l'icône 'Display'.
- 4. Choisir l'onglet 'Settings' puis cliquer 'Advanced...'.
- 5. Choisir 'Monitor'

- Si le bouton 'Properties' est inactif, cela signifie que votre moniteur est correctement configuré. Merci de stopper l'installation.

- Si le bouton 'Properties' est actif. Cliquer sur le bouton 'Properties'. Merci de suivre les étapes ci-après.

- 6. Cliquer sur 'Driver' puis cliquer sur 'Update Driver...' ensuite cliquer sur le bouton 'Next'.
- 7. Choisir "Display a list of the known drivers for this device so that I can choose a specific driver" puis cliquer 'Next' et puis cliquer sur 'Have disk...'.
- 8. Cliquer sur le bouton 'Browse...' puis choisir le lecteur approprié F: ( Lecteur de CD-ROM).
- 9. Cliquer sur le bouton 'Open', puis cliquer sur le bouton 'OK'.
- 10. Choisir le modèle de votre moniteur et cliquer sur le bouton 'Next' puis cliquer sur le bouton 'Next'.
- 11. Cliquer sur le bouton 'Finish' puis sur le bouton 'Close'. Si vous voyez la fenêtre "Digital Signature Not Found" alors cliquer sur le bouton 'Yes'.

#### **Pour Windows® XP**

- 1. Lancez Windows® XP
- 2. Cliquez sur 'Démarrer' puis sur 'Panneau de configuration'.
- 3. Pointez et cliquez sur la catégorie 'Imprimantes et autre matériel'
- 4. Cliquez sur l'option 'Affichage'.
- 5. Choisissez l'onglet 'Paramètres' puis cliquez sur 'Propriétés avancées'.
- 6. Choisissez l'onglet 'Moniteur'

- Si le bouton 'Propriétés' est inactif, cela signifie que votre moniteur est configuré de la façon appropriée. Veuillez arrêter l'installation.

- Si le bouton 'Propriétés' est actif, cliquez sur ce bouton.

Veuillez par conséquent suivre la procédure ci-après.
- 7. Cliquez sur l'onglet 'Pilote' puis cliquez sur le bouton 'Mise à jour pilote...'.
- 8. Choisissez le bouton 'Install from a list or specific location [advanced]' (=Installer à partir d'une liste ou d'un emplacement spécifique [avancé]) puis cliquez sur 'Suivant'.
- 9. Choisissez le bouton ' Don't Search. I will choose the driver to install' (=Ne cherchez pas. Je vais sélectionner le pilote à installer). Cliquez ensuite sur 'Suivant'.
- 10. Cliquez sur 'Disquette fournie...' puis sur le bouton 'Parcourir...'. Choisissez ensuite l'unité de disques F appropriée : (lecteur de CD-ROM).
- 11. Cliquez sur le bouton 'Ouvrir' puis sur le bouton 'OK'.
- 12. Choisissez votre modèle de moniteur et cliquez sur 'Suivant'.
	- Si vous voyez apparaître le message 'has not passed Windows® Logo testing to verify its compatibility with Windows® XP' (=n'a pas subi le test Windows® Logo pour vérifier sa compatibilité avec Windows® XP), veuillez cliquer sur 'Continue Anyway' (=continuer de toute façon).
- 13. Cliquez sur le bouton 'Finish' (=terminer) puis sur 'Fermer'.
- 14. Cliquez sur 'OK' et à nouveau sur 'OK' pour fermer la boîte de dialogue Propriétés pour Affichage.

Si votre version de Windows® 95/98/2000/Me/XP est différente ou si vous avez besoin d'informations plus détaillées, merci de vous référer au Manuel Utilisateur de Windows® 95/98/2000/Me/XP.

## RETOUR AU HAUT DE LA PAGE

# **Votre garantie Philips F1rst Choice**

## **Nous vous remerçions d'avoir acquis ce moniteur Philips.**

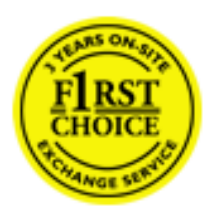

Tous les moniteurs Philips ont été conçus et fabriqués conformément à des normes élevées et ils offrent des performances de grande qualité conjuguées à une facilité d'installation et d'utilisation. Si vous rencontriez des difficultés lors de l'installation ou de l'utilisation de ce produit, veuillez prendre contact directement avec le service d'assistance de Philips pour bénéficier de votre garantie Philips F1rst Choice. Cette garantie de service de trois ans vous donne droit à un moniteur en échange sur site, si votre moniteur s'avère être défectueux. Philips se fixe pour objectif un échange sous 48 heures à la réception de votre appel.

### **Ce qui est couvert par la garantie**

La garantie Philips F1rst Choice s'applique dans les pays suivants : Andorre, Autriche, Belgique, Chypre, Danemark, France, Allemagne, Grèce, Finlande, Irlande, Italie, Liechtenstein, Luxembourg, Monaco, Pays-Bas, Norvège, Portugal, Suède, Suisse, Espagne et Royaume-Uni et uniquement pour des moniteurs conçus, fabriqués, approuvés et/ou autorisés à l'origine pour une utilisation dans ces pays.

La couverture de la garantie prend effet à partir du jour d'achat de votre moniteur. *Pendant les trois années suivantes,* votre moniteur sera échangé contre un moniteur au moins équivalent en cas de défauts, à condition que ces derniers soient couverts par la garantie.

Le moniteur d'échange reste à vous et Philips garde le moniteur défectueux /original. Pour le moniteur d'échange la période de garantie reste égale à celle de votre moniteur original, soit 36 mois à partir de la date d'achat de votre moniteur original.

#### **Ce qui n'est pas couvert par la garantie**

La garantie Philips F1rst Choice s'applique à condition que le produit soit utilisé correctement dans l'usage prévu, conformément à ses instructions de fonctionnement, et sur présentation de la facture d'origine ou du ticket de caisse mentionnant la date d'achat, le nom du revendeur, le numéro du modèle et de production du produit.

La garantie Philips F1rst Choice peut ne pas s'appliquer si :

- Les documents ont été modifiés de quelque façon ou rendus illisibles ;
- Le numéro de modèle ou de production figurant sur le produit a été modifié, effacé, enlevé ou rendu illisible ;
- Des réparations ou des modifications du produit et des changements ont été effectués par des organismes de service après-vente ou des personnes non autorisées ;
- En cas d'un endommagement provoqué par accidents incluant mais ne se limitant pas à la foudre, l'eau ou le feu, l'usage impropre ou le manque de soin ;
- En cas de problèmes de réception provoqués par des conditions de signal ou des systèmes de câble ou d'antenne extérieurs à l'appareil ;
- En cas de défauts provoqués par un mauvais traitement ou un usage impropre du moniteur ;
- Le produit exige une modification ou une adaptation afin d'être rendu conforme aux normes techniques locales ou nationales, s'appliquant dans des pays pour lesquels le produit n'a pas été originellement conçu, fabriqué, approuvé et/ou autorisé. Vérifiez par conséquent toujours si un produit peut être utilisé dans un pays spécifique.
- Les produits qui n'ont pas été originellement conçus, fabriqués, approuvés et/ou autorisés pour une utilisation dans les pays où s'applique la garantie Philips F1rst Choice, ne sont pas concernés par la garantie Philips F1rst Choice. Dans ces cas, les conditions générales de garantie de Philips sont valables.

## **Un simple clic**

En cas de problèmes, nous vous conseillons de lire attentivement le mode d'emploi ou de consulter le site Web [www.philips.com/support](http://www.philips.com/support) pour une assistance supplémentaire.

## **Un simple coup de téléphone**

Afin d'éviter tout dérangement inutile, nous vous conseillons de lire attentivement le mode d'emploi ou de consulter le site Web [www.philips.com/support](http://www.philips.com/support) pour une assistance supplémentaire avant de contacter le service d'assistance de Philips.

Pour nous permettre de résoudre votre problème rapidement, veuillez préparer les détails suivants avant de faire appel au service d'assistance de Philips :

- Numéro de type Philips
- Numéro de série Philips
- Date d'achat (une copie du bon d'achat peut vous être réclamée)
- Processeur environnement PC :
	- ❍ 286/386/486/Pentium Pro/mémoire interne
	- ❍ Système d'exploitation (Windows, DOS, OS/2, MAC)
	- ❍ Fax/Modem/Internet
- Autres cartes installées

Si nous disposons des informations ci-après, nous pourrons également accélérer la procédure :

- Votre preuve d'achat mentionnant : la date d'acquisition, le nom du revendeur, le modèle et le numéro de série du produit.
- L'adresse complète où se trouve le moniteur défectueux ainsi que l'adresse de livraison du modèle fourni en échange.

Les services d'assistance clients de Philips sont présents partout dans le monde. Cliquez ici pour avoir accès à [F1rst Choice Contact Information.](#page-83-0)

Ou contactez-nous au moyen du site Web : *<http://www.philips.com/support>*

# **Votre garantie internationale**

#### Cher client,

Nous vous remercions d'avoir acheté ce produit Philips qui a été conçu et fabriqué selon les plus hauts standards de qualité.

Si malheureusement il devait y avoir un probléme quelconque avecjamais ce produit s'avére défectueux, Philips garantit la main- d'oeuvre et les piéces de rechange à ses frais indépendamment duquel que soit le pays où il est réparé pendant une période de douze mois à partir de la date d'achat. La garantie internationale de Philips complémente less'ajoute aux obligations de garantie nationale des revendeurs et de Philips existant envers vous dans le pays de l'achat et n'affecte pas en rien vos droits prévus par la loi en tant que client.

La garantie Philips s'applique à la condition que le produit soit manutentionné manipulé correctement pourconformément à son usage prévu, conformément et aux instructions d'utilisation, et sur présentation de la facture originale ou de la rentréeu coupon de caisse original, indiquant la date de l'achat, le nom du revendeur et ainsi que le modéle et le numéro de production du produit.

Il se pourrait que la garantie Philips ne s'applique pas si:si :

- les documents ont été modifiés d'une façon quelconque ou rendus illisibles ;
- le modéle ou le numéro de production sur le produit a été modifié, supprimé, enlevé ou rendu illisible ;
- des réparations ou des modifications du produit ont été exécutées par des organismes entreprises de services ou des personnes non autorisées ;
- les dommages sont causés par desdus à un accidents y compris, mais sans en exclure d'autres, la foudre, les une inondations ou les, un incendies, un mauvais usage à mauvais escient ou de laune négligence.

Veuillez bien remarquernoter que, dans le cadre de cette garantie, ce produit n'est pasne peut être considéré défectueux sous cette garantie au cassi des modifications deviennent nécessaires pour que le produit'il soit conforme à des standards techniques locaux ou nationaux qui s'appliquent dans des pays pour lesquels le produit n'a pas été conçu ou fabriqué originalement et / ou fabriqué. En conséquence,Veuillez vérifiez vérifier toujours si un le produit peut être utilisé dans un le pays spécifiquesouhaité.

Au cas oùSi votre produit Philips ne marche fonctionne pas correctement ou est défectueux, veuillez bien contacter votre revendeur Philips. Dans le cas où vous auriez avez besoin d'un service alors que vous êtes dans un autre pays, le bureau Philips d'aide aux consommateursassistance à la clientèle (Philips Consumer Help Desk(Philips Consumer Help Desk)) peut vous donnera l'adresse d'un revendeur dans ce pays. Vous trouverez les numéros de téléphone et de télécopieur dans la section appropriée de cette brochure livret.cette brochure.

Pour éviter toutes complications inutiles, nous vousr conseillons de lire attentivement la notice d'utilisation avant de contacter votre revendeur. Si vous avez des questions auxquelles votre revendeur ne peut pas répondre ou tout autre probléme, veuillez bien contacter les [Centres](#page-84-0)  [D'Information À la clientèle](#page-84-0) ou vous rendre au site

Web suivant : *[http://www.philips.com](http://www.philips.com/)*

# **GARANTIE LIMITÉE (Écran d'ordinateur)**

**Déclic ici pour accéder à [Warranty Registration Card](file:///D|/My%20documents/dfu/W5/french/download/card.pdf).**

# **Main-d'œuvre gratuite pendant trois ans / Service gratuit des piéces détachées pendant trois ans / Échange la premiére année\***

*\*Le produit sera échangé contre un nouveau neuf ou mis au niveau deremis en état selon les*  spécifications du produit original dans les deux jours, pendant la premiére année. Ce produit doit *être expédié à vos frais pour un service quelconque pendant la deuziéme deuxiéme et la troisiéme année.*

# QUI EST COUVERT ?

Vous devez avoir la votre preuve de votred' achat pour bénéficier de du services sous de garantie. Une facture de vente ou un toute autre document piéce indiquant attestant que vous avez acheté le produit est considérée comme étant une preuve d'achat. Joignez- la à ce manuel d'utilisation et gardez- les deux à proximitéensemble.

# QU'EST-CE QUI EST COUVERT ?

La garantie commence le jour de l'achat de votre produit. *Pendant les trois années qui suivent votre achat,* toutes les piéces seront réparées ou remplacées, et la sans frais de main d'oeuvremain-d'œuvre est gratuite. *AprésAprés les trois années qui suivent l'achat*, vous payez le remplacement ou la réparation de toutes lesdes piéces et pour toutes les heures dela maind'oeuvremain-d'œuvre.

Toutes les piéces, y compris celles qui ont été réparées et celles qui ont étéou remplacées, ne sont couvertes que pendant la période de garantie originale. Lorsque À l'expiration de la garantie du produit original expire, la garantie de tous lestout produits produit ou piéce remplacés et ou réparés et de toutes les piéces expire également.

# QU'EST-CE QUI EST EXCLU ?

Votre garantie ne couvre pas :

● le coût de la main d'oeuvremain-d'œuvre pour l'installation ou la configuration du produit, les réglage des contrôless du client concernant le produit, et l'installation ou la réparation des

systémes d'antennes en dehorsdistincts du produit.

- les réparations du produit et/ou le remplacement de piéces en raison d'un mauvais usage à mauvais escient, d'un accident, d'une réparation non autorisée ou d'une autre cause en dehors duéchappant au contrôle de l' Électronique Philips pour les consommateurs (Philips Consumer Electronics).
- les problémes de réception causés par des conditions de signal ou des systémes de câbles ou d'antennes en dehorsdistincts de l'appareil.
- un produit qui doit être modifié ou adapté pour lui permettre de fonctionner dans un pays quelconque différent de celui pour lequel il a été conçu, fabriqué, approuvé et/ou autorisé, ou la réparation des produits endommagés par ces modifications.
- les dommages indirects ou consécutifs résultant de l'utilisation du produit. (Certains états États ne permettent pasinterdisant l'exclusion de dommages indirects ou consécutifs, donc il est possible que l'exclusion ci-dessus peut ne s'applique pas s'appliquer à vous. Ceci comprend, sans exclure d'autres dommages, des objets, notamment en ce qui a trait aux documents préenregistrés, protégés ou non par un droit d'auteur.)
- un produit utilisé à des fins commerciales ou institutionnelles.

# Où Où Où LE SERVICE EST-IL DISPONIBLE ?

Le service de garantie est disponible offert dans tous les pays où Philips Consumer Electronics distribue officiellement le produit est officiellement distribué par l'Électronique Philips pour les consommateurs (Philips Consumer Electronics). Dans les pays où l'Électronique Philips pour les consommateurs (Philips Consumer Electronics) ne distribue pas le produit, le service Philips local essayera de fournir le service (bien qu'il puisse y avoir un délai si les piéces détachées et les manuels techniquesappropriées appropriés et si le/s manuel/s technique/s n'est pas/ne sont pas rapidement utilisablesaccessibles).

# Où PUIS-JE ME PROCURER DAVANTAGE DE RENSEIGNEMENTSOBTENIR D'AUTRES INFORMATIONS ?

Pour des renseignements complémentaires, contacter contactez le service d'assistance à la clientèle de Philips (Philips Customer Care Center(Philips Customer Care Center)) en téléphonant au (877) 835-1838 (clients aux États-Unis seulement) ou au (919) 573-7855 .

## *Avant de faire une requête de service demande ...*

Veuillez bien vérifier votreconsulter le manuel d'utilisation avant de faire une demander un service. Les réglages des contrôlesUn simple réglage, tel qu'expliqués dans ce le manuel, peuvent peut vous éviter un appel de service.

POUR OBTENIR UN SERVICE SOUS GARANTIE AUX ÉTATS-UNIS, À PORTO RICO OU AUX

# ÎLES VIERGES AMÉRICAINES...

Pour obtenir de l'assistance ou bénéficier du service de garantie pour un produit ou les procédures pour le service, appelez le service d'assistance à la clientèle de Philips (Philips Customer Care Center (Philips Customer Care Center)) à l'un des numéros ci-dessous :

Service d'assistance à la clientèle de Philips (Philips Customer Care Center)

## *(877) 835-1838 or (919) 573-7855*

*(Aux États-Unis, à Porto Rico et aux Îles Vierges américaines, toutes les garanties implicitestacites, y compris les garanties implicites tacites de mercantabilité valeur marchande et de finalité pour une application particuliéred'adaptation à un usage particulier, sont limitées dans le temps à la durée de cette garantie explicite expresse. Mais, comme cCertains éÉtats ne permettent pas interdisant de limiter quant à la durée d'une garantie implicitetacite, il se peut que cette limite limitation ne vous concerne pas.)*

# POUR OBTENIR UNBÉNÉFICIER DU SERVICE SOUS DE GARANTIE AU CANADA

Veuillez bien contacter Philips au :

## *(800) 479-6696*

Des Les piéces et une la main d'oeuvremain-d'œuvre gratuites seront fournies offertes gratuitement pendant trois ans au dépôt Philips du Canada ou dans n'importe quel centre de service Philips autorisé.

(Au Canada, cette garantie est donnée à la place deremplace toutes les autres garanties. Il n'y a pas d'aucune autres garanties explicites expresse ou implicitestacite, y compris toutes les garanties implicites tacites de mercantabilité valeur machande et de finalité pour une application particuliére'adaptation à un usage particulier. En aucune circonstance Philips n'est pasne peut être tenue responsable en tout état de cause des d'un quelconque dommages quelconques directs, indirect, spéciauxparticulier, imprévus accidentel ou indirectsaccessoire, de quelque maniére qu'ils se soient produits se produise, même si Philips est notifiéa été avisée de lad'une telle possibilité de tels dommages.)

RAPPEL... Veuillez bien enregistrernoter ci-dessous le modéle et les numéros de série trouvés figurant sur le produit.

#### Nº DE MODéLE # \_\_\_\_\_\_\_\_\_\_\_\_\_\_\_\_\_\_\_\_\_\_\_\_\_\_\_\_\_\_\_\_\_\_\_\_\_\_\_\_\_\_\_\_\_\_\_\_

 $N^{\circ}$  DE SÉRIE #  $\overline{a}$ 

*Cette garantie vous donne confére des droits reconnus par la loi spécifiques. Il se peut que vous ayez d'autres droits qui varient d'un éÉtat à un autre, ou d'une province à une autre.*

Philips Customer Care Center, P. O. Box 2976, Longview, TX 75601

<span id="page-82-0"></span>Philips Product Selector

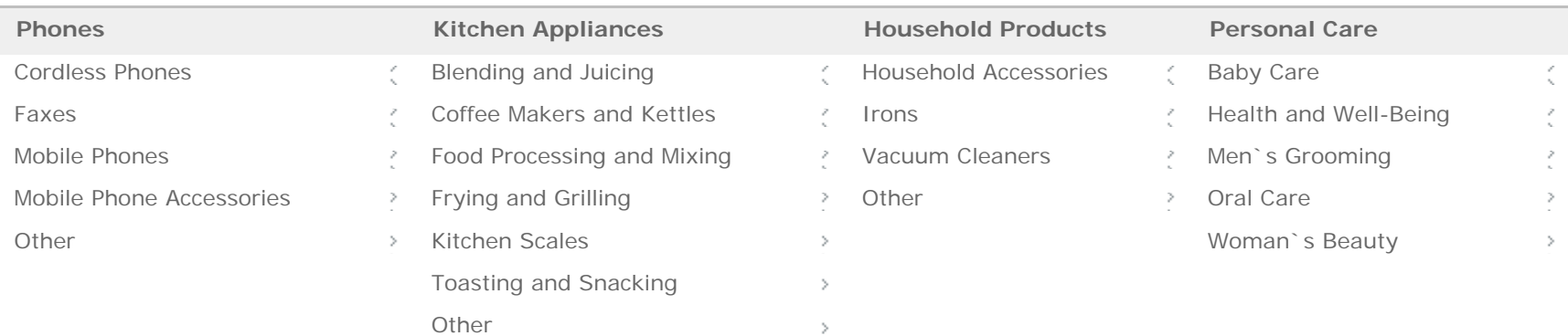

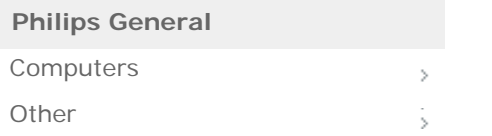

© Royal Philips Electronics All rights reserved [Privacy Policy](http://www.philips.com/informationcenter/global/FPressRelease.asp?lArticleId=998) - [Terms of Use](http://www.philips.com/informationcenter/global/FPressRelease.asp?lArticleId=999)

# <span id="page-83-0"></span>**L'Information de Contact de F1rst Choice**

Numéros de téléphone:

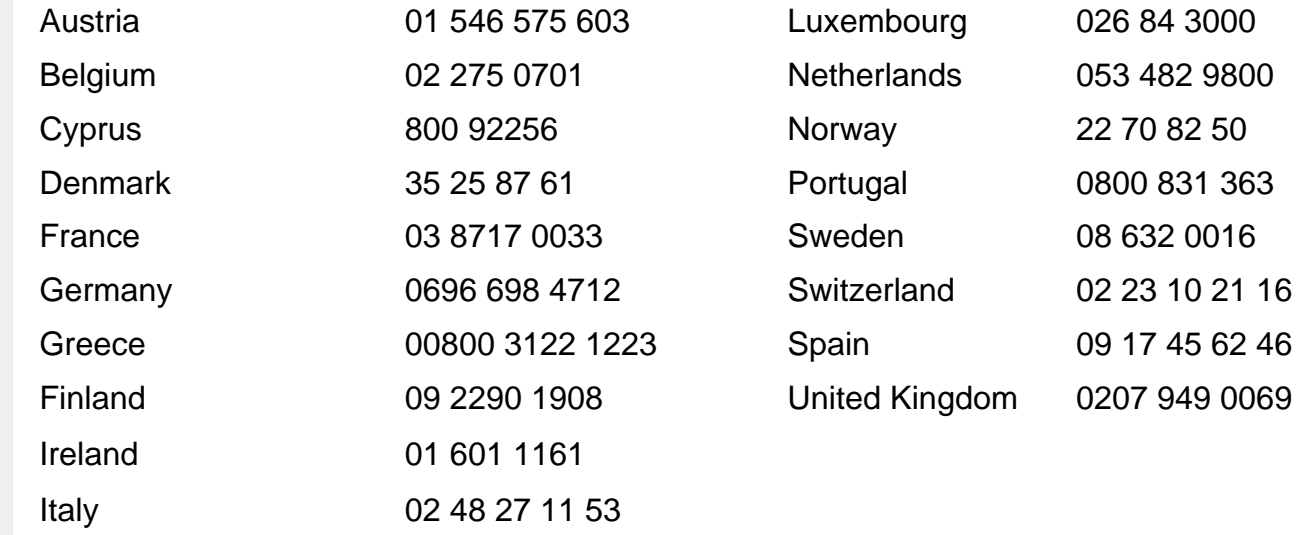

# <span id="page-84-0"></span>**Consumer Information Centers**

[Antilles](#page-85-0) • [Argentina](#page-86-0) • [Australia](#page-88-0) • [Bangladesh](#page-88-1) • [Brasil](#page-86-1) • [Canada](#page-88-2) • [Chile](#page-86-2) • [China](#page-89-0) • [Colombia](#page-86-3) • [Czech Republic](#page-84-1) • [Dubai](#page-93-0) • [Egypt](#page-93-1) • [Hong Kong](#page-89-1) • [Hungary](#page-84-2) • [India](#page-90-0) • [Indonesia](#page-90-1) • [Korea](#page-91-0) • [Malaysia](#page-91-1) • [Mexico](#page-86-4) • [Morocco](#page-93-2) • [New Zealand](#page-88-3) • [Pakistan](#page-91-2) • [Paraguay](#page-87-0) • [Peru](#page-87-1) • [Philippines](#page-92-0) • [Poland](#page-84-0) • [Russia](#page-85-1) • [Singapore](#page-92-1) • [Slovakia](#page-84-3) • [Slovenia](#page-85-2) • [South Africa](#page-93-3) • [Taiwan](#page-92-2) • [Thailand](#page-92-3) • [Turkey](#page-85-3) • [Uruguay](#page-87-2) • [Venezuela](#page-87-3)

## Eastern Europe

#### <span id="page-84-1"></span>CZECH REPUBLIC

Xpectrum Lužná 591/4 CZ - 160 00 Praha 6 Phone: 800 100 697 Email:info@xpectrum.cz www.xpectrum.cz

## <span id="page-84-2"></span>**HUNGARY**

Serware Szerviz Vizimolnár u. 2-4 HU - 1031 Budapest Phone: +36 1 2426331 Email: inbox@serware.hu www.serware.hu

#### <span id="page-84-3"></span>**SLOVAKIA**

Datalan Servisne Stredisko Puchovska 8 SK - 831 06 Bratislava Phone: +421 2 49207155 Email: servis@datalan.sk

#### <span id="page-85-2"></span>**SLOVENIA**

PC HAND Brezovce 10 SI - 1236 Trzin Phone: +386 1 530 08 24 Email: servis@pchand.si

#### POLAND

Zolter ul.Zytnia 1 PL - 05-500 Piaseczno Phone:+48 22 7501766 Email: servmonitor@zolter.com.pl www.zolter.com.pl

# <span id="page-85-1"></span>RUSSIA

Phone: +7 095 961-1111 Phone: 8-800-200-0880 Web-site: www.philips.ru

#### <span id="page-85-3"></span>**TURKEY**

Türk Philips Ticaret A.S. Yukari Dudullu Org.San.Bolgesi 2.Cadde No:22 34776-Umraniye/Istanbul Phone: (0800)-261 33 02

## Latin America

## <span id="page-85-0"></span>ANTILLES

Philips Antillana N.V. Kaminda A.J.E. Kusters 4 Zeelandia, P.O. box 3523-3051 Willemstad, Curacao Phone: (09)-4612799 Fax : (09)-4612772

#### <span id="page-86-0"></span>**ARGENTINA**

Philips Antillana N.V. Vedia 3892 Capital Federal CP: 1430 Buenos Aires Phone: (011)-4544 2047

## <span id="page-86-1"></span>**BRASIL**

Philips da Amazônia Ind. Elet. Ltda. Av. Luis Carlos Berrini, 1400 - Sao Paulo -SP Phone: 0800-701-0203

#### <span id="page-86-2"></span>**CHILE**

Philips Chilena S.A. Avenida Santa Maria 0760 P.O. box 2687Santiago de Chile Phone: (02)-730 2000 Fax : (02)-777 6730

#### <span id="page-86-3"></span>**COLOMBIA**

Industrias Philips de Colombia S.A.-Division de Servicio CARRERA 15 Nr. 104-33 Bogota, Colombia Phone:(01)-8000 111001 (toll free) Fax : (01)-619-4300/619-4104

## <span id="page-86-4"></span>**MEXICO**

Consumer Information Centre Norte 45 No.669 Col. Industrial Vallejo C.P.02300, -Mexico, D.F. Phone: (05)-3687788 / 9180050462 Fax : (05)-7284272

## <span id="page-87-0"></span>PARAGUAY

Philips del Paraguay S.A. Avenida Artigas 1513 Casilla de Correos 605 Asuncion Phone: (021)-211666 Fax : (021)-213007

#### <span id="page-87-1"></span>**PERU**

Philips Peruana S.A. Customer Desk Comandante Espinar 719 Casilla 1841 Limab18 Phone: (01)-2136200 Fax : (01)-2136276

### <span id="page-87-2"></span>URUGUAY

Ind.Philips del Uruguay S.A. Luis Alberto de Herrera 1248 Customer Help Desk 11300 Montevideo Phone: (02)-6281111 Fax : (02)-6287777

### <span id="page-87-3"></span>**VENEZUELA**

Industrias Venezolanas Philips S.A. Apartado Postal 1167 Caracas 1010-A Phone: (02) 2377575 Fax : (02) 2376420

# **Canada**

### <span id="page-88-2"></span>**CANADA**

Philips Electronics Ltd. 281 Hillmount Road Markham, Ontario L6C 2S3 Phone: (800) 479-6696

# **Pacific**

#### <span id="page-88-0"></span>AUSTRALIA

Philips Consumer Service. Customer Information Centre. 3 Figtree Drive Homebush Bay NSW 2140 Phone: CIC: 1300-363 391 PCE Service: 1300-361 392 (toll free) Fax : +61 2 9947 0063

#### <span id="page-88-3"></span>NEW ZEALAND

Philips New Zealand Ltd. Consumer Help Desk 2 Wagener Place, Mt.Albert P.O. box 1041 Auckland Phone: 0800 477 999 (toll free) Fax : 0800 288 588 (toll free)

#### Asia

#### <span id="page-88-1"></span>BANGLADESH

Philips Service Centre 100 Kazi Nazrul Islam Avenue Kawran Bazar C/A Dhaka-1215 Phone: (02)-812909 Fax : (02)-813062

<span id="page-89-0"></span>Consumer Information Centers

## **CHINA**

BEIJING Beijing Authorized Service Centre. Consumer Information Centre Building 6, West Street Chong Wen Men, Beijing, Jin Bang Co. Led. 100051 BEIJING

**GUANGZHOU** Philips Authorized Service Centre 801 Dong Feng Road East Guangzhou 510080

**SHANGHAI** Philips Service Logistic Centre Consumer Information Centre P.O.Box 002-027, Nextage Department Store Puding New District 200002 SHANGHAI

Philips Authorized Service Centre Consumer Information Centre 148 Fu Jian Road M 200001 Shanghai

Phone: 800 820 5128 (toll free) Fax: 21-656 10647

## <span id="page-89-1"></span>HONG KONG

Philips Hong Kong Limited Consumer Information Centre 16/F Hopewell Centre 17 Kennedy Road, WANCHAI Phone: 2619 9663 Fax : 2481 5847

## <span id="page-90-0"></span>INDIA

Phone: 91-20-712 2048 ext: 2765 Fax: 91-20-712 1558

BOMBAY Philips India Customer Relation Centre Bandbox House 254-D Dr. A Besant Road, Worli Bombay 400 025

**CALCUTTA** Customer Relation Centre 7 justice Chandra Madhab Road Calcutta 700 020

MADRAS Customer Relation Centre 3, Haddows Road Madras 600 006

NEW DELHI Customer Relation Centre 68, Shivaji Marg New Dehli 110 015

#### <span id="page-90-1"></span>**INDONESIA**

Philips Group of Companies in Indonesia Consumer Information Centre Jl.Buncit Raya Kav. 99-100 12510 Jakarta Phone: (021)-794 0040 / 798 4255 ext: 1612 Fax : (021)-794 7511 / 794 7539

## <span id="page-91-0"></span>**KOREA**

Philips Korea Ltd. Philips House C.P.O. box 3680 260-199, Itaewon-Dong. Yongsan-Ku, Seoul 140-202 Phone:080-600-6600 (Local toll free) Fax : (02)-709-1245

## <span id="page-91-1"></span>MALAYSIA

Philips Malaysia Sdn. Berhad Service Dept. No.51,sect.13 Jalan University. 46200 Petaling Jaya, Selagor. P.O.box 12163 50768 Kuala Lumpur. Phone: (03)-7950 5501/02 Fax : (03)-7954 8504

## <span id="page-91-2"></span>PAKISTAN

KARACHI Philips Electrical Ind. of Pakistan Consumer Information Centre F-54, S.I.T.E, P.O.Box 7101 75730 KARACHI

Philips Consumer Service Centre 168-F, Adamjee Road Rawalpindi Cantt

Phone: (021)-7731927 Fax : (021)-7721167

#### <span id="page-92-0"></span>PHILIPPINES

Philips Electronics and Lighting Inc. 106 Valero St., Salcedo Village Makati, Metro Manilla. Phone: (02)-888 05 72 Domestic toll free: 1-800-10-PHILIPS or 1-800-10-744 5477 Fax : (02)-888 05 71

#### <span id="page-92-1"></span>**SINGAPORE**

Philips Singapore Private Ltd. Consumer Service Dept. Lorong 1,Toa Payoh., P.O. box 340 Singapore 1231 Phone: 6882 3999 Fax : 6250 8037

#### <span id="page-92-2"></span>TAIWAN

Philips Taiwan Ltd. Consumer Information Centre 13F, No. 3-1 Yuan Qu St., Nan Gang Dist., Taipei 115, Taiwan Phone: 0800-231-099 Fax : (02)-3789-2641

#### <span id="page-92-3"></span>THAILAND

Philips Electronics (Thailand) Ltd. Philips Service Centre 209/2 Sanpavut Road, Bangna, Bangkok 10260 Phone : (02)-652 8652 Fax : (02)-614 3531

# **Africa**

#### <span id="page-93-2"></span>**MOROCCO**

Philips Electronique Maroc 304,BD Mohamed V Casablanca Phone: (02)-302992 Fax : (02)-303446

#### <span id="page-93-3"></span>SOUTH AFRICA

South African Philips. S.V. Div. 195 Main R.D. Martindale., Johannesburg P.O.box 58088 Newville 2114 Phone: +27 11 471 5000 Fax : +27 11 471 5020

# Middle East

### <span id="page-93-0"></span>**DUBAI**

Philips Middle East B.V. Consumer Information Centre P.O.Box 7785 DUBAI Phone: (04)-335 3666 Fax : (04)-335 3999

### <span id="page-93-1"></span>EGYPT

Philips Egypt Consumer Information Centre 10, Abdel Rahman El Rafei Mohandessin - Cairo, P.O.Box 242 DOKKI Phone: (02)-3313993 Fax : (02)-3492142